# **SISTEM INFORMASI ADMINISTRASI BIMBINGAN BELAJAR IKHTIAR PALEMBANG BERBASIS** *WEB*

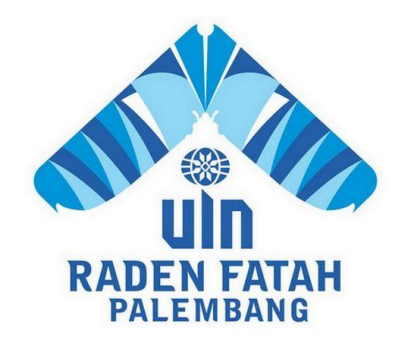

# **SKRIPSI**

**Diajukan Untuk Memenuhi Salah Satu Syarat Guna Memperoleh Gelar Sarjana Komputer (S.Kom) Program Studi Sistem Informasi**

> **OLEH: Reti Seftiani 12540170**

**PROGRAM STUDI SISTEM INFORMASI FAKULTAS SAINS DAN TEKNOLOGI UNIVERSITAS ISLAM NEGERI RADEN FATAH PALEMBANG 2017**

# **NOTA PEMBIMBING**

Hal: Pengajuan Ujian Munaqasyah

Kepada Ydı. Dekan Fak, Sains dan Teknologi Universitas Islam Negeri (UIN) **Radon Fatah**  $\mathbf{D}$ 

**Palembang** 

Assolance'alatham, Wr. Wb.

Setelah kami mengadakan bimbingan dengan sungguh-sungguh, maka kami berpendapat bahwa skripsi saudari: Reti Seftiani, NIM: 12540170 yang berjudul "Sistem Informasi Bimbingan Belajer Ikhtiar Palembang", sudah dapat disjukse dalam Ujian Munaqasyah di Fakultas Sains dan Teknologi UIN Raden Fatah Palembang.

Demikianlah, terimakasih. Waxaalamu'alaikun, Wr. Wb.

Pembimbing I

**Testiana**, M.kon NIP 197508012009122001

**April 2017** Palembang. Penbimb **Preddy Kurdia Wijeya, M. Preg** 

NIDN.0203 18601

# PENGESAHAN SKRIPSI MAHASISWA

**Nama NIM Fakultas Program Studi** Judul

| Red Seftlani : 12540170 : Salms dan Teknologi : Sistem Informasi<br>: Sistem Informasi Administrasi BimBingan Belajar<br>: Ikhtiar Palembang Berbasis Web

Telah diseminarkan dalam sidang Fakultas Sains dan Teknologi Universitas Islam Negeri (UIN) Raden Fatah Palembang, yang dilaksanakan pada: Hari/Tanggal : Rabu, 3 Mei 2017

**Tempat** 

Ruang Sidang Munaqasyah Fakultas Sains dan Teknologi Universitas Islam Negeri (UIN) Raden Fatah Palembang

dan telah diterima sebagai salah satu syarat untuk memperoleh gelar Sarjana<br>Komputer (S.Kom) Program Strata Satu (S-1) pada Program Studi Sistem Informasi di Fakultas Sains dan Teknologi Universitas Islam Negeri (UIN) Raden Fatah Palembang.

**Mel 2017** ang. FAKULTA S.Pd. M.Hum DAN NEW 9730102 199903 2 001 **TIM PENGUJI Sekretaris** Ketua Hasan Marzuki, M.T. ST.M.Kom Kulis NIP. 19850218 201403 1 003 NIP. 1751122 200604 1 00 **Penguji II** Penguji I uad Kadafi, M.Kor Muh Nurmansvah, M. Ca **NIDN. 022 310 8 404** WT NIDN. 022 103 8 002

# LEMBAR PERNYATAAN

Yang bertanda tangan di bawah ini:

**NIM** : 12540170 Nama

: Reti Seftiani

Judul Skripsi : Sistem Informasi Bimbingan Belajar Ikhtiar Palembang Berbasis Web

Menyatakan bahwa skripsi yang saya buat adalah hasil karya sendiri dan bukan plagiat. Apabila ternyata ditemukan di dalam laporan skripsi saya terdapat unsur plagiat, maka saya siap untuk mendapatkan sanksi akademik yang terkait dengan hal tersebut.

Palembang, 21 04 2017

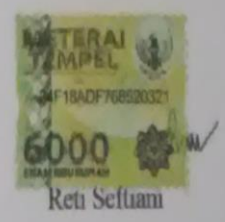

# **MOTTO DAN PERSEMBAHAN** *Motto:*

<span id="page-4-0"></span>*"Datang Dengan Semangat Pergi Membawa Manfaat"*

*Yakin, ikhlas dan istiqomah : yakin Dengan Penuh keyakinan Berjalan Dengan Penuh Dengan Keikhlasan Dan Istiqomah Dalam Menghadapi Cobaan*

*"hai orang-orang yang beriman, jadikanlah sabar dan shalatmu sebagai penolongmu, sesungguhnya ALLAH beserta orang-orang yang sabar" (Al-Baqarah :153)*

# **PERSEMBAHAN**

- \* Kedua orang tuaku tercinta, Ayahanda Ruslan Awal dan Ibunda Asilah Terima kasih atas doa-doa dan dukunganya.
- Kepada kakak usman dan Ayukku Reni Sulastri dan Yuyun Oktarina terima kasih untuk doa, dukungan, serta semua fasilitas yang diberikan selama kuliah dan sampai penyusunan skripsi.
- Kepada Bapak M.Suid Sidik Dan R.Sri Hartati Selaku Sebagai Pimpinan Dan Admin Yang Telah Mengizinkan Penelitian Di Bimbel Ikhtiar Pelembang
- Kepada Sahabat-Sahabat Seperjuangan Intan, Yumei, Tika, Yesi, Amarah, Yuni, Windi, Dika, Monik dll Dan Serta Rekan-Rekan Bimbingan Periode 2016-2017
- Teman-Teman Angkatan Si 2012 yang satu pembimbing, satu semangat, satu tujuan dan satu tim, terima kasih telah diskusi bersama, melangkah bersama dan maju bersama.
- ❖ Pembimbingku.
- Almamaterku.

#### **KATA PENGANTAR**

Assalamu'alaikum, Wr. Wb.

Alhamdulillah, Segala puji kehadirat Allah Subhanahu Wa Ta'ala karena atas berkat rahmat dan hidayah-Nya sehingga laporan skripsi ini dapat terselesaikan sebagai salah satu syarat untuk menyelesaikan studi Strata Satu (S-1) pada Program Studi Sistem Informasi Fakultas Sains dan Teknologi Universitas Islam Negeri (UIN) Raden Fatah Palembang. Shalawat beserta salam semoga senantiasa tercurah kepada junjungan kita Baginda Rasulullah Shalallahu 'Alaihi Wassalam beserta para keluarga, sahabat, dan para pengikut Beliau hingga akhir zaman.

Setelah melakukan kegiatan penelitian, akhirnya laporan skripsi yang berjudul "Sistem Informasi Bimbingan Belajar Ikhtiar Pelembang Berbasis *Web"*. Pembuatan skripsi ini mendapatkan banyak bantuan dan bimbingan dari berbagai pihak dengan memberikan banyak masukan dan nasehat, serta mendukung dan menjadi motivasi tersendiri. Maka dari itu, ucapan terimakasih penulis kepada:

- 1. Bapak Prof. Drs. H.Muhammad Sirozi,Ph.D. selaku Rektor UIN Raden Fatah Palembang.
- 2. Ibu Dr. Dian Erlina, S.Pd, M.Hum selaku Dekan Fakultas Sains dan Teknologi UIN Raden Fatah Palembang.
- 3. Bapak Ruliansyah, ST, M.Kom selaku Ketua Program Studi Sistem Informasi Fakultas Sains dan Teknologi UIN Raden Fatah Palembang.
- 4. Ibu Rusmala Santi, M.Kom selaku Sekretaris Program Studi Sistem Informasi Fakultas Sains Dan Teknologi UIN Raden Fatah Palembang.
- 5. Ibu Gusmelia Testiana, M.Kom selaku Dosen Pembimbing I (Satu).
- 6. Bapak Freddy Kurnia Wijaya, M.Eng selaku Dosen Pembimbing II (Dua).
- 7. Para Bapak/Ibu Dosen dan seluruh Civitas Akademika Universitas Islam Negeri (UIN) Raden Fatah Palembang.
- 8. Bapak-Ibu Pimpinan M.Suid Sidik Dan Ibu R.a Sri Hartati Yang Telah Memberikan Kesempatan Untuk Penelitian Skripsi.
- 9. Rekan Mahasiswa/i Program Studi Sistem Informasi Angkatan 2012, khususnya kelas SI "D", serta rekan bimbingan periode 2016-2017.

Semoga Allah SWT senantiasa melimpahkan rahmat dan hidayah-Nya kepada kita semua, Amin Yaa Rabbal 'Alamin. Wassalamu'alaikum, Wr. Wb.

Palembang, ....... 2017

Jue Reti Seftiani

vili

# **DAFTAR ISI**

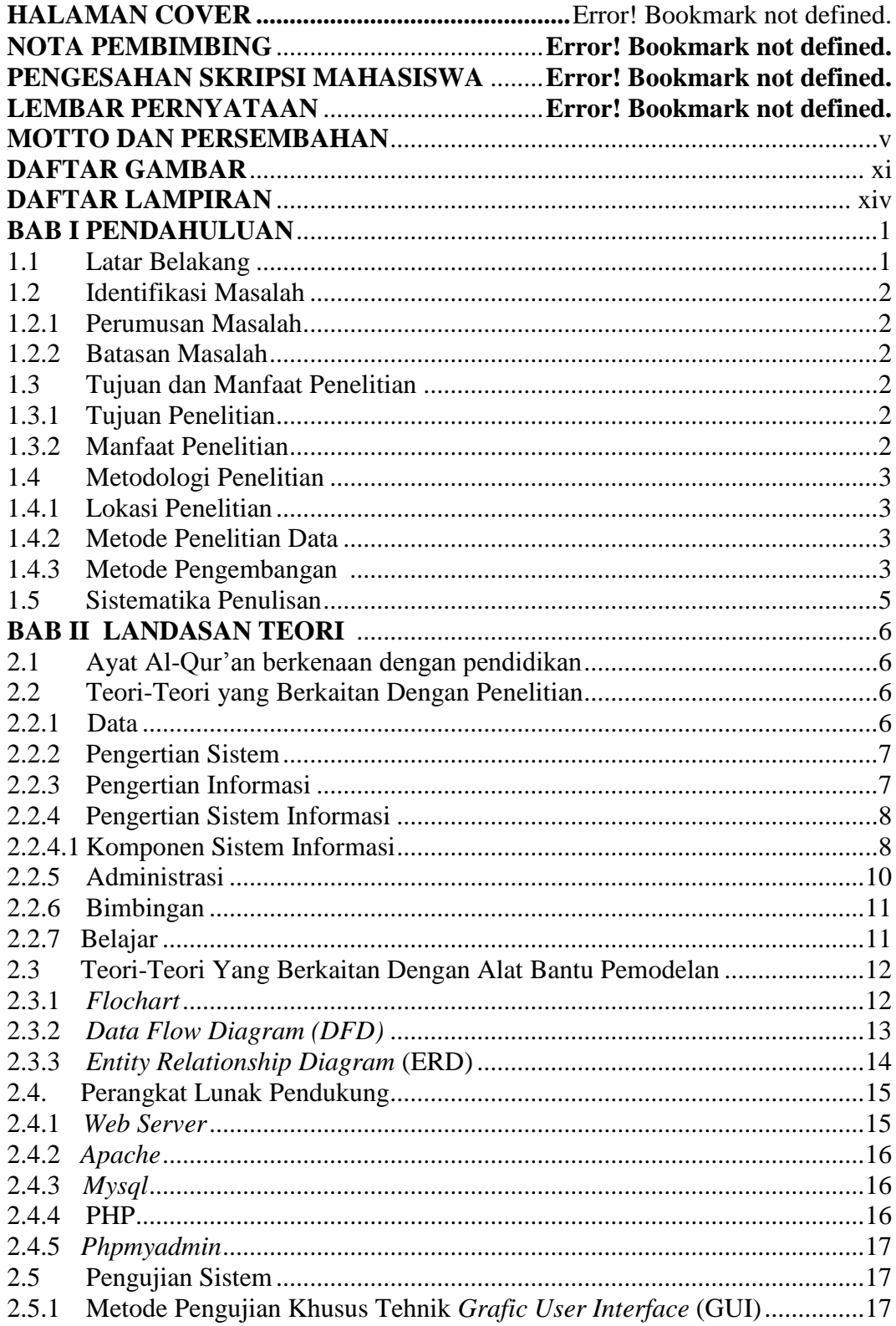

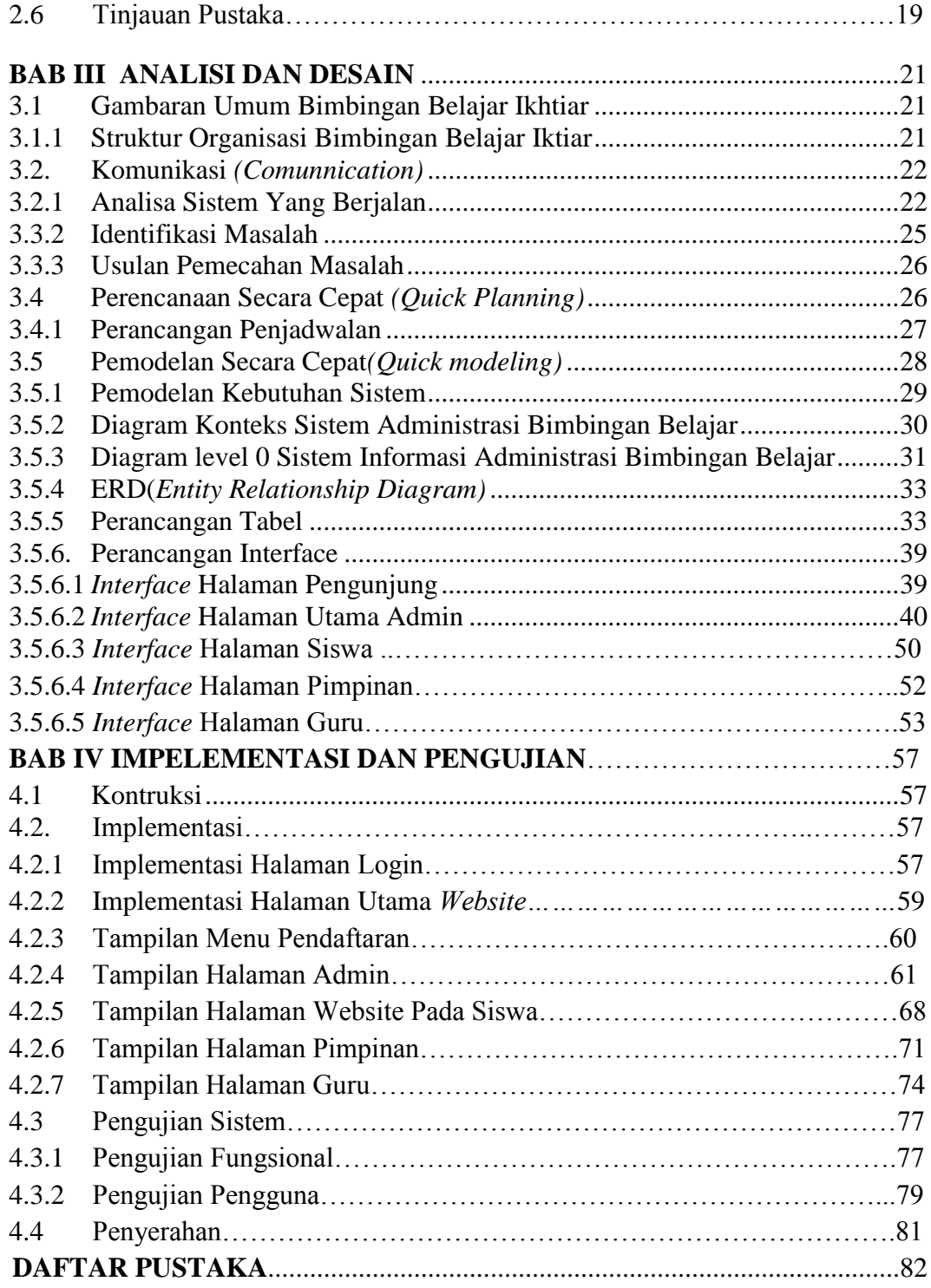

# **DAFTAR GAMBAR**

### Halaman

<span id="page-10-0"></span>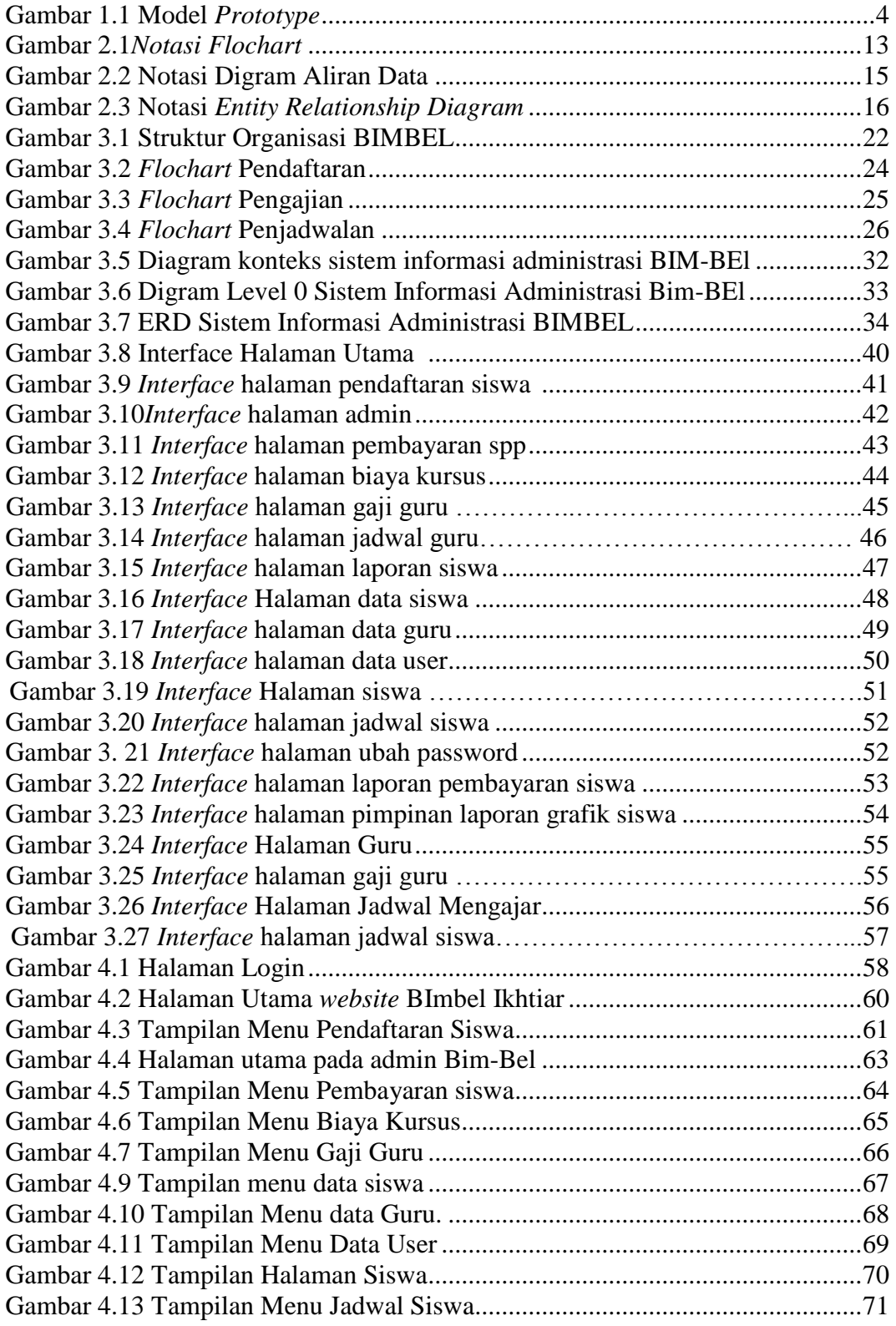

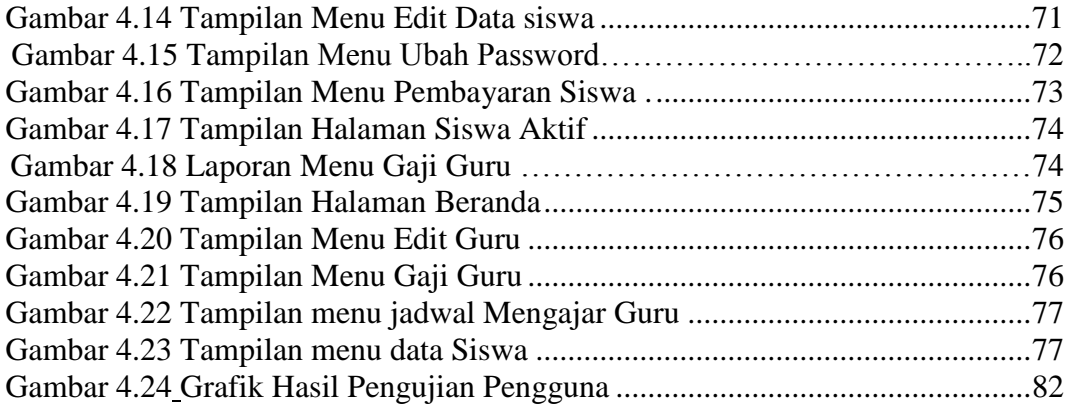

# **DAFTAR TABEL**

Halaman

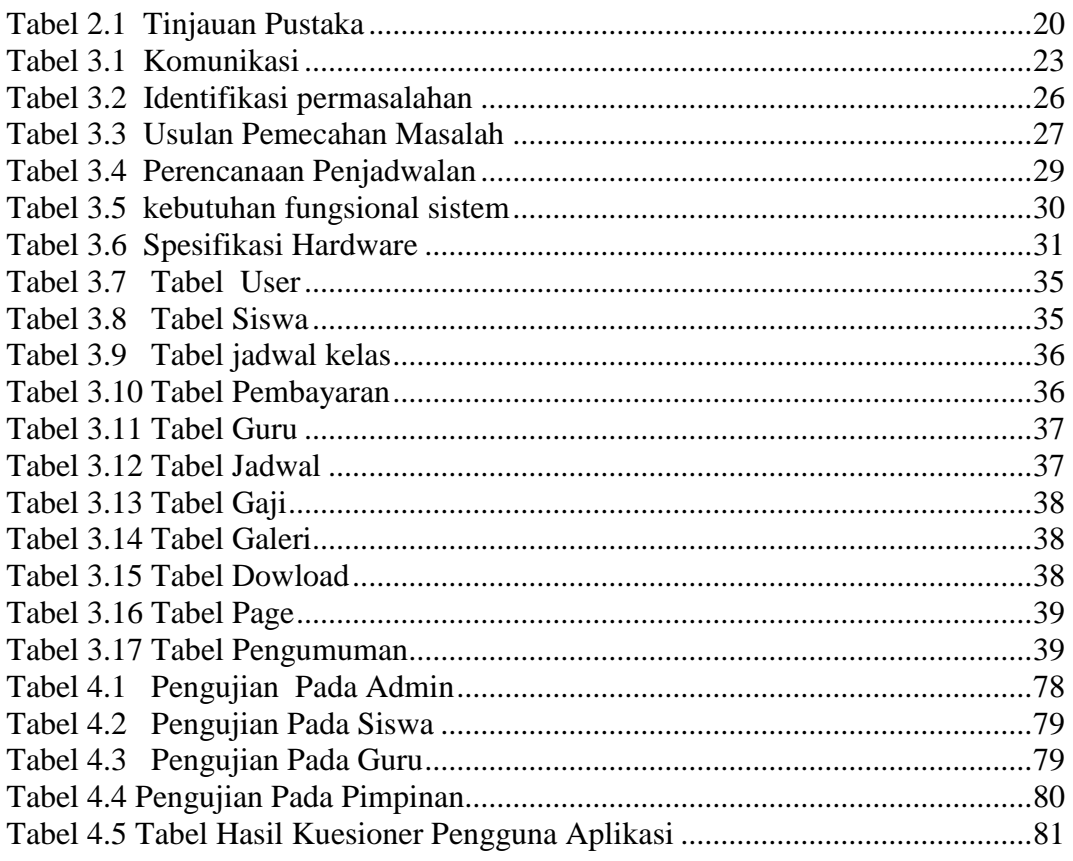

# **DAFTAR LAMPIRAN**

### Halaman

<span id="page-13-0"></span>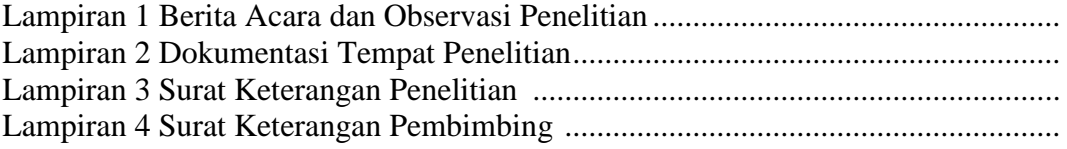

#### **ABSTRAK**

Bimbingan Belajar Ikhtiar Palembang adalah salah satu bimbingan belajar MIPA yang ada di kota Palembang berdiri sejak tahun 2011. Proses belajar mengajar pada bimbingan ikhtiar ini berlangsung dari hari senin-sabtu pada jam 13:0 s/d 17:00 WIB. Banyaknya siswa yang berminat mendaftar di BIM-BEL ikhtiar ini sehingga bagian administrasi mengalami kesulitan pendataan siswa baru. proses administrasi pendaftaran masih dilakukan secara manual seperti pendaftaran siswa baru, pengambilan jadwal belajar. Untuk menjadi Siswa BIM-BEL Ikhtiar mengisi formulir pendaftaran dan melakukan pembayaran administrasi dan mendapatkan kartu bayaran memulai proses pembelajaran, sedangkan guru tersebut mengajar dengan banyak pelajaran di bimbel tersebut sehingga terjadinya kesamaan jam belajar di dua kelas, sedangkan admin terlalu banyak dalam mencatat data dengan menulis dibuku besar misalnya data siswa,data guru kesulitan saat megatur jadwal pelajaran sedangkan pimpinan untuk mencari siswa yang belum melakukan pembayaran siswa pimpinan harus melihat buku besar. Tujuan yang ingin dicapai dalam penelitian ini adalah merancang Sistem informasi administrasi Bimbingan Belajar (Bim-Bel) berbasis *web* supaya mempermudah pengelolaan informasi dan pembuatan laporan pembayaran pada bimbingan belajar ikhtiar dengan menggunakan perancangan *Data Flow Diagram* (*DFD*), metode pengembangan sistem *Prototype*, dan menggunakan bahasa pemrograman PHP. Sistem ini dibangun diharapkan membantu pihak administrasi BIM-BEl IKTIAR dalam pengelolaan seluruh data yang berkanaan dengan administrasi BIM-BEL IKHTIAR Palembang.

**Kata kunci : Sistem Informasi, BIMBEL, administrasi,** *prototype***, pemrograman PHP,** *data flow diagram (DFD).*

#### **BAB I**

#### **PENDAHULUAN**

#### **1.1 Latar Belakang**

Perkembangan teknologi informasi sekarang ini kian pesat sehingga dapat mendukung kinerja diberbagai kalangan seperti dibidang bisnis maupun dibidang pendidikan, Pendidikan adalah proses perubahan sikap dan tata laku seseorang atau kelompok orang dalam usaha mendewasakan manusia melalui upaya pengajaran dan pelatihan. pendidikan terdiri dari tiga lembaga yaitu lembaga pendidikan in-formal, formal, dan non-formal. pendidikan in-formal yang diselenggarakan ditengah keluarga, pendidikan formal yang diselengarakan di sekolah/tempat tertentu, teratur, sistemetis mempunyai jenjang dan dalam kurun waktu tertentu sedangkan pendidikan non-formal adalah semua bentuk pendidikan yang diselenggarakan dengan sengaja, tertib dan berencana diluar kegiatan sekolah. (Rusmaini, 2014:43)

Bimbingan Belajar ikhtiar berdiri pada tahun 2005 berdiri selama 11 tahun, salah satu lembaga pendidikan non-formal yang bertujuan mendidik anakanak dengan kasih sayang dan meningkatkan kecerdasan dan pengetahuan pada anak. Bimbel ini adalah belajar MIPA (Matematika dan Ilmu pengetahuan alam ) Tingkat TK, SD dan SMP yang memiliki jumlah siswa +/- 100 siswa yang dengan tenaga pengajar yang 3 orang, belajar seminggu 3 kali dan ada juga setiap hari jadwalnya dari hari senin-sabtu dan jam 01:00/05:00 Wib dengan pembayaran tingkat Pra SD Rp.125.00/bulan, SD Rp.125.00/bulan SMP Rp.130.00 /bulan.

Sistem informasi pada bimbingan belajar ikhtiar proses administrasi pendaftaran masih dilakukan secara manual seperti pendaftaran siswa baru, pengambilan jadwal belajar, gaji guru, penyimpanan data siswa, dan laporan pembayaran, dimana proses pendaftaran siswa tersebut meminta formulir pendaftaran ke admin setelah itu siswa mengisi formulir pendaftaran, selesai mengisi formulir pendaftaran diserahkan ke admin apabila berkas tersebut benar, siswa melakukan pembayaran ke admin dinyatakan.

sebagai siswa dan mendapatkan kartu bayaran memulai proses pembelajaran, dan admin terlalu banyak dalam mencatat data dengan menulis dibuku besar misalnya data siswa, sedangkan guru kesulitan saat megatur jadwal pelajaran sedangkan pimpinan untuk mencari siswa yang belum melakukan pembayaran siswa pimpinan harus melihat buku besar dan mencari siswa yang belum melakukan pembayaran perbulannya.

Berdasarkan latar belakang di atas penulis memilih judul "*Sistem Informasi Administrasi Bimbingan Belajar Ikhtiar Berbasis Web",* dengan adanya sistem informasi ini dapat mempermudahkan admin, siswa, dan pimpinan memberikan informasi dengan cepat tanpa memerlukan waktu yang lama.

#### **1.2 Identifikasi Masalah**

## **1.2.1 Perumusan Masalah**

Berdasarkan latar belakang di atas, maka penulis merumuskan permasalahan yang ada yaitu bagaimana merancang sistem informasi Administrasi bimbingan belajar berbasis *web* pada bimbingan belajar Ikhtiar yang dapat mempermudah bagian administrasi?

#### **1.2.2 Batasan Masalah**

- 1. Sistem ini dibangun dan dirancang yang meliputi pendaftaran siswa baru**,** jadwal siswa, data guru, gaji guru, dan konfirmasi pembayaran.
- 2. Sistem dibangun dengan menggunakan bahasa pemprograman PHP dan *database* MySQL.
- 3. sistem ini menghasilkan laporan pembayaran siswa, data guru, gaji guru dan informasi dalam bentuk grafik jumlah siswa yang aktif, cuti keluar dan alumni.

#### **1.3 Tujuan Dan Manfaat Penelitian**

#### **1.3.1 Tujuan Penelitian**

.

Adapun tujuan yang ingin dicapai dalam penelitian ini adalah merancang Sistem informasi Administrasi Bimbingan Belajar (Bim-Bel) berbasis *web,* supaya mempermudah pengelolaan informasi dan pembuatan laporan pembayaran pada bimbingan belajar ikhtiar tersebut

# **1.3.2 Manfaat Penelitian**

Manfaat yang diharapkan dari penelitian :

- 1. Mempermudahkan proses pendaftaran, dan pengambilan jadwal belajar untuk calon siswa bimbel tersebut.
- 2. Mempermudah pembuatan laporan pembayaran siswa, gaji guru dan mengetahui informasi grafik siswa aktif, cuti, keluar dan alumni.

# **1.4 Metodologi Penelitian**

# **1.4.1 Lokasi Penelitian**

Penelitian ini dilakukan di Bimbingan Belajar (Bim-Bel) Ikhtiar di Jln.Kapten cek Syeh Lrg Solok No 10 RT.05. 24 ilir (Belakang Masjid Alamin) Telp.02186088550/02186241330 Palembang

### **1.4.2 Metode Pengumpulan data**

Adapun metodologi pengumpulan data yang dilakukan adalah :

1. Observasi

Pengamatan langsung terhadap objek penelitiann yaitu bagian administrasi dan guru yang mengajar di bimbingan belajar ikhtiar tersebut

2. Wawancara

Wawancara dilakukan pada pemilik bimbingan belajar ikhtiar yang bernama bapak Suid M.Sidik.

3. Dokumentasi

adalah pengumpulan data yang dilakukan pengamatan, langsung yang dimiliki oleh bimbingan belajar tersebut berupa form pendaftaran, foto kartu bayaran dan foto pencatatan data siswa di dalam buku besar.

#### **1.4.3 Metode Pengembangan Sistem**

Menurut Pressman (2010:51) metode pengembangan *prototype* merupakan model proses perangkat lunak yang memungkinkan adanya interaksi antara pengembang sistem dengan pengguna sistem, sehingga dapat mengatasi ketidak serasian antara pengembang dan pengguna.

## **1.5 Sistematika penulisan**

Sistematika Penulisan laporan penelitian akan disajikan dalam lima bab bab,yang masing-masing bab adalah sebagai berikut:

### **BAB I PENDAHULUAN**

Pada bab ini berisi latar belakang, rumusan masalah, batasan masalah, metodologi penelitian, tujuan dan manfaat, serta sistematika penulisan

# **BAB II LANDASAN TEORI**

Bab ini berisi teori-teori keilmuan yang mendasari masalah yang diteliti oleh penulis.

## **BAB III ANALISIS DAN DESAIN**

Bab ini menjelaskan mengenai sejarah, struktur organisasi, jadwal pengembangan sistem, analisis sistem yang berjalan, analisis pengembangan sistem yang diusulkan, desain sistem DFD desain perancangan *interface*, dan desain *database* dari metode penelitian yang digunakan.

#### **BAB IV IMPLEMENTASI DAN PENGUJIAN**

Bab ini menjelaskan hasil yang didapat dari penelitian, analisis sistem, dan membahas sistem yang dibangun. Selain itu juga berisi tentang pengujian sistem informasi administrasi bimbingan belajar Ikhtiar berbasis *web*.

# **BAB V PENUTUP**

Bab ini menguraikan beberapa kesimpulan dari pembahasan masalah pada bab-bab sebelumnya serta memberikan saran yang dapat memberikan pengembangan selanjutnya.

# **BAB II**

# **LANDASAN TEORI**

#### **2.1 Ayat Al-Qur'an Tentang Pendidikan**

Menuntut ilmu wajib bagi seluruh manusia dimuka bumi ini sebagaimana telah dijelaskan dalam firman Allah SWT (Q.S AL-Alaq: 1-5).

َل(٢) ََْ َن ْ ِن ٍَقَ َل َ نِ َل(١) ََقَ َّا ََقَ ذ ك َب َِ ِّ ََ ْ َِا ك ِ ََْ ِ َ (٤) ََقَا ِ ِْ َا ك ذ َّا ٍَق ذ ا(٣) َِ أل ك َب َ ِمََ َ ََ ََ ِ ََْ ِ َ ِا(٥) ِا َْ ِمقَ ََْ َن َْْ َِ َا َ نِ ذ ٍَق

*Artinya" Bacalah dengan (menyebut) nama Tuhanmu Yang menciptakan, Dia telah menciptakan manusia dari segumpal darah. Bacalah, dan Tuhanmulah Yang Maha Pemurah, Yang mengajar (manusia) dengan perantaraan kalam. Dia mengajarkan kepada manusia apa yang tidak diketahuinya.* (Q.S AL-Alaq: 1-5).

#### **2.2 Teori-Teori Yang Berkaitan dengan Penelitian**

Pemahaman tentang konsep Sistem Informasi dapat dimulai dari mengetahui definisi dari bagian-bagian yang merupakan kesatuan dari Sistem Informasi, seperti data, sistem, informasi, dan sistem informasi itu sendiri.

## **2.2.1 Data**

Menurut Sutabri (2005:16) Data adalah kenyataan yang menggambarkan suatu kejadian-kejadian dan kesatuan nyata, kejadian-kejadian adalah suatu yang terjadi pada saat tertentu di dalam dunia bisnis adalah perubahan dari suatu nilai yang disebut transaksi.

Menurut Sutarman (2012:13) Data adalah fakta dari Suatu kenyataan yang berasal dari kenyataan dimana peryataan tersebut merupakan hasil pengamatan.

Jadi dapat disimpulkan data adalah suatu kejadian yang nyata dengan hasil pengukuran dan pengamatan yang akan diolah menjadi suatu informasi yang akurat.

#### **2.2.2 Pengertian Sistem**

Menurut Sutabri (2005:2) sistem adalah suatu kumpulan atau himpunan dari unsur, komponen atau variable yang terorganisir, saling berinteraksi, saling bergantung satu sama lain dan terpadu.

Menurut Alfatta (2007:3) sistem adalah suatu kumpulan atau himpunan dari unsur atau variable-variabel yang saling terorganisasi, saling berinteraksi, dan saling bergantung sama lain.

Menurut Pratama(2014:7) sistem adalah sekumpulan prosedur yang saling berkaitan dan saling terhubung untuk melakukan suatu tugas bersama-sama.

Jadi Kesimpulan dari pengertian menurut buku Sutabri, Alfatta, dan Pratama sistem adalah sekumpulan himpunan yang saling berkaitan, teroganisasi dan berinteraksi satu sama lainnya.

#### **2.2.3 Pengertian Informasi**

Menurut Sutabri (2012:22) informasi adalah data yang telah diklasifikasikan atau diolah atau diinterpretasikan untuk digunakan dalam proses pengambilan keputusan.

Menurut Alfatta (2007:9) informasi adalah data yang telah diolah menjadi sebuah bentuk yang berarti bagi penerimanya dan bermanfaat dalam pengambilan keputusan saat ini atau mendatang.

Menurut Sutarman (2013:14) informasi adalah sekumpulan fakta (data) yang terorganisasikan dengan cara tertentu sehingga mereka mempunyai arti bagi sipenerima, sebagai contoh apabila kita memasukan nama-nama murid nilai ratarata, nama-nama konsumen dengan saldo bank, jumlah gaji dengan jumlah jam bekerja, kita akan mendaptkan informasi yang berguna. Dengan kata lain informasi dating dari data yang akan diproses.

Jadi Kesimpulan dari pengertian menurut buku Sutabri, Alfatta, dan Sutarman informasi adalah data yang nyata diolah dan proses menjadi suatu informasi yang berguna bagi masyarakat.

#### **2.2.4 Pengertian Sistem Informasi**

Menurut Sutabri (2012:38) sistem informasi adalah suatu sistem di dalam suatu organisasi yang mempertemukan kebutuhan pengelolaan transaksi harian yang mendukung fungsi operasi organisasi yang bersifat menejerial dengan kegiatan strategi dari suatu organisasi untuk dapat menyediakan laporan-laporan yang diperlukan oleh pihak luar tertentu .

Menurut Sutarman (2013:13) sistem informasi adalah memproses, menyimpan, menganalisis, menyebarkan informasi untuk tujuan tertentu seperti sistem lainnya, sebua sistem informasi terdiri atas *input* (data, intruksi) dan *output* (laporan, kalkulasi). Sistem informasi memproses *input* dan menghasilkan *output* yang dikirim kepada pengguna atau sistem yang lainnya.

Menurut Pratama (2014:1) sistem informasi adalah gabungan dari empat bagian utama, keempat bagian utama tersebut mencakup perangkat lunak (*software*), perangkat keras (*Hardware*), infrastuktur, dan sumber daya manusia(SDM) yang tertatih.

Jadi Kesimpulan dari pengertian menurut Sutabri, Sutarman, dan Pratama sistem informasi adalah seperangkat komponen yang saling berhubungan yang berguna untuk mengumpulkan dan menyimpan data serta mengolahnya menjadi keluaran yang berupa informasi untuk tujuan tertentu.

#### **2.2.4.1 Komponen Sistem Informasi**

Menurut Alfatta (2007:9) komponen-komponen dasar sistem informasi adalah:

- a. perangkat keras yaitu perangkat keras komponen untuk melengkapi kegiatan memasukan data, memproses data dan keluaran data.
- b. Perangkat lunak, yaitu program dan instruksi yang diberikan ke computer.
- c. *Database* yaitu kumpulan data dan informasi yang diorganisasikan sedemikian rupa sehingga mudah diakses pengguna sistem informasi
- d. Telekomunikasi yaitu komunikasi yang menghubungkan antara pengguna sisten dengan sistem computer secara bersama-sama ke dalam suatu jaringan kerja yang efektif.
- e. Manusia yaitu personel dari sistem informasi, meliputi manajer, analis, programmer, dan operator, serta bertanggung jawab terhadap perawatan sistem .

Menurut Sutabri (2005:42) sistem informasi terdiri dari komponenkomponen yang disebut blok bangunan(building block), yang terdiri dari blok masukan, blok model, blok keluaran, blok teknologi, blok basis data, dan blok kendali. Sebagai suatu sistem keenam blok tersebut masing-masing saling berinteraksi satu dengan yang lain membentuk satu kesatuan untuk mencapai sasaran.

a. Blok masukan (*input block*)

Input mewakili data yang masuk kedalam sistem informasi.

b. Blok model (*model block*)

Blok ini terdiri dari kombinasi prosedur, logika dan model matematik yang akan memanipulasi data input dan data yang tersimpan di basis data dengan cara yang sudah tertentu untuk menghasilkan keluaran yang diinginkan.

c. Blok keluaran (*output blok*)

Produk dari sistem informasi adalah keluaran yang merupakan informasi yang berkualitas dan dokumentasi yang berguna untuk semua tingkatan manajemen serta semua pemakai sistem

d. Blok teknologi (*technology block*)

Teknologi merupakan "tool-boox" dalam sistem informasi. Teknologi digunakan untuk menerima input, menjalankan model, menyimpan dan mengakses data, menghasilkan dan mengirimkan keluaran, dan membantu pengendalian dari sistem secara keseluruhan yaitu teknisi (*brainware*), perangkat lunak(*software*), dan perangkat keras(*hardware*).

e. Blok basis data (*database blok*)

Basis data (*database*) merupakan kumpulan data yang saling berkaitan dan berhubungan satu sama lain, tersimpan di perangkat keras komputer dan menggunakan perangkat lunak untuk memanipulasinya.

f. Blok kendali (*control blok*) Banyak hal yang dapat merusak sistem informasi, seperti bencana alam, api, temperature, air, debu, kecurangan-kecurangan, kegagalan-kegagalan sistem itu sendiri.

# **2.2.5 Administrasi**

Menurut Feriyanto dkk (2015:1) Administrasi berasal dari bahasa latin yaitu *ad* dan *ministrate* yang arinya pemberian jasa atau bantuan yang dalam bahasa inggris disebut *administration* artinya *to serve* yaitu melayani dengan sebaik-baiknya. administrasi adalah keseluruhan proses kerja sama antara dua orang manusia atau lebih yang didasarkan atas resionalitas tertentu untuk mencapai tujuan yang telah ditentukan sebelumnya.

Administrasi dalam arti sempit, menurut Soewarno Handayanigrat(1988:2) mengatakan administrasi secara sempit berasal dari kata administrate ( bahasa belanda) yaitu meliputi kegiatan catat-mencatat, surat-menyurat, pembukuan ringan, ketik-mengetik, agenda yang bersifat teknis ketatausahaan.

Administrasi dalam arti luas menurut The Liang Gie (1980) mengatakan administrasi secara luas adalah serangkaian kegiatan yang dilakukan oleh sekelompok orang dalam suatu kerja sama untuk mencapai tujuan tertentu.

Ada beberpa hal yang terkandung dalam definisi tersebut antara lain :

- a. Administrasi sebagai seni yaitu suatu proses yang diketahui hanya permulaannya sedang akhirnya tidak diketahui.
- b. Administrasi mempunyai unsur-unsur tertentu, yaitu :
	- 1) Adanya dua manusia atau lebih
	- 2) Adanya tujuan yang hendak dicapai
	- 3) Adanya tugas yang harus dilaksanakan
	- 4) Adanya peralatan dan perlengkapan untuk melaksanakan tugas-tugas (waktu, tempat, peralatan, materi serta serana lainnya).

c. Administrasi sebagai proses kerja sama bukan merupakan hal yang baru karena telah timbul bersama-sama dengan timbulnya peradaban manusia. Administrasi sebagai proses adalah sesuatu yang permulaannya diketahui akan tetapi akhirnya tidak diketahui.

Unsur-unsur administrasi (bagian-bagian yang mutlak dari administrasi) ialah :

- a. Dua orang manusia atau lebih
- b. Tujuan tugas yang hendak dilaksanakan
- c. Serana dan prasarana tertentu.

Menurut Fahmi (2015:1) Administrasi adalah sebuah bangunaan yang tertata secara sistematis yang membentuk sebuah jaringan yang saling bekerja sama satu sama lainnya untuk mendukung terwujudnya suatu mekanisme kerja yang tersusun dan mencapai tujuan yang diharapkan.

Jadi dapat disimpulkan administrasi adalah kegiatan yang di lakukan sekelompok yang saling bekerja sama dan mempunyai tujuan yang sama.

# **2.2.6 Bimbingan**

Menurut Susano (2014:25) bimbingan adalah membatu siswa untuk mengembangkan kemampuannya, keterampilannya, sikap, dan pengetahuan sampai tingkat maksimum bagi penyesuaian yang tepat dengan lingkungannya serta mendorong siswa untuk memiliki keberanian dan antusiasme dalam mencapai belajar secara maksimum

#### **2.2.7 Belajar**

Menurut susano (2014:4) belajar adalah suatu aktivitas yang dilakukan seseorang dengan sengaja dalam keadaan sadar untuk memperoleh suatu konsep, pemahaman, atau pengetahuan baru sehingga memungkinkan seseorang terjadinya perubahan perilaku yang relative tetap baik dalam berpikir, merasa, maupun bertindak.

#### **2.3 Teori-Teori Yang Berkaitan dengan Alat Bantu Pemodelan**

 Dalam melakukan penelitian ini, menjadi sangat penting untuk mengetahui *Tools* yang digunakan untuk dapat menyajikan sistem yang diusulkan yaitu dengan bagan alir atau *flowchart,* dan *Data Flow Diagram* (DFD).

# **2.3.1** *Flowchart*

 *Flowchart* disebut juga sebagai bagan alir. Diagram arus ini bertujuan menggambarkan aliran sistem informasi. *Flowchart* memiliki berbagai notasi yang digunakan untuk menggambarkan sistem.

| No             | Simbol | Nama                  | Keterangan                                                                                 |
|----------------|--------|-----------------------|--------------------------------------------------------------------------------------------|
| 1              |        | Dokumen               | Menunjukan dokumen input dan<br>output baik untuk proses manual,<br>mekanik atau komputer. |
| $\overline{2}$ |        | Kegiatan<br>Manual    | Menunjukan pekerjaan manual.                                                               |
| 3              | N      | Simpanan<br>Offline   | File non-komputer yang diarsip<br>urut tanggal (Numerical).                                |
| $\overline{4}$ | A      | Simpanan<br>Offline   | File non-komputer yang diarsip<br>urut tanggal (Alphabetical).                             |
| 5              | C      | Simpanan<br>Offline   | File non-komputer yang diarsip<br>urut tanggal (cronological).                             |
| 6              |        | Kartu Plong           | Menunjukan input/output<br>yang<br>menggunakan kartu plong.                                |
| 7              |        | Proses                | Menunjukan kegiatan proses dari<br>operasi program komputer.                               |
| 8              |        | Operasi luar          | Menunjukan<br>operasi<br>yang<br>dilakukan di luar proses operasi<br>komputer.             |
| 9              |        | Pengurutan<br>offline | Menunjukan proses pengurutan<br>data di luar proses komputer.                              |
| 10             |        | Pita<br>magnetik      | Menunjukan input/output<br>yang<br>menggunakan pita magnetik.                              |
| 11             |        | Hard disk             | Menunjukan input/output<br>yang<br>menggunakan hard disk.                                  |
| 12             |        | <b>Diskette</b>       | Menunjukan input/output<br>yang<br>menggunakan diskette.                                   |

**Tabel 2. 1** Tabel Simbol Bagan alir sistem

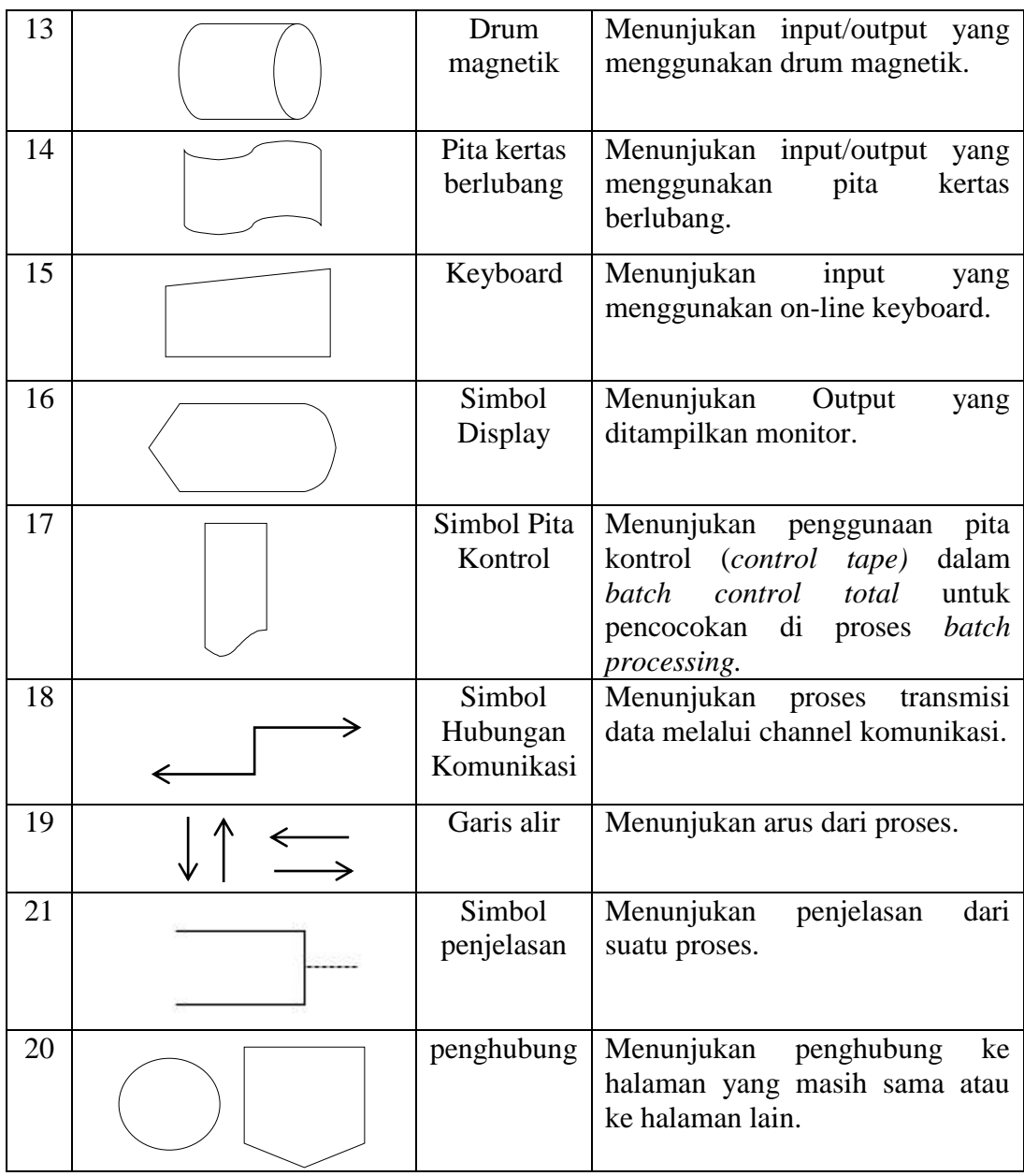

(Sumber : Jogiyanto, 2005:796-799).

# **Gambar 2.1** Notasi *Flowchart*

Notasi-notasi yang ditampilkan Gambar 2.1, antara lain yaitu:

- a. Proses yang digambarkan dengan notasi persegi
- b. Data tersimpan dapat digambarkan persegi dengan bagian sisi yang melengkung ke arah kiri
- c. Keputusan atau pemilihan yang digambarkan dengan bentuk layanglayang
- d. *Manual input* dapat digambarkan persegi dengan bagian atas memiliki kemiringan ke bagian kiri
- e. Dokumen atau berkas yang digambarkan dengan notasi persegi dengan bagian bawah membentuk gelombang,
- f. Operasi manual digambarkan dengan bentuk persegi dengan sisi yang hampir mengerucut ke bawah
- g. Tampilan layar yang digambarkan oval dengan bagian kiri yang lebih melengkung
- h. Sambungan dari proses pada halaman yang sama dapat digambarkan dengan bentuk lingkaran kecil
- i. Sambungan proses pada halaman berbeda digambarkan dengan bentuk segitiga dengan bagian atas bernetuk persegi
- j. konektor atau penghubung antar notasi yang digambarkan dengan garis lurus.

# **2.3.2** *Data flow diagram(DFD)*

*Data Flow Diagram* (DFD) atau Diagram Alir Data merupakan *tools* (alat) yang digunakan dalam metodologi dengan analisis yang terstruktur. Suatu bentuk pemodelan kebutuhan dinamakan analisis terstruktur, mempertimbangkan data dan proses-proses yang melakukan transformasi terhadap data tersebut sebagai entitas-entitas yang saling terpisah satu dengan yang lainnya (Pressman, 2010:224).

Pemodelan proses adalah cara formal untuk mengambarkan bagaimana bisnis beroperasi (Fatta, 2007:105). Ada banyak cara untuk mempresentasikan proses model salah satunya menggunakan DFD (*Data Flow Diagram*). Ada 2 (dua) jenis DFD yaitu DFD logis dan DFD fisik. DFD logis mengambarkan proses tanpa menyarankan bagaimana mereka akan melakukan, sedangkan DFD fisik mengambarkan proses model .

**Keterangan Simbol De Macro dan Yourdan Simbol Gane dan Sarson** Proses *Data flow* (Arus Data) *Data Store* (Simpanan Data) Entitas / Kesatuan Luar / *Source* No Proses Nama Proses Nama

**Tabel 2.1** Simbol DFD

**Gambar 2.2** Notasi Diagram Aliran Data

 Dari Tabel 2.1 menjelaskan simbol-simbol *Data Flow Diagram*. Pada Tabel 2.1 terdapat perbedaan simbol DFD, yaitu menurut De Macro dan Jourdan serta Gane dan Sarson. Perbedaan itu terletak pada simbol proses dan simpanan data. Dalam skripsi ini penulis menggunakan simbol Gane dan Sarson. Adapun penyusuna hirarki *Data Flow Diagram* dijelaskan pada Gambar 2.2 yaitu sebagai berikut :

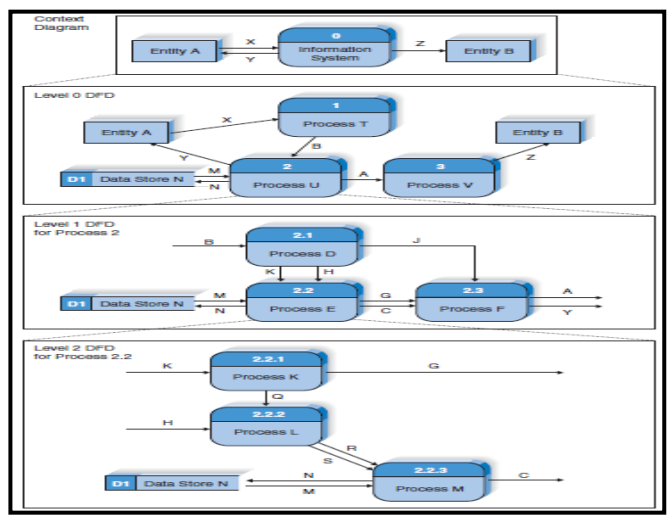

Sumber : hanif al-fatah (2007):108)

**Gambar 2.2** Hieraki Penyusunan DFD

Keterangan :

- 1. Context Diagram : DFD pertama dalam proses bisnis, menunjukan konteks di mana proses bisnis berada, menunjukan semua proses bisnis dalam 1 proses tunggal (proses 0), context diagram juga menunjukan semua entitas luar yang menerima dari atau memberikan informasi ke sistem
- 2. Level 0 Diagram : menunjukan semua proses yang menyusun keseluruhan sistem, level ini menunjukan komponen internal yang menyusun setiap proses-proses utama direlasikan menggunakan data flow, pada level ini juga ditunjukan bagaimana proses-proses utama terhubung dengan entitas ekstternal. Pada level ini juga dilakukan penambahan store
- 3. Level 1 Diagrams : umumnya diagram level 1 diciptakan dari setiap proses utama dari level 0. Level ini menunjukan proses-proses internal yang menyusun setiap proses-proses utama dalam level 0, sekaligus menujukan bagaiman informasi berpindah dari suatu proses ke proses yang lainnya, jika misalnya proses induk dipecah, katakanlah menjadi 3 proses anak ini secara utuh menyusun proses induk
- 4. Level 2 Diagrams : menunjukan semua proses yang menyusun sebuah proses pada level 1. Bisa saja penyusunan DFD tidak tercapai level 2 ini. Atau mungkin harus dilanjutkan ke level berikutnya (level 3, level 4, dan seterusnya)

#### **2.3.3** *Entity Relationship Diagram (ERD)*

ERD adalah gambar atau diagram yang menunjukan informasi dibuat, disimpan, dan digunakan dalam sistem bisnis. Entitas biasanya mengambarkan jenis informasi yang sama. Dalam entitas digunakan untuk menghubungkan antar entitas yang sekaligus menunjukan hubungan antar data.pada akhirnya ERD bisa digunakan untuk menunjukan aturan-aturan bisnis yang ada pada sistem informasi yang akan dibangun symbol digambarkan pada Gambar 2.3. (Hanif Al-Fatta 2007:121)

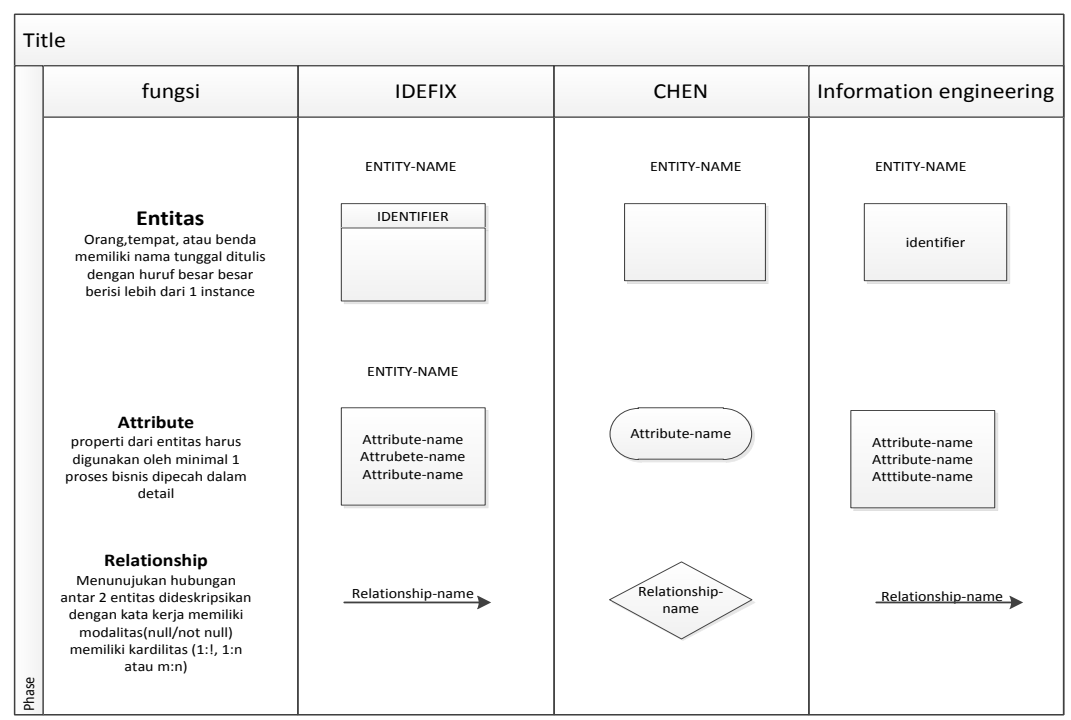

Sumber : hanif alfatta,(2007:121)

### **Gambar 2.3** Notasi *Entity Relationship Diagram* (ERD)

# **2.3.4 Metode Pengembangan** *Prototype*

 Menurut Pressman (2010:51) metode pengembangan *prototype* merupakan model proses perangkat lunak yang memungkinkan adanya interaksi antara pengembang sistem dengan pengguna sistem, sehingga dapat mengatasi ketidak serasian antara pengembang dan pengguna.

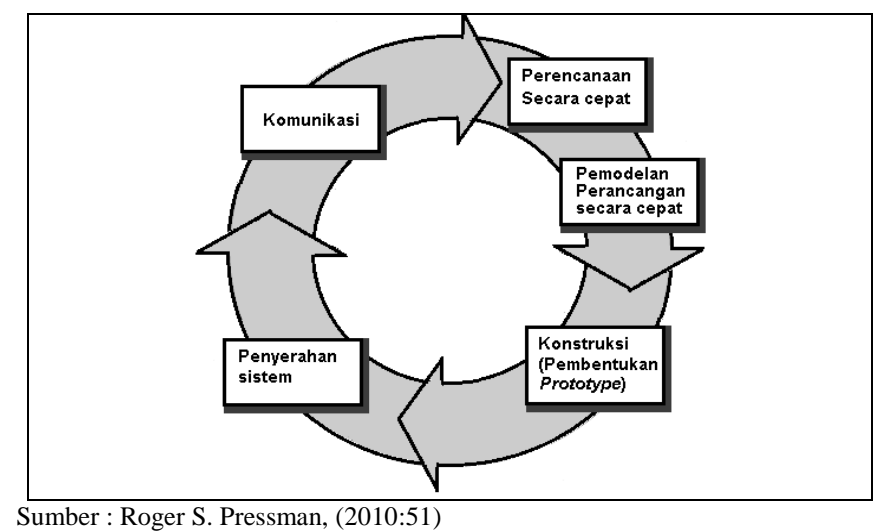

**Gambar 2.3** Model *Prototype*

 Gambar 2.3, menampilkan serangkaian tahapan pengembangan dengan penjelesan mengenai tahapan metode yang digunakan pada penelitian, yaitu:

- 1. Komunikasi, tahapan awal dari model *prototype* guna mengidentifikasi permasalahan-permasalahan yang ada, serta informasi-informasi lain yang diperlukan untuk pengembangan sistem.
- 2. Perencanaan, tahapan ini dikerjakan dengan kegiatan penentuan sumberdaya, spesifikasi untuk pengembangan berdasarkan kebutuhan sistem, dan tujuan berdasarkan hasil komunikasi yang dilakukan agar pengembangan dapat sesuai dengan yang diharapkan.
- 3. Pemodelan, tahapan selanjutnya ialah representasi atau menggambarkan model sistem yang akan dikembangkan seperti proses dengan perancangan menggunakan *Data Flow Diagram* (DFD), relasi antar-entitas yang diperlukan, dan perancangan antarmuka dari sistem yang akan dikembangkan.
- 4. Konstruksi, tahapan ini digunakan untuk membangun *prototype* dan menguji-coba sistem yang dikembangkan. Proses instalasi dan penyediaan *user-support* juga dilakukan agar sistem dapat berjalan dengan sesuai.
- 5. Penyerahan, tahapan ini dibutuhkan untuk mendapatkan *feedback* dari pengguna, sebagai hasil evaluasi dari tahapan sebelumnya dan implementasi dari sistem yang dikembangkan

# **2.4 Perangkat Lunak Pendukung**

Perangkat lunak pendukung *(software)* yang digunakan penulis untuk membuat sistem informasi administrasi bimbingan belajar berbasis *web* adalah *Hypertext Processor* (PHP), *My Structured Query Language (*MySQL)

# **2.4.1** *Web Server*

Web sebagai fasilitas *hypertext* untuk menampilkan data berupa teks, gambar, bunyi, animasi dan data multimedia lainnya yang antar-datanya berhubungan satu sama lain. Informasi yang terkandung di komputer (bisanya disebut *server*) yang terhubung ke internet pada umumnya direpresentasikan melalui media *World Wide Web* (WWW) dalam format *Hypertext Markup* 

*Language* (HTML) atau format lain seperti PHP. Saat ini banyak *server* gratis yang memungkinkan seseorang atau institusi menempatkan informasinya agar dapat diakses dari seluruh dunia melalui internet (Slamin, 2008:102).

# **2.4.2** *MySQL*

Menurut Agus Saputra: (2011:5) MySQL merupakan standar penggunaan *database* di dunia untuk pengolahan data. Pada umumnya, perintah yang paling sering digunakan dalam *MySQL* adalah *SELECT* (mengambil), *INSERT*  (menambah), *UPDATE* (mengubah), dan *DELETE* (menghapus). Selain itu, *MySQL* juga menyediakan perintah untuk membuat *database*, *field*, ataupun index untuk

Sedangkan menurut Muhammad sadeli (2014:10) Mysql adalah database yang menghubungkan script php menggunakan perintah query dan escaps charater yang sama dengan php

*MySQL* merupakan salah satu software untuk database server yang banyak digunakan, *MySQL* bersifat *Open Source* dan menggunakan *SQL*. (A. Puspitosari Heni, 2011:19)

#### **2.4.3** *PHP*

Menurut Edy Winarno dan Eko Priyo utomo (2010: 137) *PHP* singkatan dari *PHP Hypertext Preprocessor*, yaitu bahasa pemrograman *web* yang apabila dilihat dari cara kerjanya merupakan bahasa pemrograman *web* yang diolah di sisi *server* atau sering disebut dengan *server side scripting*.

Menurut Abdul Kadir (2013:120) PHP adalah bahasa pemprograman yang ditunjukan untuk membuat aplikasi web. Ditinjau dari pemprosesannya, PHP tergolong berbasis *server side.*

#### **2.5 Pengujian Sistem**

Menurut Alfatta (2017:169) pengujian sistem adalah proses mengeksekusi sistem perangkat lunak untuk menentukan apakah sistem perangkat lunak tersebut cocok dengan spesifikasi sistem yang berjalan sesuai dengan lingkungan yang diinginkan. Pengujian sistem sering diasosiasikan dengan pencarian bug, ketidaksempurnaan program, kesalahan pada baris program yang menyebabkan kegalalan pada eksekusi sistem perangkat lunak.

Menurut Pressman (2010:636) pengujian adalah proses menjalankan perangkat lunak dengan tujuan untuk menemukan kesalahan.

# **2.5.1 Metode Pengujian Khusus Teknik** *Graphic User Interface* **(GUI)**

 Metode pengujian digunakan untuk mengetahui fungsi yang telah ditentukan bahwa suatu sistem telah dirancang dapat menunjukan bahwa masingmasing fungsi sepenuhnya beroperasi. Pedoman dan pendekatan unik untuk pengujian kadang-kadang dibenarkan saat lingkungan, arsitektur, dan aplikasi khusus dipertimbangkan (Pressman 2010:605).

 Antarmuka pengguna grafis atau *Graphic User Interface* (GUI) akan hadir dengan tantangan pengujian yang menarik, karena komponen penggunaan ulang sekarang adalah bagian yang umum dari lingkungan pembangunan GUI, pembuatan antarmuka pengguna menjadi lebih singkat dan lebih tepat. Namun, pada saat yang sama, kompleksitas GUI telah tumbuh menyebabkan perancangan dan eksekusi *test case* menjadi semakin sulit.

 GUI modern memiliki sita rasa tampilan yang sama, serangkaian standar pengujian dapat diturunkan. Grafik pemodelan keadaan terhingga (*finite state modelling graph*) dapat digunakan untuk memperoleh serangkaian pengujian yang menunjukkan data yang spesifik dan objek program yang relevan dengan GUI, karena banyaknya permutasi yang terkait dengan operasi GUI, pendekatan pengujian GUI harus dilakukan dengan menggunakan *tools* otomatis. Beragam perkakas (*tools)* pengujian GUI telah muncul di pasar (bidang teknologi informasi) selama beberapa tahun terakhir (Pressman, 2010:606).

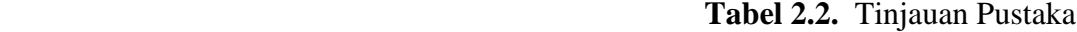

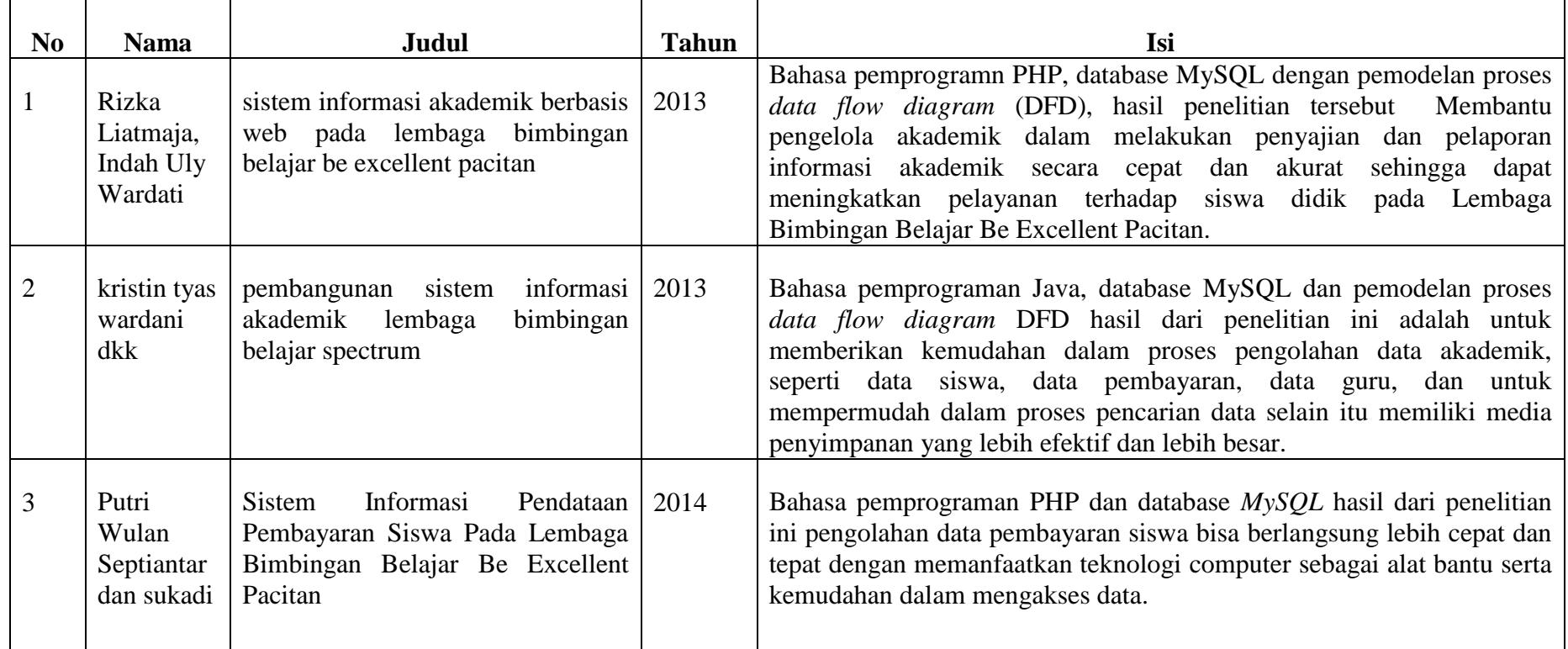

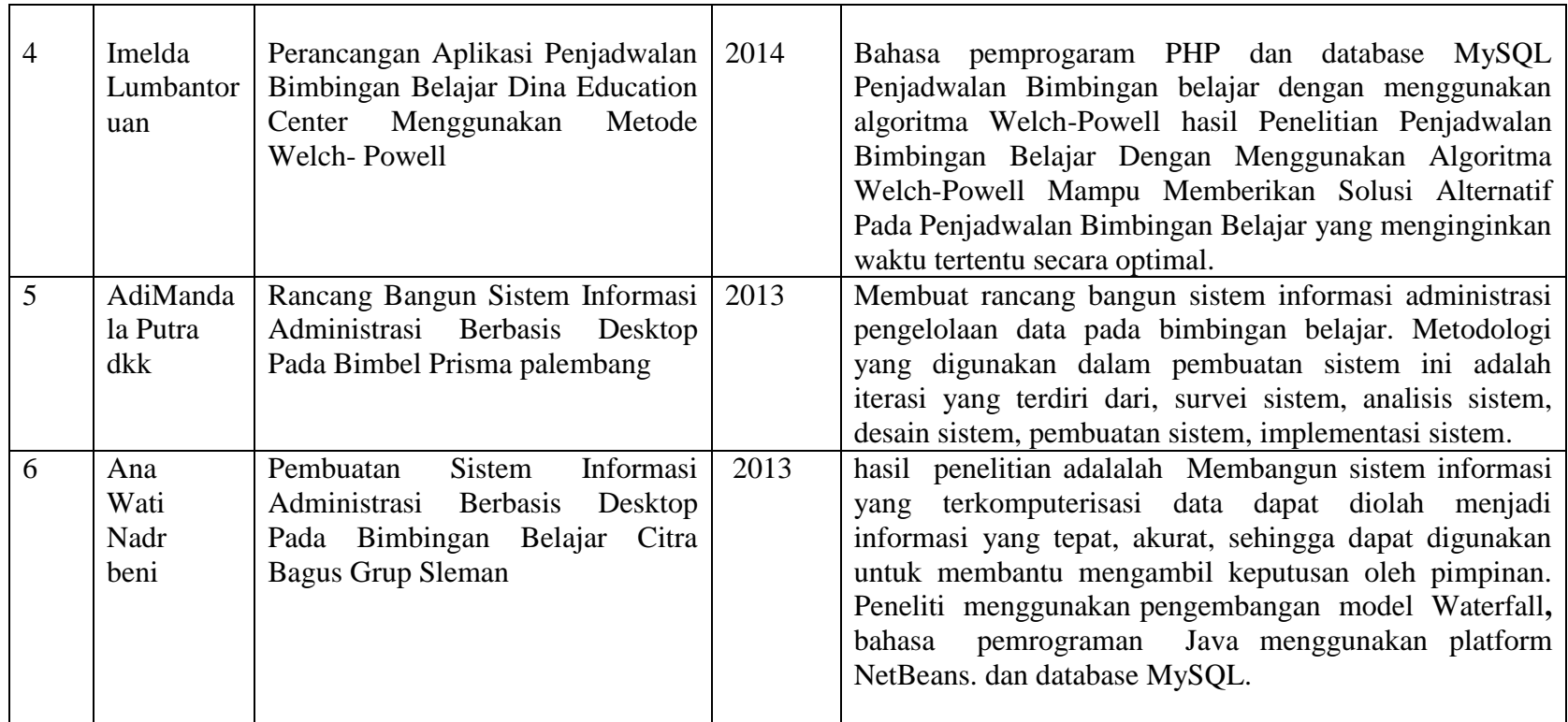

Berdasarkan Tabel 2.2 Adapun perbedaan yang dimiliki dari penelitian ini adalah dengan menggunakan metode pengembangan *prototype* dengan pemodelan DFD dari proses pendaftaran, mengambil jadwal jam belajar, dan menghasilkan informasi laporan pembayaran siswa dan grafik siswa yang aktif, cuti, keluar dan alumni
#### **BAB III**

### **ANALISIS DAN DESAIN**

#### **3.1 Gambaran Umum Bimbingan Belajar Ikhtiar**

Bimbingan belajar ikhtiar berdiri tahun 2005 di lorong solok no 6 Rt 3 selama 3 tahun berlangsung bimbel tersebut pindah di lorong Bunga hati sampai dengan sekarang yang didirikan oleh bapak Suid M.Sidik dan ibu Ra. Sri Hartati S.THI

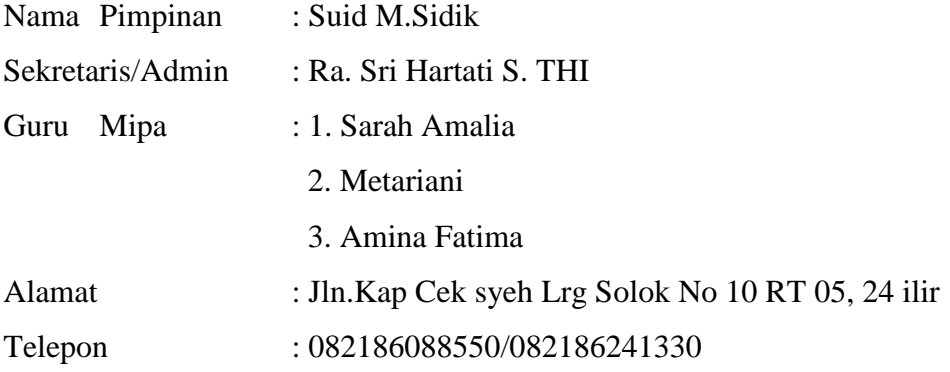

**3.1.1 Struktur Organisasi Bimbingan Belajar Ikhtiar**

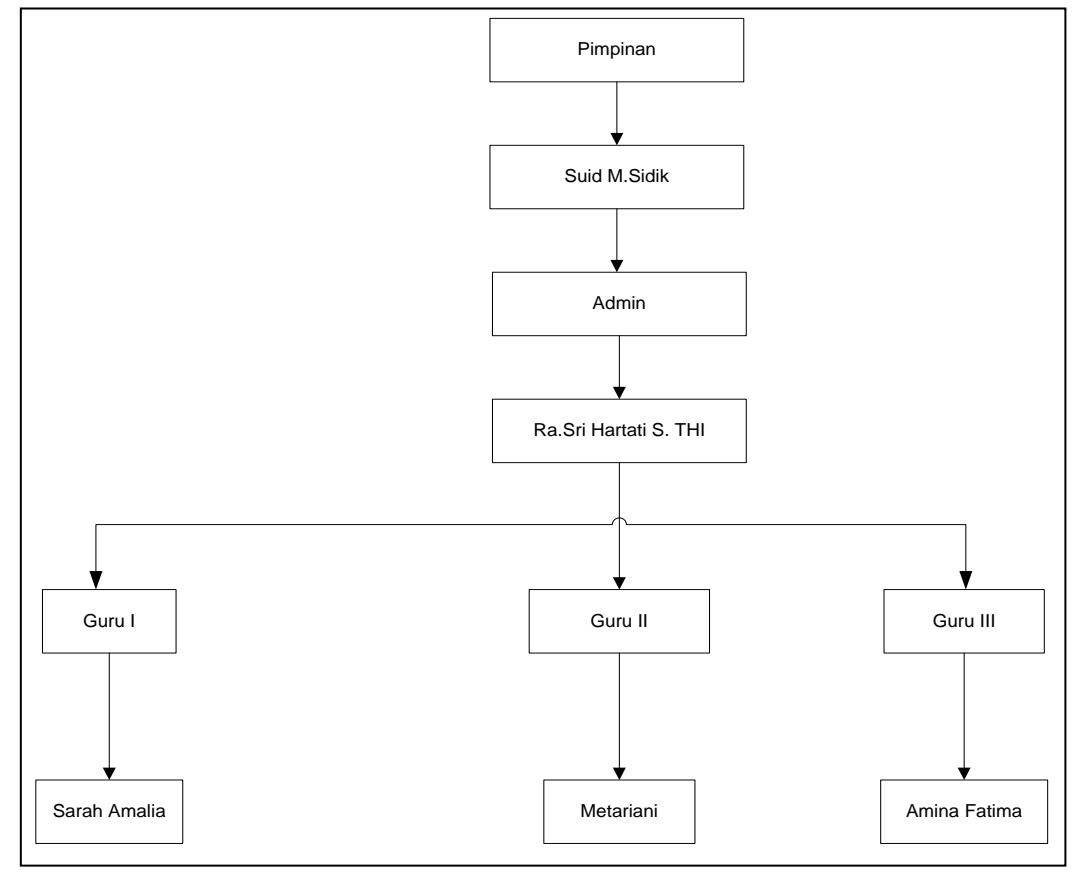

**Gambar 3.1** Struktur organisasi BIMBEL

#### **3.2 Komunikasi (***Communcation***)**

Komunikasi dilakukan di Tempat belajar bimbingan belajar ikhtiar Komunikasi dilakukan dengan cara wawancara dengan *stakeholder* seperti Administrator, dan pimpinan untuk mendapatkan informasi-informasi yang berhubungan dengan Administrasi.

Pada Tabel 3. 1 dibawah ini:

| N <sub>o</sub> | Stakeholder  | Kebutuhan                                                                                                    |  |  |
|----------------|--------------|----------------------------------------------------------------------------------------------------|--|--|
| 1              | Adminstrator | Mendapatkan informasi berhubungan<br>dengan administrasi mengelola data siswa,<br>data mata pelajaran, data jadwal belajar,<br>data guru, data gaji karyawan dan laporan<br>pembayaran |  |  |
| $\overline{2}$ | Pimpinan     | Mendapat data yang berhubungan data<br>siswa, data guru, data gaji guru, data<br>pembayaran siswa, data siswa aktif, cuti<br>dan keluar dan alumni                                     |  |  |

**Tabel 3.1** Komunikasi

Komunikasi menjelaskan Penelitian dilaksanakan pada bimbingan belajar ikhtiar palembang Dari hasil komunikasi atau wawancara yang dilakukan dimana penulis mendapatkan bahwa sistem administrasi masih menggunakan cara manual yaitu dengan pendaftaran siswa mengisi form pendaftaran dan sebagian lagi masih menggunakan tulis tangan yaitu pada pencatatan data sehingga dalam proses pengolahan data menemukan beberapa masalah diantaranya adalah Penyimpanan Data siswa, Data jadwal, Data Gaji Guru, Data pembayaran, Data siswa aktif, cuti, keluar dan alumni masih dalam lemari penyimpanan yang akan memerlukan waktu lama untuk mencari berkas.

#### **3.2.1 Analisa sistem yang sedang berjalan**

Analisa sistem yang berjalan pada bimbingan belajar saat ini siswa melakukan pendaftaran terlebih dahulu, mengisi data siswa, mengambil jadwal pertemuan, hari dan jam belajar siswa untuk divalidasi oleh admin bimbel supaya guru mendapatkan jadwal yang ditentukan oleh siswa tersebut. Berikut ini ini *flowchart* sistem yang sedang berjalan

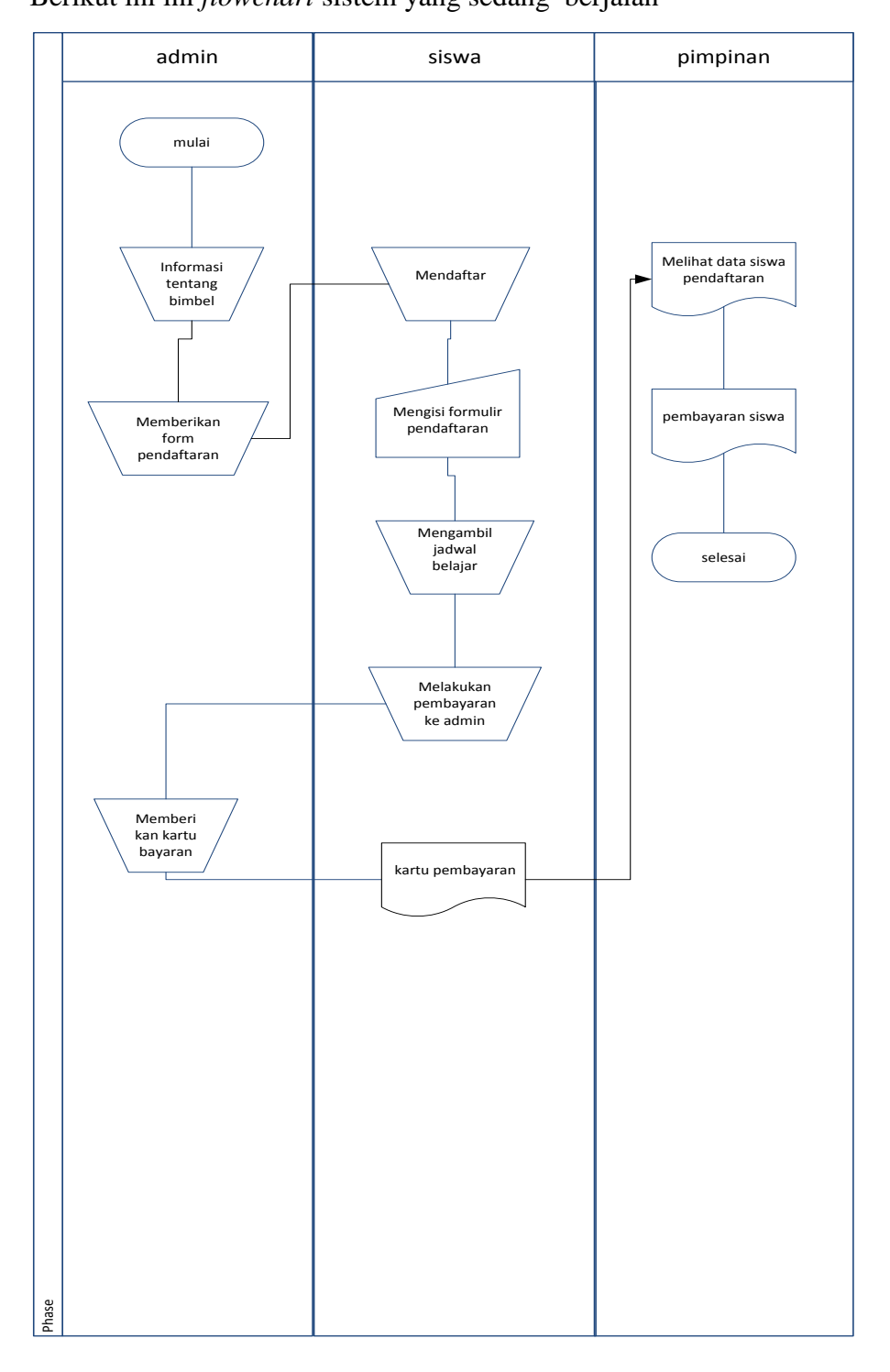

**Gambar 3.2** *flowchart* pendaftaran

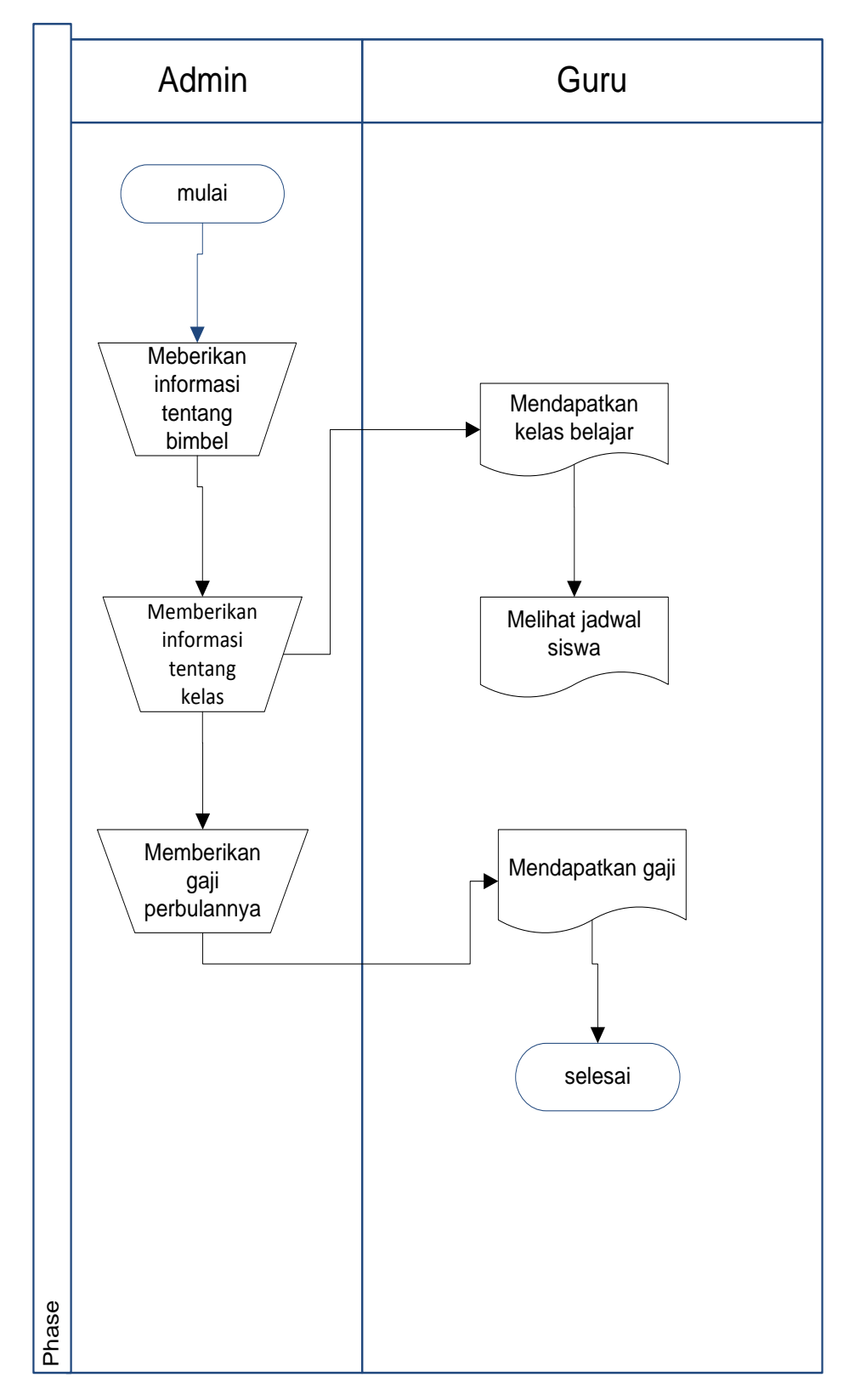

**Gambar 3.3** *Flochart* Pengajian

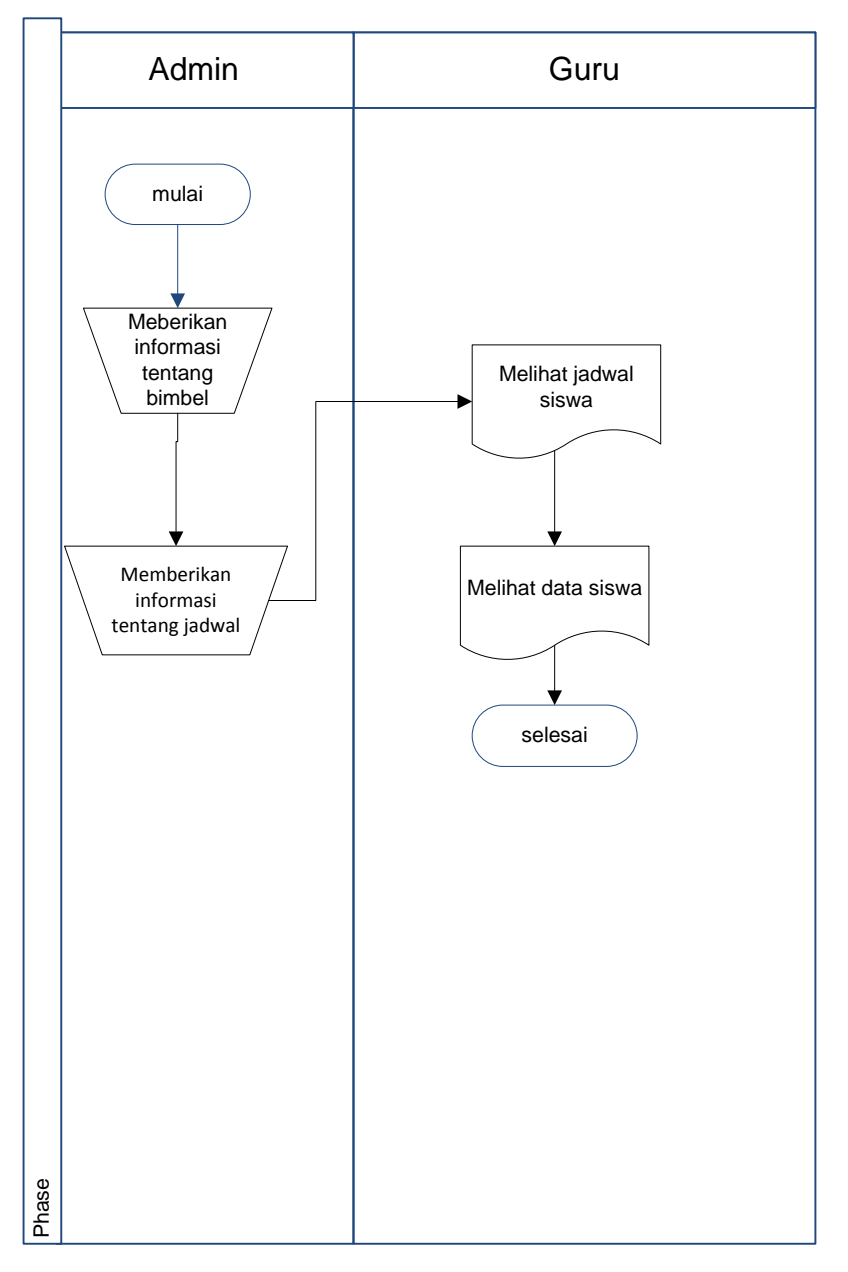

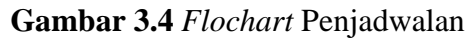

# **3.2.2 Identifikasi Masalah**

Beberapa permasalahan yang terdapat pada sistem yang sedang berjalan, antara lain seperti yang ditampilkan Tabel 3.2

| <b>Masalah</b>   | <b>Penyebab Masalah</b> | <b>Titik Keputusan</b> |
|------------------|-------------------------|------------------------|
| Melakukan        | Banyak berkas yang di   | Proses pendaftaran     |
| pendaftaran yang | lemari                  |                        |

**Tabel 3.2** Identifikasi permasalahan

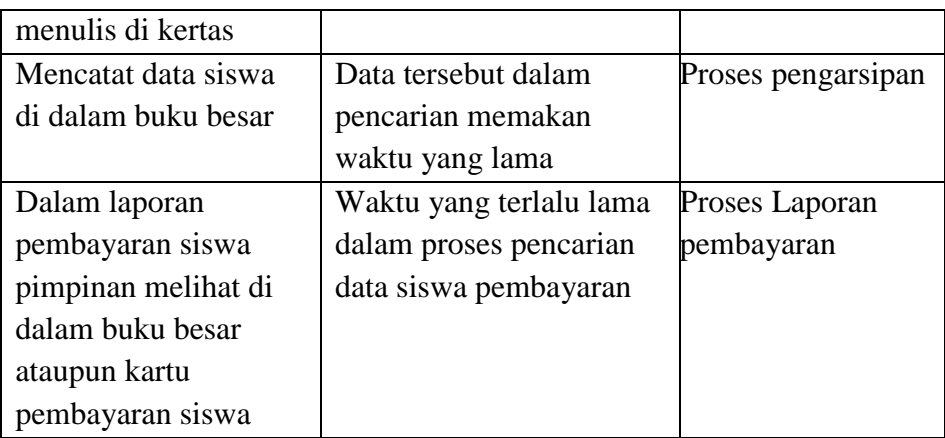

# **3.2.3 Usulan Pemecahan Masalah**

 Berdasarkan identifikasi permasalahan maka usulan pemecahan masalah untuk sistem yang dibangun seperti yang uraikan Tabel 3.3

| <b>Titik Keputusan</b> | <b>Usulan Pemecahan</b>      |
|------------------------|------------------------------|
|                        | Masalah                      |
| Proses pendaftaran     | Proses pendaftaran dilakukan |
|                        | dengan sistem informasi      |
|                        | berbasis web                 |
| Proses Laporan         | Proses laporan pembayaran    |
| Pembayaran             | mempunyai sistem tentang     |
|                        | pembayaran berbasis web      |
| Proses Pejadwalan      | Proses penjadwalan kelas     |
|                        | dilakukan dengan sistem web  |
| Proses data siswa      | Proses penyimpanan data      |
|                        | siswa didalam sistem         |
|                        | berbasis web                 |
| Proses konfirmasi      | Proses konfirmasi            |
| pembayaran             | pembayaran melalui sistem    |
|                        | berbasis web                 |

**Tabel 3.3** Usulan Pemecahan Masalah

# **3. 3 Perencanaan Secara Cepat (***Quick planning***)**

Perencanaan dilakukan setelah tehapan komunikasi tujuan dari perencanaan yakni mendefinisikan pelaksanaan masing-masing tahapan metode pengembangan sehingga dapat dikerjakan dengan sebaik mungkin dan dapat meminilisir resiko kesalahan dalam melaksanakan tahapan pengembangan berdasarkan perencanaan penjadwalan

#### **3.3.1 Perencanaan Penjadwalan**

 Perencanaan penjadwalan berguna untuk dasar pelaksanaan tahapan metode pengembagan, sehingga sistem yang dibangun dapat diselesaikan dan siap digunakan pada waktu yang ditentukan, jadwal perencanaan metode pengembangan dapat dilihat pada Tabel 3.4

| N                       | <b>Tahapan Pekerjaan</b>  | <b>Bulan</b> |    |              |     |     |     |              |     |
|-------------------------|---------------------------|--------------|----|--------------|-----|-----|-----|--------------|-----|
| $\bf{0}$                |                           | Ap           | Ju | Ju           | Ags | Sep | Okt | No           | Des |
|                         |                           | r            | n  | $\mathbf{l}$ |     |     |     | $\mathbf{V}$ |     |
| $\mathbf{1}$            | Tahapan Komunikasi        |              |    |              |     |     |     |              |     |
|                         | Komunikasi                |              |    |              |     |     |     |              |     |
|                         | Pengamatan sistem         |              |    |              |     |     |     |              |     |
|                         | Lama                      |              |    |              |     |     |     |              |     |
|                         | Pengumpulan data          |              |    |              |     |     |     |              |     |
| $\overline{2}$          | <b>Tahapan</b>            |              |    |              |     |     |     |              |     |
|                         | Perencanaan               |              |    |              |     |     |     |              |     |
|                         | Perencanaan               |              |    |              |     |     |     |              |     |
|                         | spesifikasi<br>dan        |              |    |              |     |     |     |              |     |
|                         | kebutuhan sistem          |              |    |              |     |     |     |              |     |
|                         | Menganalisa<br>sistem     |              |    |              |     |     |     |              |     |
|                         | yang akan dibangun        |              |    |              |     |     |     |              |     |
| 3.                      | <b>Tahapan Pemodelan</b>  |              |    |              |     |     |     |              |     |
|                         | Mendesain Flochart        |              |    |              |     |     |     |              |     |
|                         | Mendesain DFD dan         |              |    |              |     |     |     |              |     |
|                         | <b>ERD</b>                |              |    |              |     |     |     |              |     |
|                         | Mendesain antarmuka       |              |    |              |     |     |     |              |     |
| $\overline{\mathbf{4}}$ | Tahapan Kontruksi         |              |    |              |     |     |     |              |     |
|                         | Pengkodean (PHP dan       |              |    |              |     |     |     |              |     |
|                         | MYSQL_                    |              |    |              |     |     |     |              |     |
|                         | Pengujian sistem          |              |    |              |     |     |     |              |     |
| 5                       | <b>Tahapan Penyerahan</b> |              |    |              |     |     |     |              |     |

**Tabel 3.4** Perencanaan penjadwalan

# **3.4 Pemodelan Secara Cepat (***Quick modeling***)**

 Tahapan pemodelan untuk sistem yang dibangun dibagi menjadi 3 bagian antara menggunakan *Data Flow Diagram*(DFD), representasi *Entity Relationship Diagram* (ERD), desain antar muka yang dibangun.

# **1. Analisa kebutuhan Fungsional**

 Analisa kebutuhan fungsional bertujuan agar dapat sistem yang dibangun dapat sesuai. Adapun analisa kebutuhan fungsional yang dapat diuraikan pada Tabel 3.5.

| No             | Kebutuhan  | Responsibilities                                      |  |  |  |
|----------------|------------|-------------------------------------------------------|--|--|--|
|                | fungsional |                                                       |  |  |  |
| $\mathbf{1}$   | Admin      | Petugas admin dapat melakukan beberapa fungsi:        |  |  |  |
|                |            | Proses pendaftaran siswa<br>1.                        |  |  |  |
|                |            | Pengolahan jadwal siswa<br>2.                         |  |  |  |
|                |            | Pengolahan data guru<br>3.                            |  |  |  |
|                |            | 4. Pengolahan gaji guru dan admin                     |  |  |  |
|                |            | 5. Pengolahan pembayaran BIM-BEI                      |  |  |  |
|                |            | 6. Pengolahan isi konten (profil, galeri,             |  |  |  |
|                |            | download dan pengumuman)                              |  |  |  |
|                |            | 7. Pengolahan halaman website (berita, visi           |  |  |  |
|                |            | misi, pendaftaran dll).                               |  |  |  |
| $\overline{2}$ | Siswa      | pendaftaran<br>dapat<br>melakukan<br>Siswa<br>online, |  |  |  |
|                |            | mengambil pertemuan, jadwal hari dan jam belajar      |  |  |  |
|                |            | berdasarkan dengan id_pendaftaran dan mengelola       |  |  |  |
|                |            | data pribadi siswa                                    |  |  |  |
| 3              | Guru       | Guru dapat melakukan beberapa fungsi:                 |  |  |  |
|                |            | Informasi data siswa<br>$1_{-}$                       |  |  |  |
|                |            | 2. Informasi jadwal mengajar                          |  |  |  |
|                |            | 3. Informasi gaji mengajar                            |  |  |  |
|                |            | Mengelola data pribadi guru<br>4.                     |  |  |  |
| $\overline{4}$ | Pimpinan   | Pimpinan login ke sistem melihat laporan :            |  |  |  |
|                |            | Grafik pendaftaran siswa<br>1.                        |  |  |  |
|                |            | Laporan pembayaran siswa<br>2.                        |  |  |  |
|                |            | Laporan gaji guru dan admin<br>3.                     |  |  |  |
|                |            | 4. Data siswa                                         |  |  |  |

**Tabel 3.5** kebutuhan fungsional sistem

#### **2. Analisa Kebutuhan Non-Fungsional**

 Analisa dari kebutuhan non-fungisonal untuk sistem yang dibangun mencakup kebutuhan perangkat keras (*hardware*) dan perangkat lunak (*software*) yang berdasarkan spesifikasi yang dibutuhkan agar sistem yang dibangun dapat diimplementasikan dan berjalan dengan sesuai untuk dapat membantu proses manajemen penelitian, adapun analisa kebutuhan non-fungsional dari sistem yang dibangun dapat dillihat seperti yang ditampilkan **Tabel 3.6**

| N <sub>0</sub> | Nama Perangkat     | Spesifikasi         |
|----------------|--------------------|---------------------|
| 1.             | Processor          | Intel pentium T4440 |
| 2.             | Memory             | 2 GB                |
| 3.             | Hardisk            | 320 GB              |
| 4              | Monitor            | 14 Inchi            |
| 5.             | Mouse dan Keyboard | Standar             |
| 6              | Keyboard           | Standar             |
| 7.             | Printer            | Standar             |

**Tabel 3.6** *Spesifikasi Hardware*

Adapun perangkat lunak yang digunakan dalam pembuatan sistem ini adalah :

- 1. sistem operasi Microsoft 7 Ultimate
- 2. Xampp versi 5.6.7, mencakup *web server (apache), database (mysql), database manager (Phpmyadmin).*
- 3. Bahasa pemprograman PHP
- *4. Web browser Mozilla Firefox*
- 5. *Database* MYSQL
- 6. *Web editor* Adobe Dreamweaver CS6
- 7. *Cascading Style sheet* sebai pembuatan sistem
- 8. Bootstrap Sebagai pembuatan sistem

#### **3.4.2 Diagram Konteks Sistem Administrasi Bimbingan Belajar**

Diagram konteks menggambarkan proses administrasi bimbel yang menjelaskan alur proses sistem yang akan dibuat sehingga dapat dipahami dan dimengerti oleh pengguna. Diagram konteks (*Level 0*) tersebut

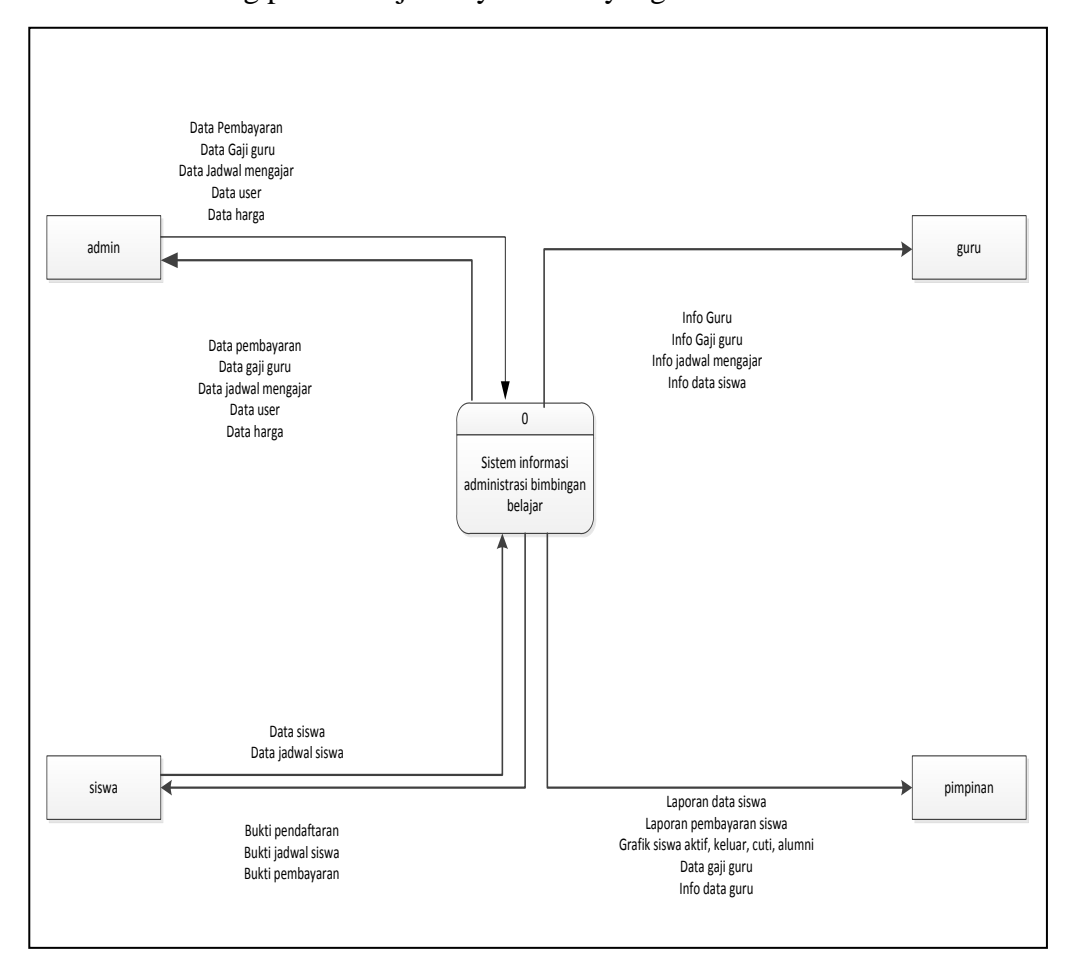

terdapat 4 aktor yaitu Admin, siswa, Guru dan Pimpinan yang akan mendukung proses berjalannya sistem yang dibuat.

# **Gambar 3.5** Diagram konteks sistem informasi administrasi bimbel **3.4.3 Diagram level 0 sistem informasi administrasi bimbingan belajar**

Diagram level 0 yang mendeskripsikan rincian proses dari masing-masing entitas seperti di gambar yaitu: admin menginputkan data user, data pembayaran siswa, data gaji, data harga, menginputkan jadwal mengajar guru, Siswa melakukan pedaftaran, mengambil jadwal belajar dan Guru melihat info data pribadi, jadwal mengajar siswa, gaji yang didapatkan dan data siswa yang akan diajarkan, sedangkan pimpinan melihat laporan data guru, pembayaran siswa, melihat data siswa, melihat data gaji guru, dan presentase grafik siswa aktif, cuti keluar dan alumni digambarkan Berikut ini :

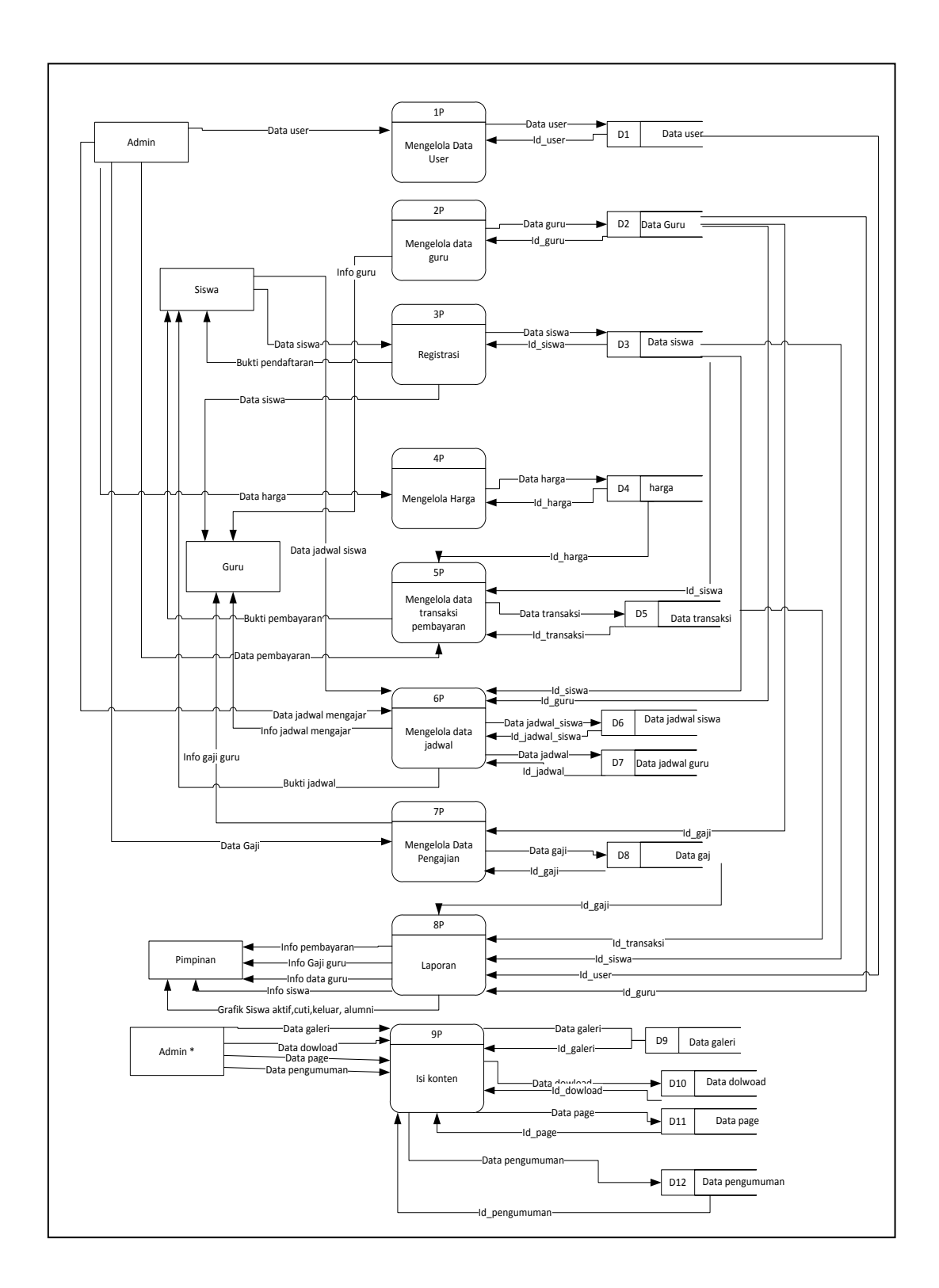

Gambar 3.6 Diagram Level 0 Sistem Informasi Administrasi Bimbel

### **3.4.4 ERD (***Entity Relationship Diagram***)**

ERD atau *Entitiy Relatioship Diagram* menjelaskan entitas yang ada pada sebuah sistem yang diusulkan yang terdiri dari data user, data guru, data siswa, data pembayaran, data gaji, data kelas, data jadwal ,atau galeri, data download, data profil, data pengumuman yang memiliki atribut masing-masing.

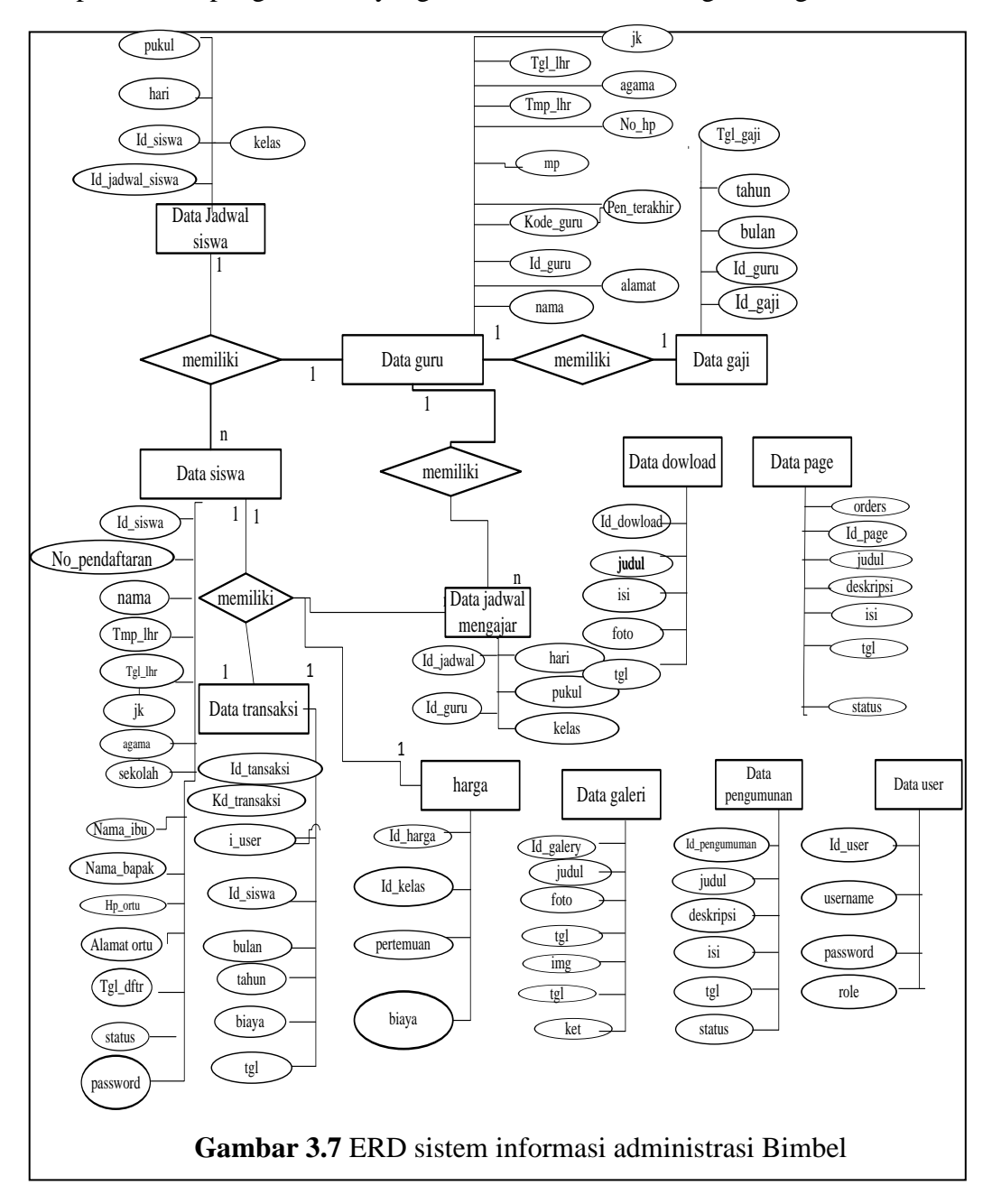

#### **3.4.5 Perancangan Tabel**

Berikut ini penjelasan tentang tabel pada sistem informasi administrasi bimbingan belajar ikhtiar palembang terdiri dari 12 tabel yaitu tabel admin, tabel siswa, tabel jadwal siswa, tabel transaksi, tabel harga, tabel galeri, tabel download, tabel page, tabel pengumuman, tabel jadwal guru, tabel gaji dan tabel guru

1. Nama Tabel User

Tabel *user* memiliki 4 *field* dengan id\_user sebagai *Primary Key*  (PK), struktur tabel *user* seperti yang ditampilkan Tabel 3.7 Tabel *user*  memiliki enkripsi MD5 untuk password dengan hak akses level antara lain: *administrator,* guru, pimpinan dan siswa.

| <b>Nama</b> | Type            | Keterangan      |
|-------------|-----------------|-----------------|
| Id user     | Interger $(20)$ | Primary key     |
| Username    | Varchar $(100)$ | Nama user       |
| Password    | Varchar $(100)$ | MD <sub>5</sub> |
| Role        | Enum            | Admin           |

**Tabel 3.7** Tabel User

### 2. Nama Tabel Siswa

Tabel siswa memiliki 16 file yang terdiri dari : id\_siswa sebagai *primary key*, no\_pendaftaran, nama, tmpt\_lhr, jk, agama, sekolah, kelas, nama\_ibu, nama\_ayah, hp\_ortu. Alamat\_ortu, tgl\_daftar, status, dan password dapat dilihat pada perancangan Tabel 3.8.

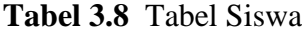

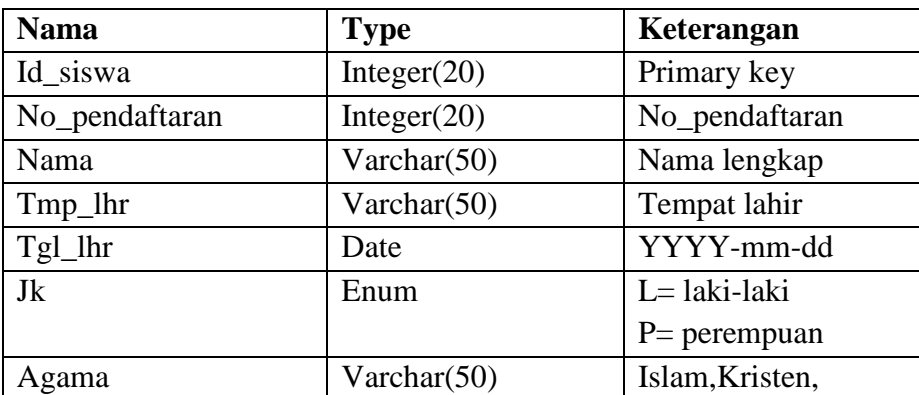

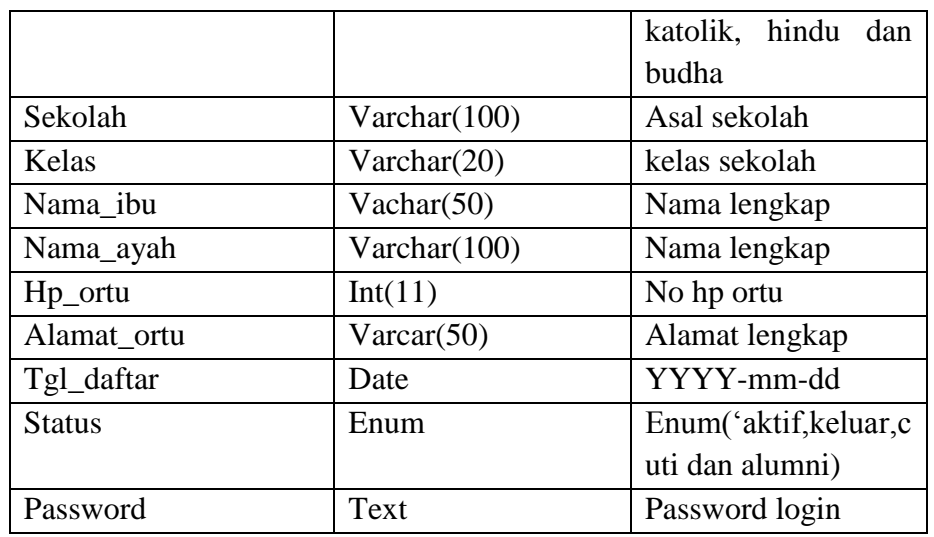

### 3. Nama Tabel jadwal siswa

Tabel kelas memiliki 4 file yang terdiri dari : id\_kelas sebagai *primary key*(PK) id\_siswa sebagai *foreign key*(FK) dari tabel siswa, hari, Pukul dapat dilihat pada perancangan Tabel 3.9.

**Tabel 3.9** Tabel jadwal siswa

| <b>Nama</b>     | <b>Type</b>    | Keterangan          |
|-----------------|----------------|---------------------|
| Id_jadwal_siswa | Integer $(20)$ | Primary key         |
| Id Guru         | Integer $(20)$ | Foreign key (FK)    |
|                 |                | siswa               |
| Hari            | Varchar $(30)$ | Hari senin, selasa, |
|                 |                | kamis,<br>rabu,     |
|                 |                | jumat, dan sabtu    |
| Pukul           | Varchar(20)    | Jam belajar         |

4. Nama Tabel Transaksi

Tabel transaksi memiliki 8 file yang terdiri dari : id\_transaksi sebagai *primary key*(PK)*,* kode\_transaksi, id\_siswa, id\_user, pertemuan, bulan, tahun, biaya, dan tgl dapat dilihat pada perancangan Tabel 3.10.

**Tabel 3.10** Tabel Transaksi

| <b>Nama</b>    | <b>Type</b>     | Keterangan       |
|----------------|-----------------|------------------|
| Id transaksi   | Integer $(20)$  | Primary key      |
| Kode transaksi | Varchar $(50)$  | kode pembayaran  |
| Id Siswa       | Integer $(20)$  | Id pendaftaran   |
| Id_user        | Intenger $(11)$ | id guru mengajar |

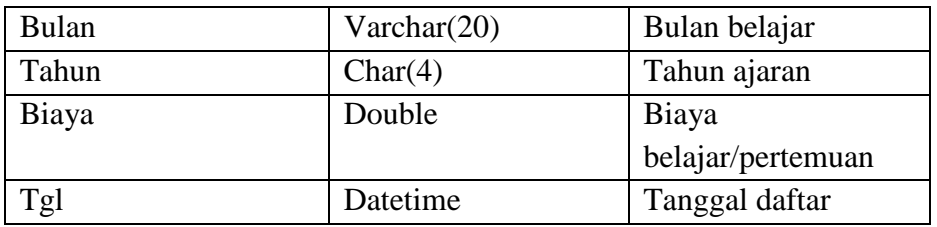

#### 5. Nama Tabel Guru

Tabel Guru memiliki 11 file yang terdiri dari: id\_guru sebagai *primary* key(PK), kode\_guru, kategori, nama, tmp\_lhr, jk, agama, no\_hp, mp, pendidikan dan alamat dapat dilihat pada perancangan Tabel 3.11

| <b>Nama</b>       | <b>Type</b>        | Keterangan         |  |
|-------------------|--------------------|--------------------|--|
| Id_guru           | Integer $(20)$     | Primary key        |  |
| Kode_guru         | Varchar(100)       | Kode guru          |  |
| Kategori          | Enum"baru',<br>> 3 | Kategori           |  |
|                   | bulan,'admin       | menentukan gaji    |  |
| Nama              | Varchar(100)       | Nama lengkap       |  |
| Tmp_lhr           | Date               | Tempat lahir       |  |
| Jk                | Char(1)            | $L = laki-laki$    |  |
|                   |                    | $P = Perempuan$    |  |
| Agama             | Varchar(50)        | Islam, Kristen,    |  |
|                   |                    | katalik,<br>hindu, |  |
|                   |                    | budha              |  |
| No_hp             | Varchar(50)        | No l<br>telepon/hp |  |
|                   |                    | guru               |  |
| Mp<br>Varchar(50) |                    | Mata pelajaran     |  |
| Pendidikan        | Terakhir(100)      | pendidikan         |  |
|                   |                    | terakhir           |  |
| Text<br>Alamat    |                    | Alamat lengkap     |  |

**Tabel 3.11** Tabel Guru

### 6. Nama Tabel Jadwal Mengajar

Tabel jadwal memiliki 5 file yang terdiri dari: id\_jadwal sebagai *primary* key(PK), id\_guru sebagai *foreign* key(FK) dari tabel guru, hari, pukul dan kelas dapat dilihat pada perancangan Tabel 3.12 **Tabel 3.12** Tabel Jadwal Mengajar

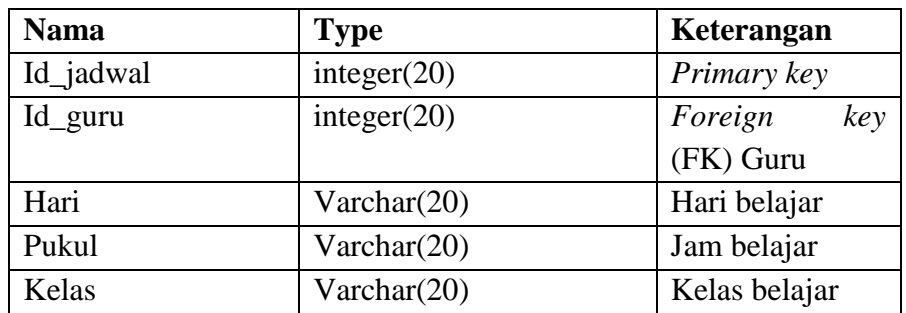

### 7. Nama Tabel Gaji

Tabel Gaji memiliki 6 file yang terdiri dari: sebagai *primary key*(PK), id\_guru sebagai *foreign* key(FK) dari tabel Guru,bulan, tahun, honor dan tgl\_gaji dapat dilihat pada perancangan Tabel 3.13

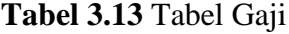

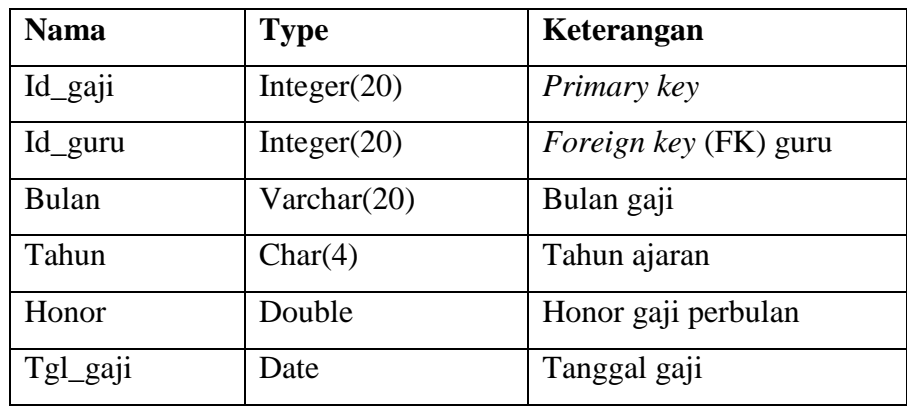

### 8. Nama Tabel Geleri

Tabel Galeri memiliki 5 file yang terdiri dari: id\_galery sebagai *primary key*(PK), judul*,* foto, status, dan ket dapat dilihat pada perancangan Tabel 3.14

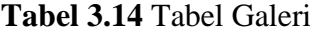

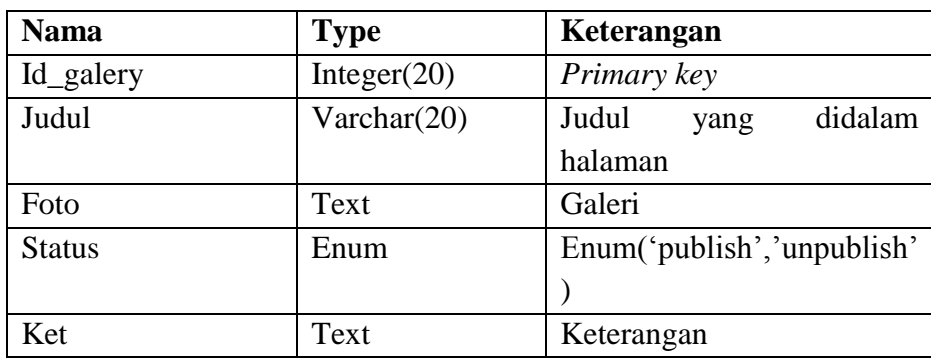

#### 9. Nama Tabel Harga

Tabel Dowload memiliki 4 file yang terdiri dari: *id\_harga* sebagai *primary key*(PK), id\_kelas, pertemuan dan harga dapat dilihat pada perancangan Tabel 3.15

| <b>Nama</b> | <b>Type</b>     | Keterangan               |  |
|-------------|-----------------|--------------------------|--|
| Id_harga    | Integer(11)     | Primary key              |  |
| Id kelas    | Varchar $(100)$ | Kelas siswa              |  |
| Pertemuan   | Text            | Jumlah Pertemuan siswa   |  |
| Harga       | Enum            | dengan<br>Harga<br>Sesui |  |
|             |                 | pertemuan                |  |

**Tabel 3.15** Tabel Harga

# 10. Nama Tabel page

Tabel Galeri memiliki 9 file yang terdiri dari: id\_page sebagai *primary key*(PK), id\_judul, deskripsi, isi, parent, tgl, pembaca, status, Orders dapat dilihat pada perancangan Tabel 3.16

**Tabel 3.16** Tabel Page

| <b>Nama</b>   | <b>Type</b>    | Keterangan         |
|---------------|----------------|--------------------|
| Id_page       | Integer $(20)$ | Primary key        |
| Id_judul      | Varchar(100)   | Judul halaman      |
| Deskripsi     | Text           | isi<br>Deskripsi   |
|               |                | singkat            |
| Isi           | Logtext        | Isi informasi      |
| Parent        | Bignt(20)      | Header halaman     |
| Tgl           | Datetime       | Tanggal<br>update  |
|               |                | informasi          |
| <b>Status</b> | Enum           | ("publis","unpubli |
|               |                | S)                 |
| Orders        | Bignt(20)      | Uratan halaman     |

#### 11. Nama Tabel Pengumuman

Tabel Pengumuman memiliki 6 file yang terdiri dari: id\_pengumuman sebagai *primary key*(PK), judul*, deskripsi*, isi, tgl, status dapat dilihat pada perancangan Tabel 3.17

**Tabel 3.17** Tabel Pengumuman

| <b>Nama</b>   | <b>Type</b>    | Keterangan            |
|---------------|----------------|-----------------------|
| Id_pengumuman | Integer $(20)$ | Primary key           |
| Judul         | Varchar(100)   | Judul halaman         |
| Deskripsi     | Text           | Deskripsi isi singkat |
| Isi           | Logtext        | Isi halaman           |
| Tgl           | Datetime       | Tanggal update        |
| <b>Status</b> | Enum           | ("publis","unpublis)  |

#### **3.4.6 Perancangan** *Interface*

### **3.4.6.1** *Interface* **Halaman Pengunjung**

# **1.** *Interface* **halaman utama pengunjung**

Halaman utama dirancang untuk seluruh pengunjung yang terdiri dari beranda, profil, berita, pengumuman, download, pendaftaran dan galeri

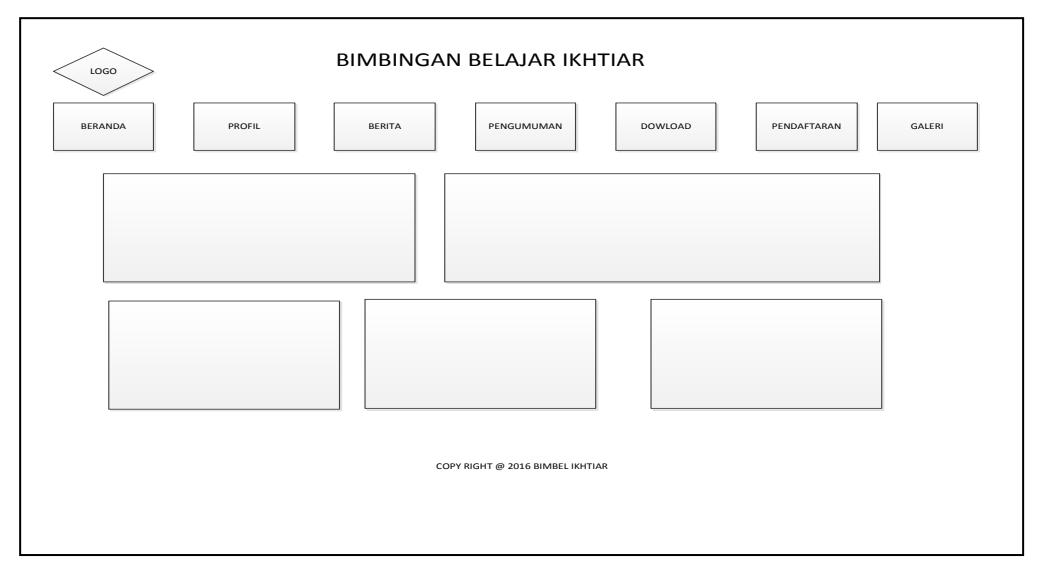

**Gambar 3.8** *interface* halaman utama

Pada Gambar 3.8 Halaman utama pengunjung memuat informasi dan pengumuman yang dikelola pada Sistem informasi administrasi pada halaman utama terdapat berita ataupun informasi pendaftaran bimbel, visi dan misi ,berita, dan foto-foto tentang bimbel tersebut.

#### **2.** *Interface* **Halaman Pendaftaran Siswa**

Halaman pendaftaran dirancang untuk siswa baru yang ingin mendaftar di bimbingan belajar ikhtiar palembang.

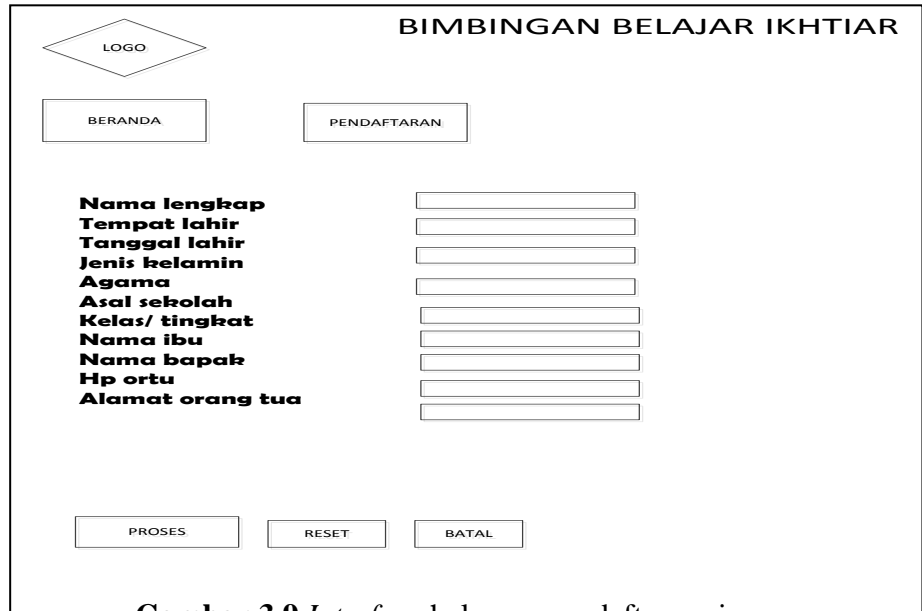

**Gambar 3.9** *Interface* halaman pendaftaran siswa

Pada Gambar 3.9 Halaman pendaftaran siswa yang akan mengisi form pendaftaran siswa terdiri dari nama lengkap, tempat lahir, tanggal lahir, jenis kelamin, agama, asal sekolah, kelas/tingkat, nama ibu, hp orang tua, alamat orang tua setelah itu di proses atau di batalkan pendaftaran dan di resert apakah data itu sudah benar atau salah.

### **3.4.6.2** *Interface* **Halaman admin**

#### **1.** *Interface* **Halaman Utama Admin**

Pada halaman ini merupakan rancangan halaman admin yang akan digunakan sebagai perantara admin dengan perangkat lunak yang dikembangkan, berikut adalah rancangan halaman utama admin.

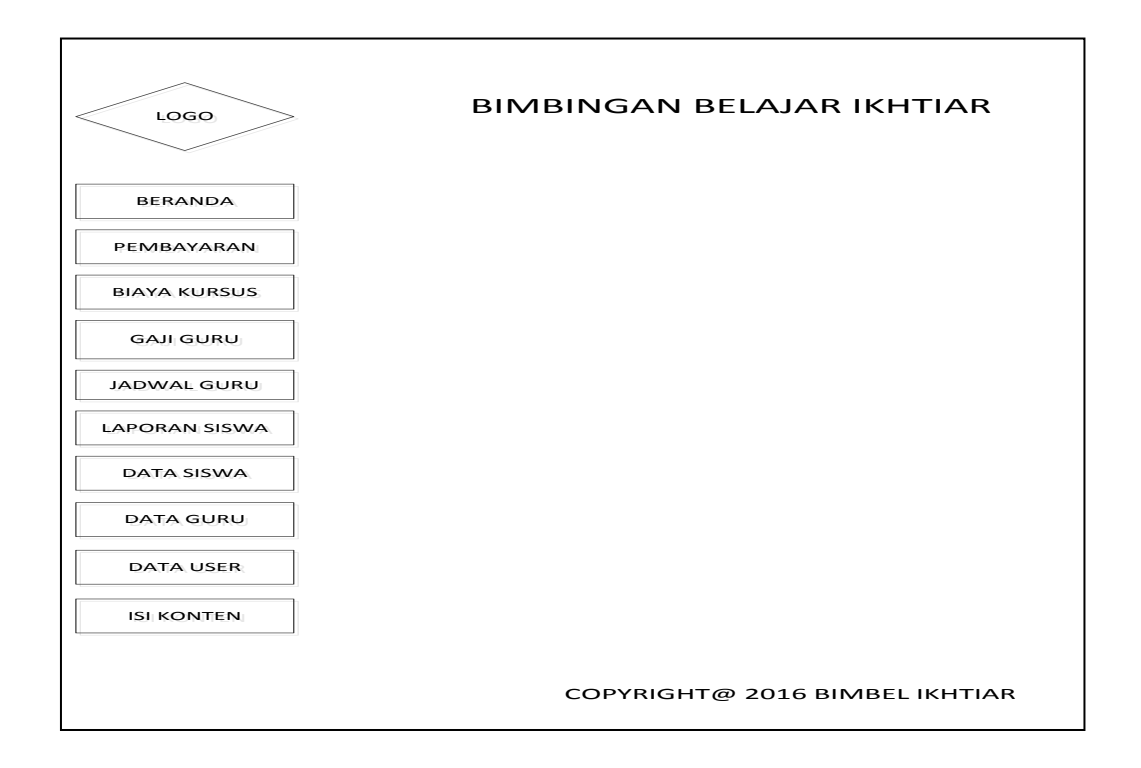

**Gambar 3.10** *interface* halaman admin

Pada Gambar 3.10 Halaman admin yang mengelola sistem tersebut dari mulai pendaftaran, biaya kursus, gaji guru, jadwal guru, laporan siswa, data siswa,data guru, data user dan isi konten adalah isi pengumuman di dalam website tersebut

# **2.** *Interface* **halaman pembayaran siswa**

Pada halaman ini merupakan rancangan halaman admin di file pembayaran siswa yang berfungsi untuk siswa melakukan pembayaran SPP.

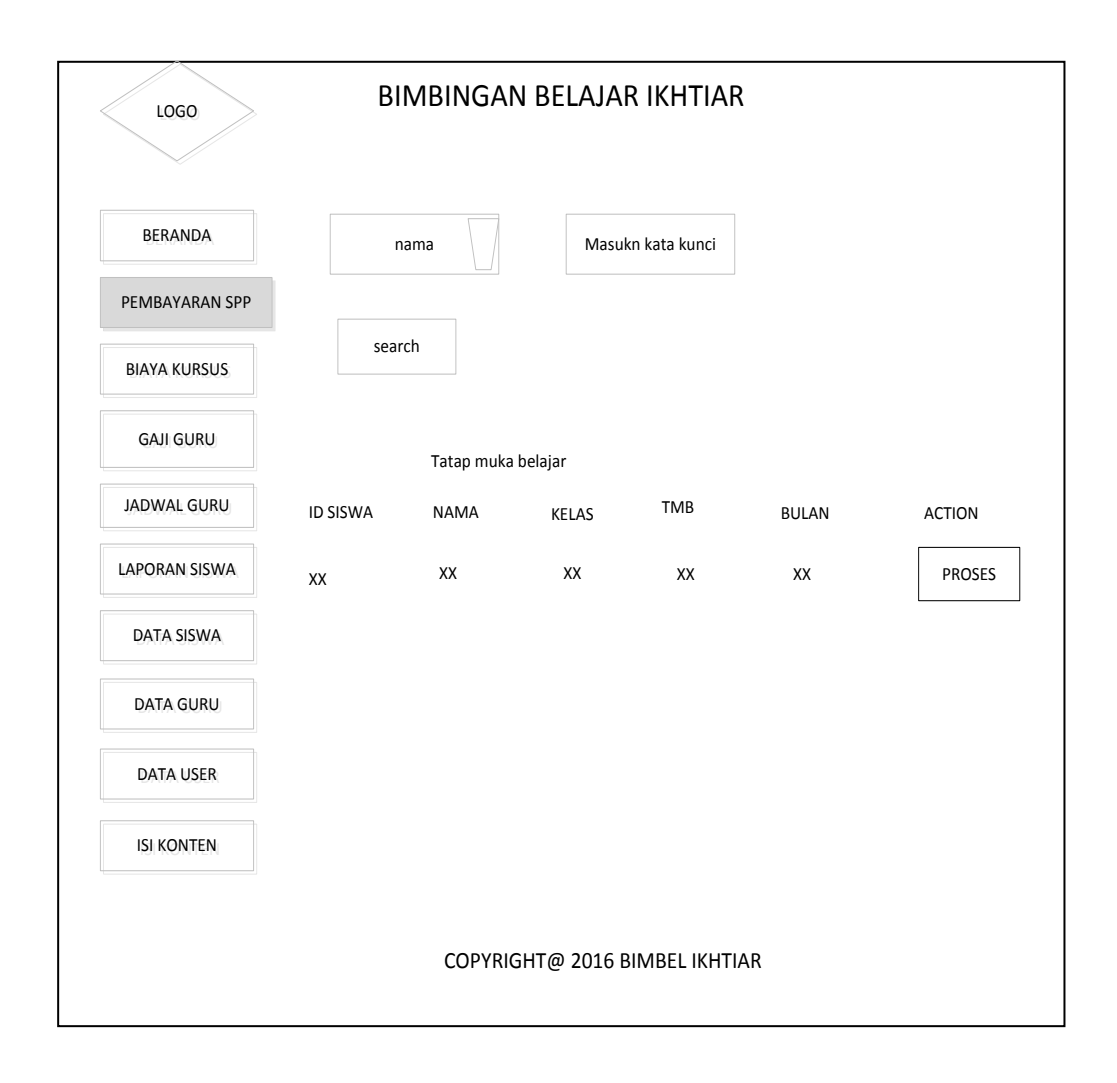

**Gambar 3.11** *Interface* halaman pembayaran spp

Pada Gambar 3.11 *interface* halaman pembayaran siswa berfungsi untuk menginputkan siswa yang akan melakukan transaksi pembayaran SPP perbulannya yang berdasarkan nama atau id siswa tersebut.

#### **3.** *Interface* **halaman biaya kursus**

Pada halaman ini merupakan rancangan halaman admin di file biaya kursus yang berfungsi untuk mengatur biaya kursus apabila sewaktu-waktu biaya kursus akan berubah.

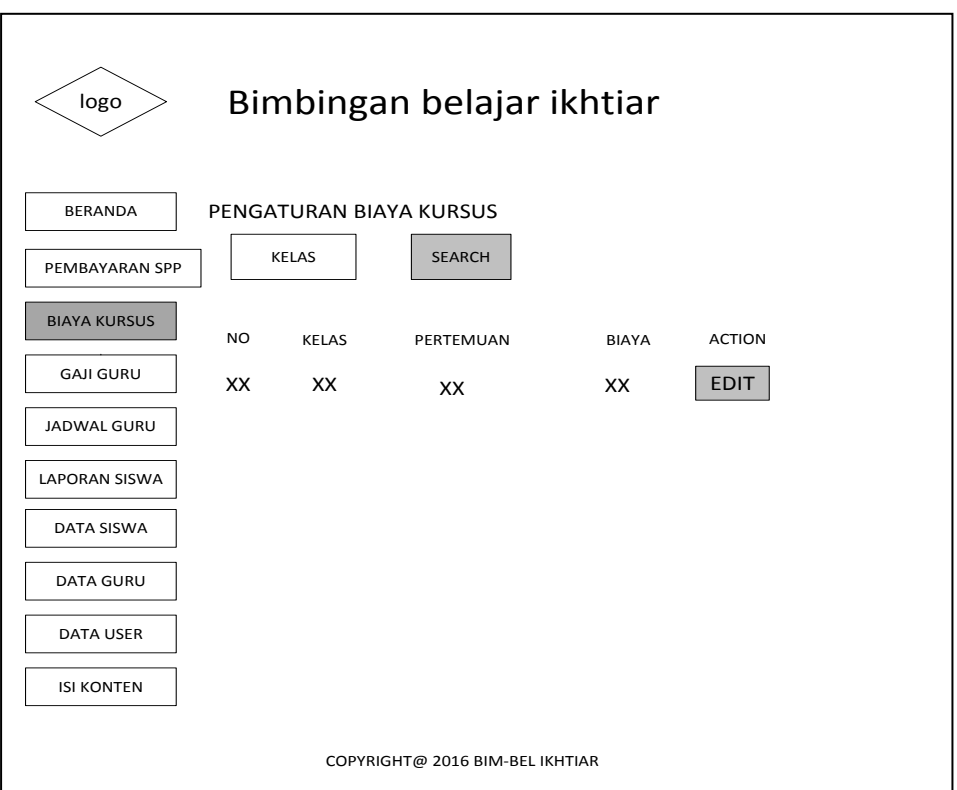

**Gambar 3.12** *Interface* halaman biaya kursus

Pada Gambar 3.12 *interface* halaman kursus yang berfungsi untuk pengaturan biaya kursus apabila sewaktu-waktu biaya akan berubah.

# **4.** *Interface* **Halaman Gaji Guru**

 Pada halaman ini merupakan rancangan halaman admin file gaji guru yang berfungsi untuk mengatur gaji guru yang didapatkan setiap bulanya.

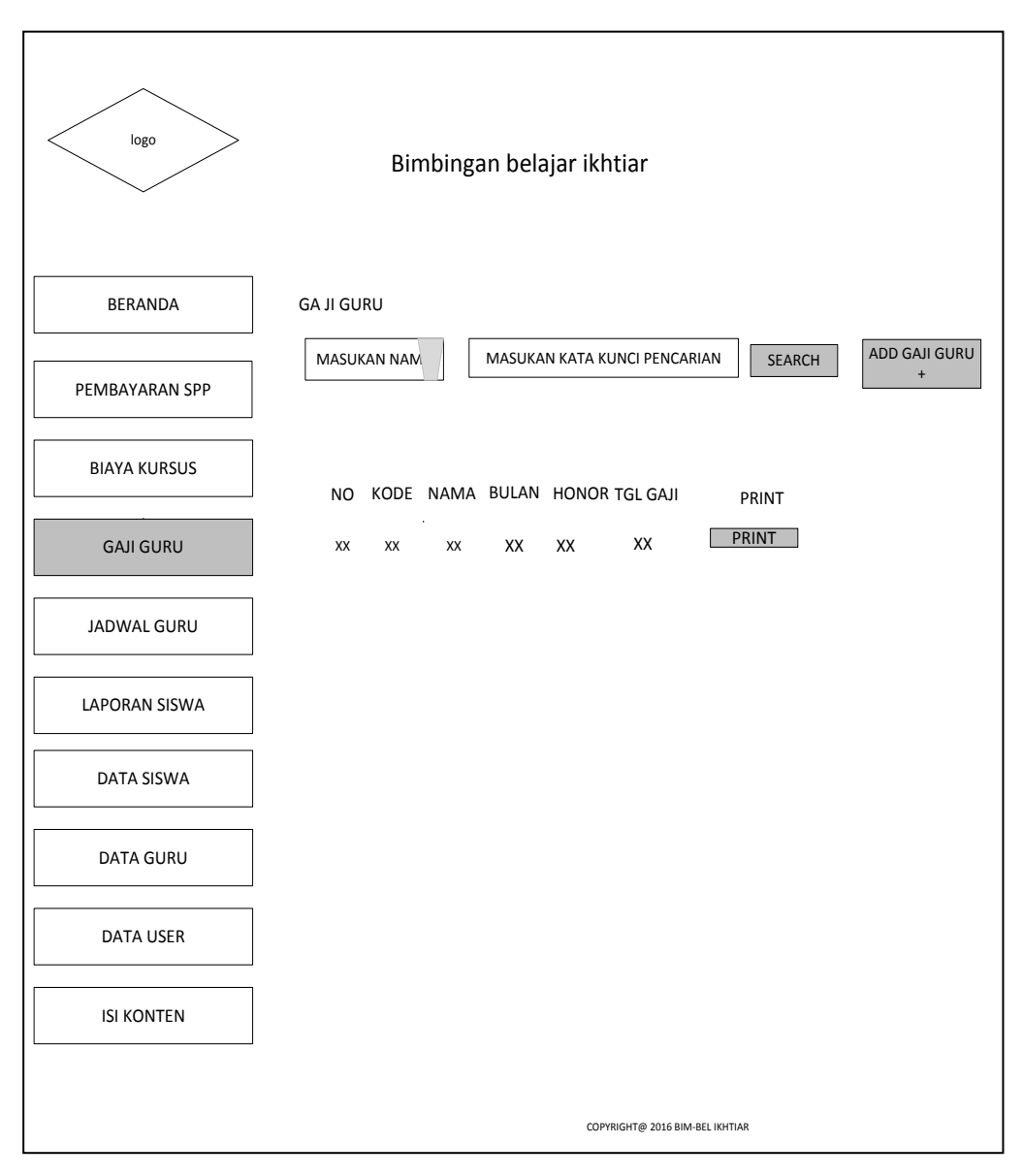

**Gambar 3.13** *Interface* halaman gaji guru

Pada Gambar 3.13 *interface* halaman gaji guru berfungsi untuk menginputkan gaji guru perbulannya

# **5.** *Interface* **halaman jadwal guru**

Pada halaman ini merupakan rancangan halaman admin di form jadwal guru yang diinputkan oleh admin yang berfungsi untuk menginformasikan tentang jadwal mengajar guru

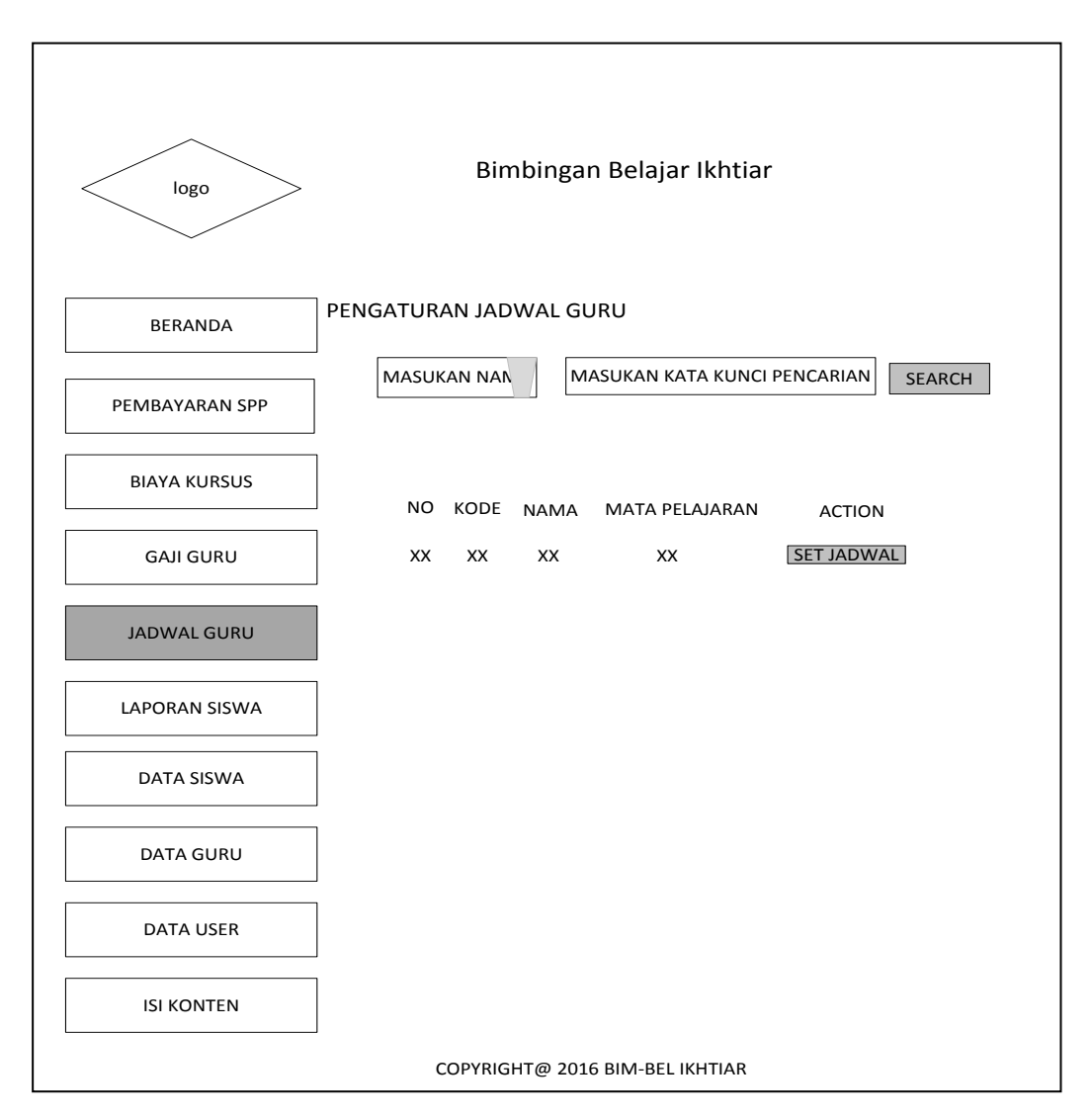

**Gambar 3.14** *Interface* halaman jadwal guru

Pada Gambar 3.14 Halaman jadwal guru yang berfungsi untuk menginformasikan tentang jadwal guru

#### **6.** *Interface* **Halaman Laporan Data Siswa**

Pada halaman ini merupakan rancangan halaman admin di form laporan data siswa yang berfungsi melihat data siswa yang melakukan pendaftaran.

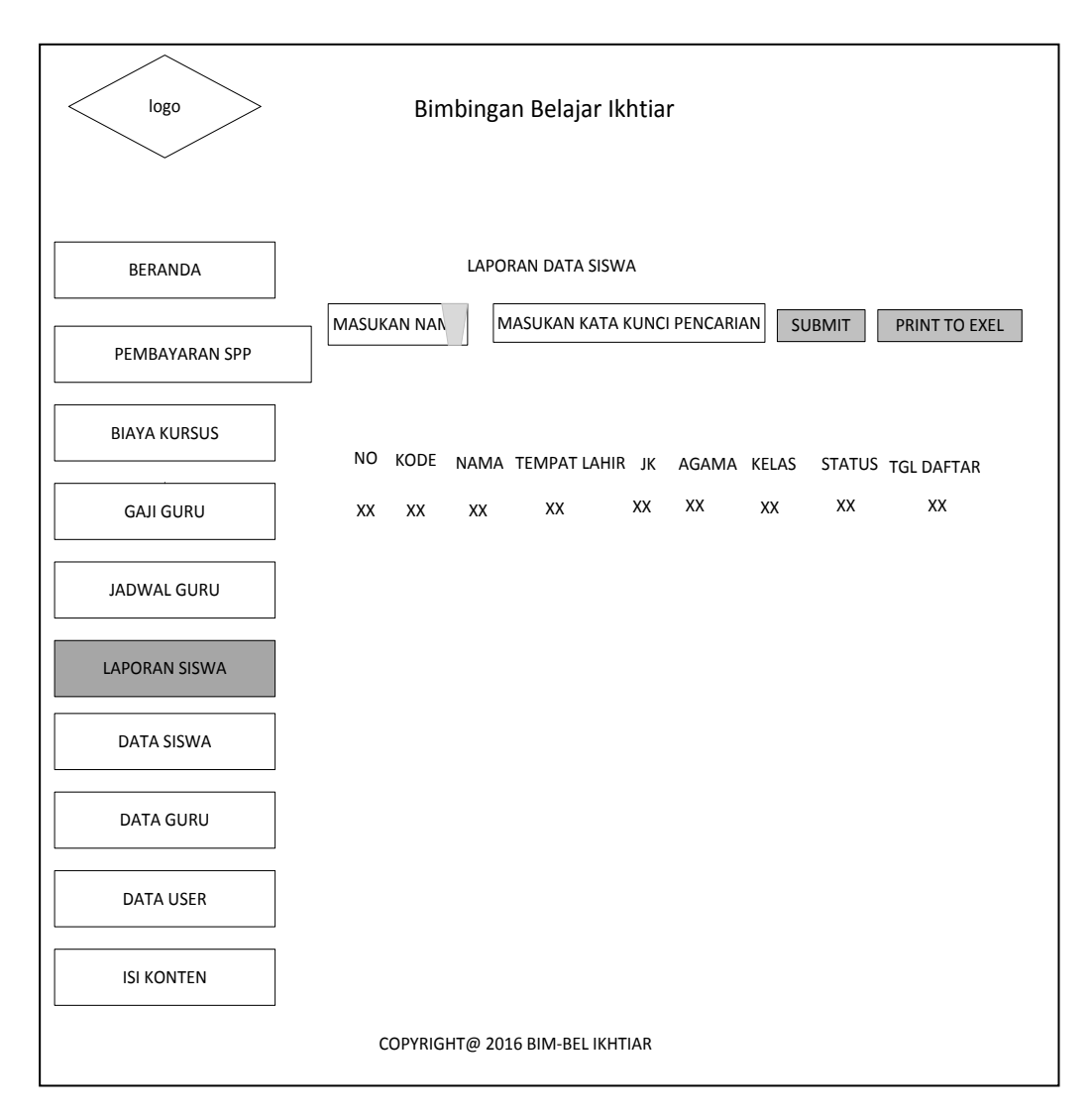

**Gambar 3.15** *Interface* halaman laporan siswa

Pada Gambar 3.15 *interface* halaman laporan siswa yang berfungsi melihat berapa banyak jumlah siswa yang mendaftar ke bimbingan belajar ikhtiar ini.

### **7.** *Interface* **halaman data siswa**

Pada halaman ini merupakan rancangan halaman admin difile data siswa yang berfungsi untuk melihat data siswa yang akan diberikan password sebagai login siswa itu sendiri

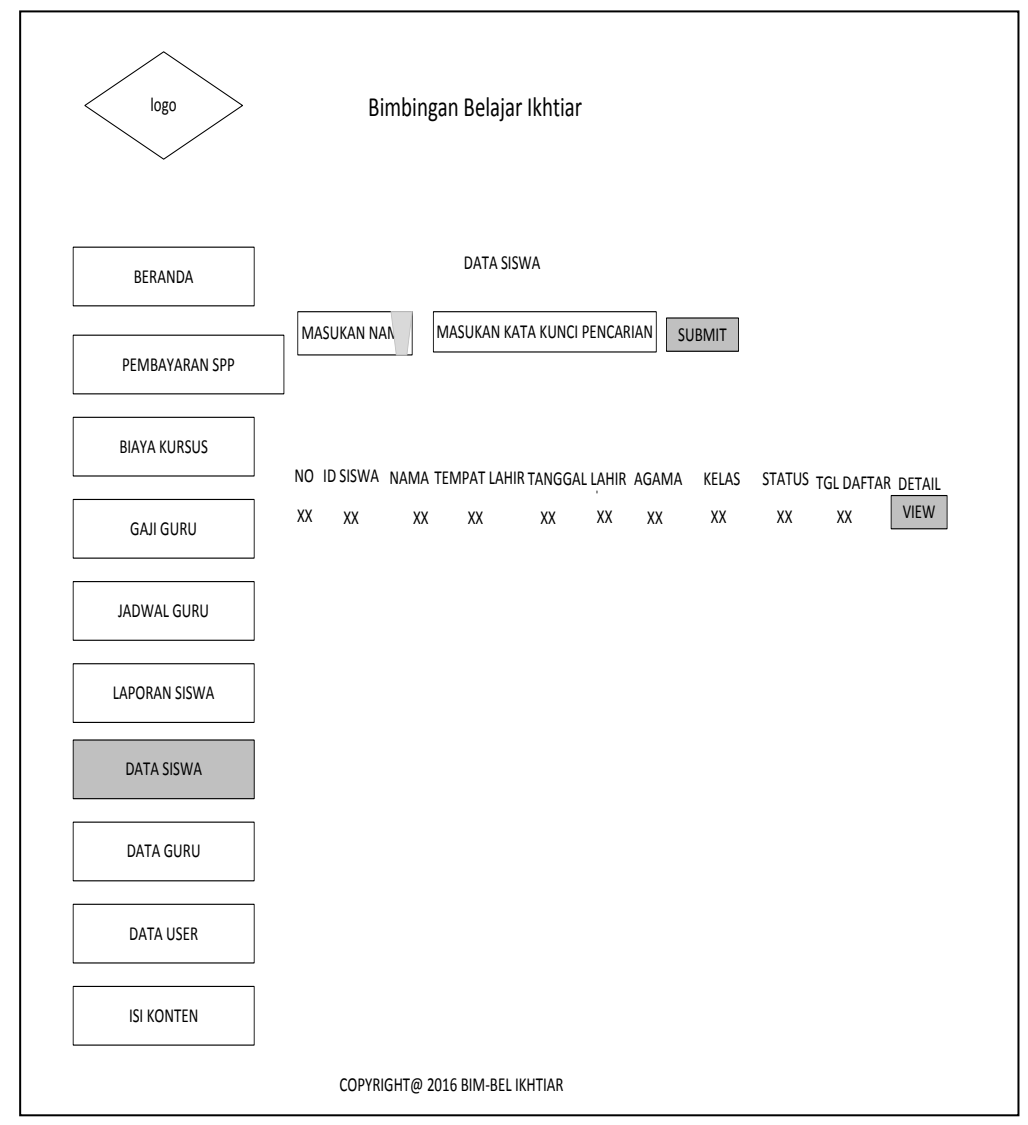

**Gambar 3.16** *Interface* halaman data siswa

Pada Gambar 3.16 dirancang untuk halaman data siswa yang hasil dari pendaftaran siswa pada saat mengisi formulir pendaftaran siswa data tersebut masuk ke dalam file siswa pada aktor admin.

#### **8.** *Interface* **Halaman Data Guru**

Pada halaman ini merupakan rancangan halaman admin di file data guru yang berfungsi untuk melihat data guru yang akan diberikan password sebagai login siswa itu sendiri

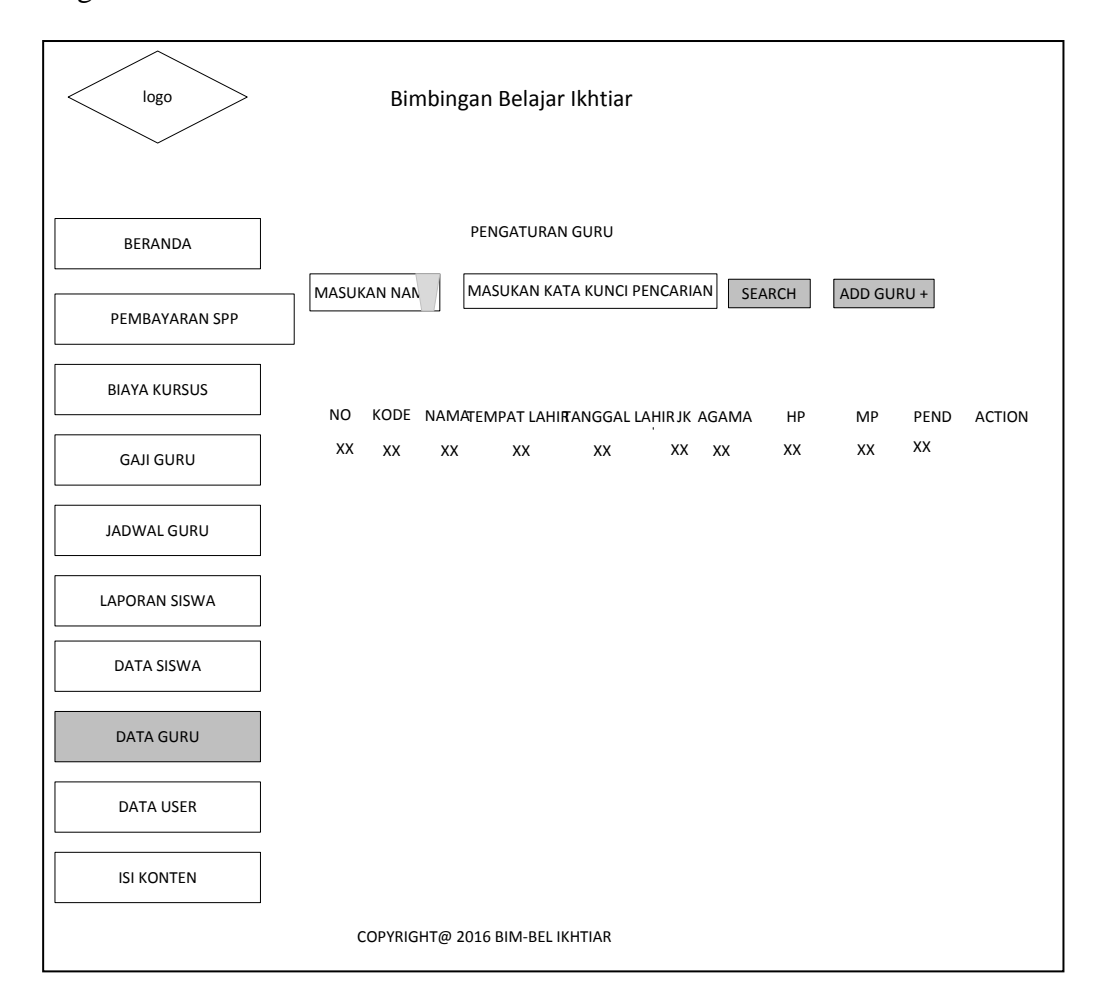

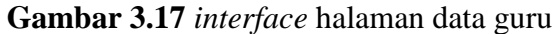

Pada gambar 3.17 halaman *interface* data guru yang berfungsi untuk admin menginputkan data guru baru ataupun yang sudah menjadi guru itu sendiri.

### **9.** *Interface* **Halaman Data User**

Pada halaman ini merupakan rancangan halaman admin di form data user yang berfungsi untuk melihat pengguna website ini.

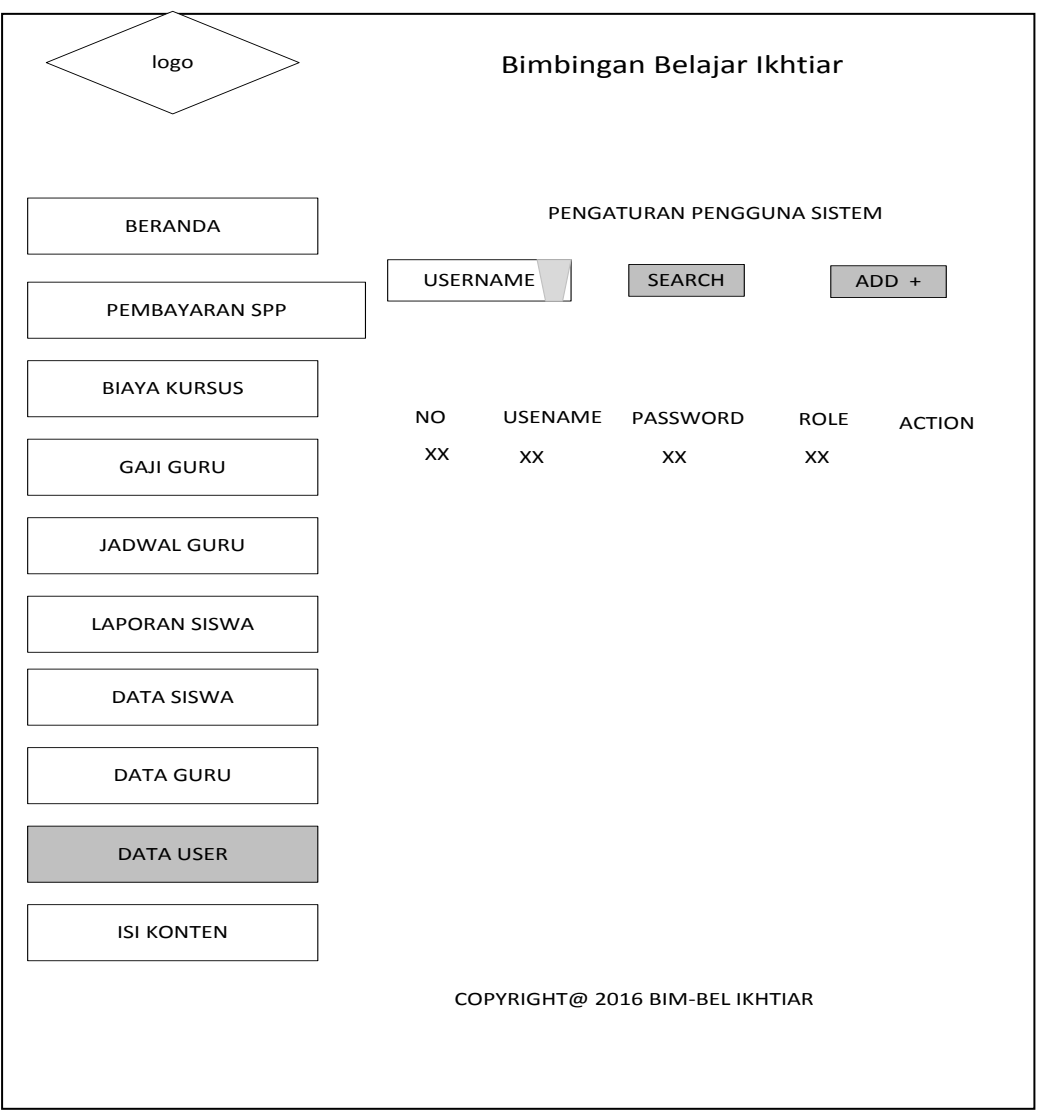

**Gambar 3. 18** *Interface* halaman data user

Pada Gambar 3.18 *interface* halaman data user yang berfungsi untuk menapung data user masuk kedalam sistem tersebut misalkan, admin, guru, pimpinan.

#### **3.4.6.3** *Interface* **Halaman Siswa**

#### **1.** *Interface* **halaman siswa**

halaman siswa di rancang untuk siswa bisa mengedit data pribadinya sendiri apabila terjadi kesalahan pada saat pendaftaran misalkan salah nama dan tempat lahir siswa tersebut bisa mengubahnya sendiri, file jadwal Kursus siswa mengambil jadwal belajar dan mengubah passwordnya sendiri

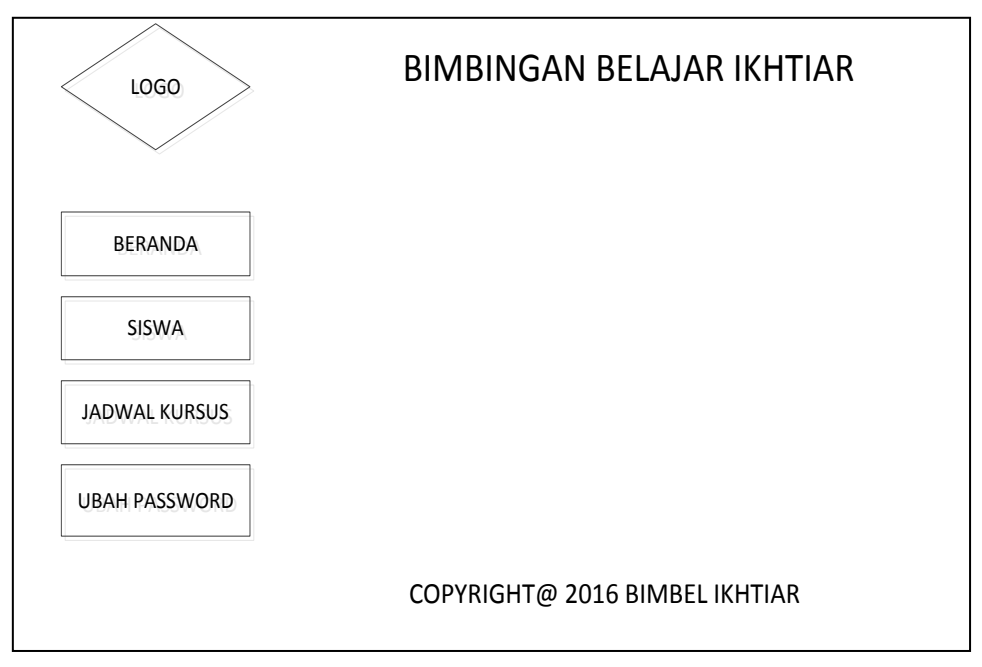

**Gambar 3.19** *Interface* Halaman siswa

Pada Gambar 3.19 Halaman siswa yang akan berisikan tentang data siswa, jadwal kursus yang akan diambil oleh siswa dan ubah password apabila siswa ingin merubah password siswa tersebut bisa merubahnya sendiri.

# **2.** *Interface* **jadwal kursus**

halaman siswa di rancang untuk siswa mengambil jadwal Kursus sendiri memili hari dan jam yang diinginkan sesuai dengan pertemuan yang diambil sebelumnya.

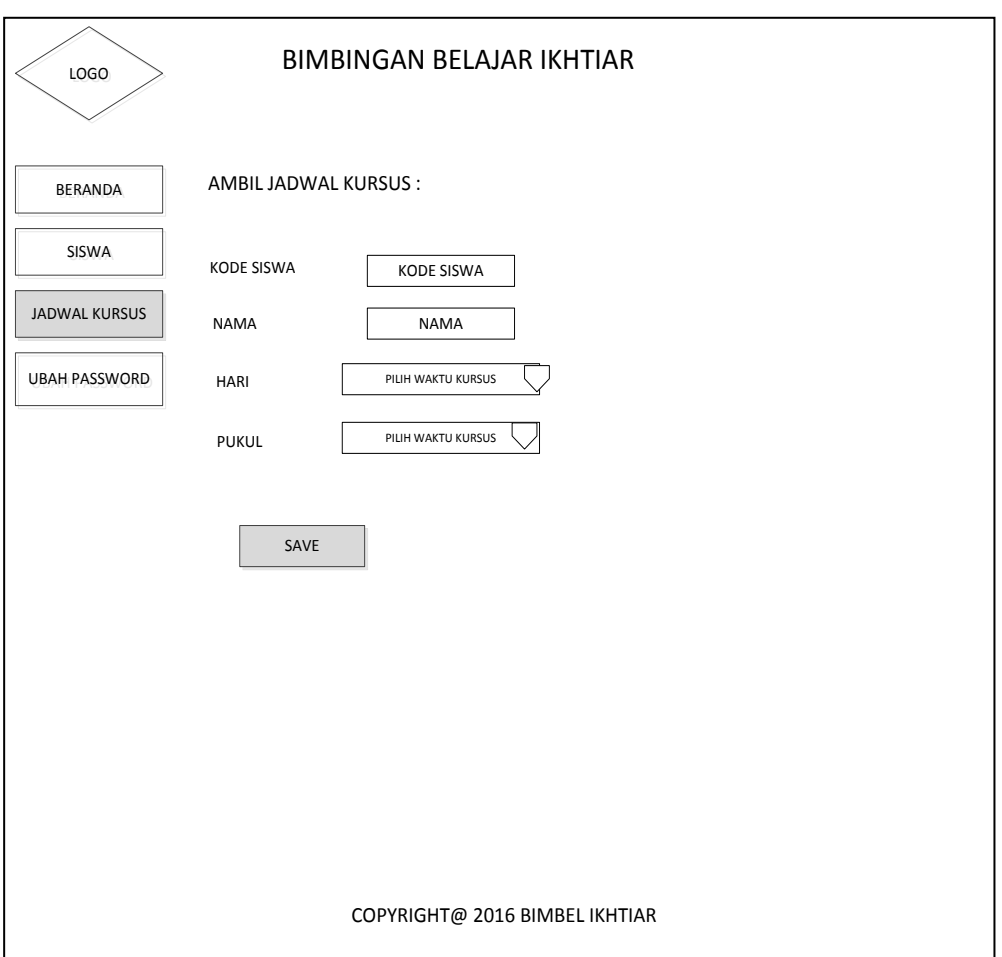

**Gambar 3.20** *Interface* halaman jadwal siswa

# **3.** *Interface* **ubah password**

Halaman ini dirancang untuk mempermudahkan siswa mengubah ataupun mengedit passwordnya sendiri

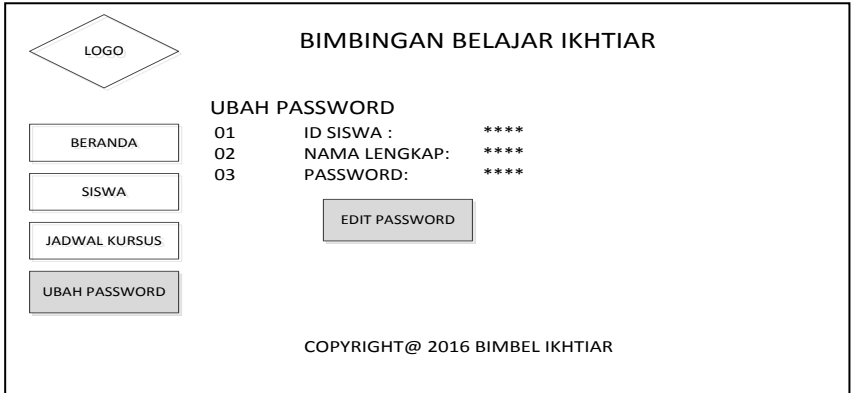

**Gambar 3.21** *Interface* halaman ubah password

Pada Gambar 3.21 Halaman ini berisikan tentang siswa yang ingin mengubah ataupun mengedit passwornya sendiri.

### **3.4.6.4 Interface Halaman Pimpinan**

#### **1.** *Interface* **Halaman laporan pembayaran siswa**

Halaman dirancang untuk laporan pembayaran siswa yangn diberikan ke pimpinan sebagai laporan pembayaran siswa.

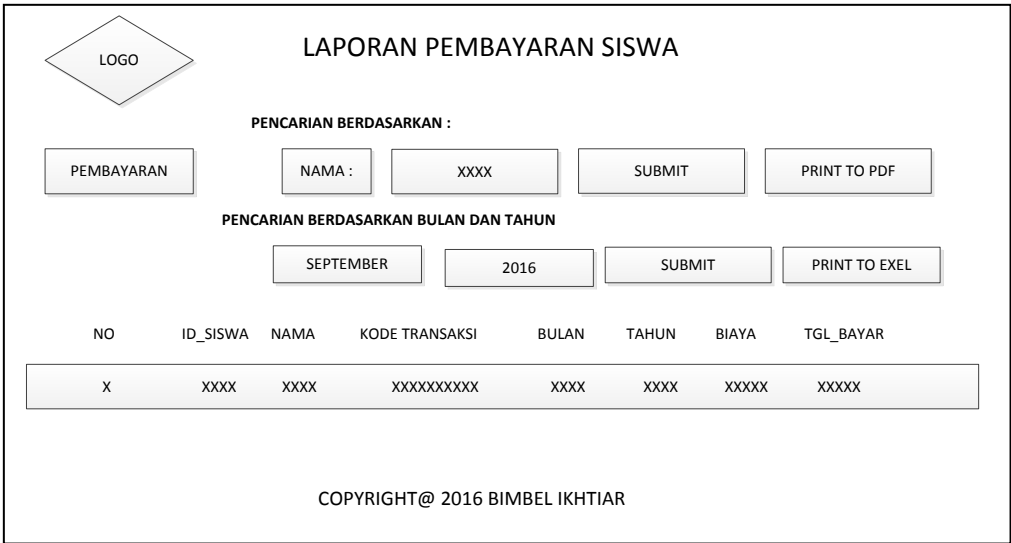

**Gambar 3.22** *Interface* halaman laporan pembayaran siswa

Pada Gambar 3.22 Halaman ini berisikan tentang pembayaran siswa berdasarkan nama, bulan tahun biaya dan tanggal bayar.

#### **2.** *Interface* **Laporan Presentase Grafik Kepada Pimpinan**

 halaman pimpinan dirancang untuk memudahkan pimpinan melihat perkembangan siswa yang masih belajar, yang tidak aktif lagi dalam pembelajaran siswa cuti dari belajar dan alumni yang tidak lagi mengikuti proses pembelajaran di bimbingan belajar ikhtiar tersebut

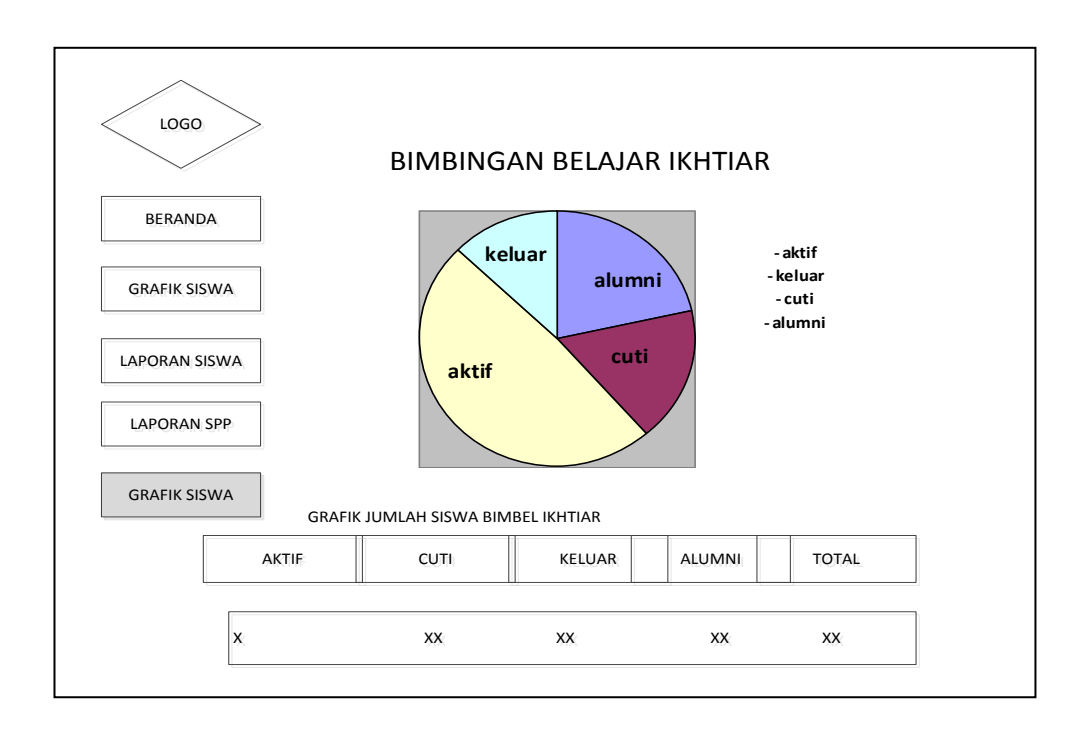

### **Gambar 3.23** *Interface* halaman pimpinan laporan grafik siswa

Pada Gambar 3.23 Halaman laporan Grafik siswa menjelaskan tentang siswa yang masih aktif dalam belajar, cuti atau tidak lagi masuk belajar keluar tidak lagi mengikuti pembelajaran alumni yang selesai dalam pembelajaran di bimbel tersebut.

#### **3.4.6.5** *Interface* **Halaman Guru**

### **1.** *Interface* **Halaman Guru**

Halaman ini dirancang untuk memudahkan guru dalam proses pembelajaran kepada siswa, yang telah diinputkan oleh admin jadwal pembelajaran siswa tersebut.

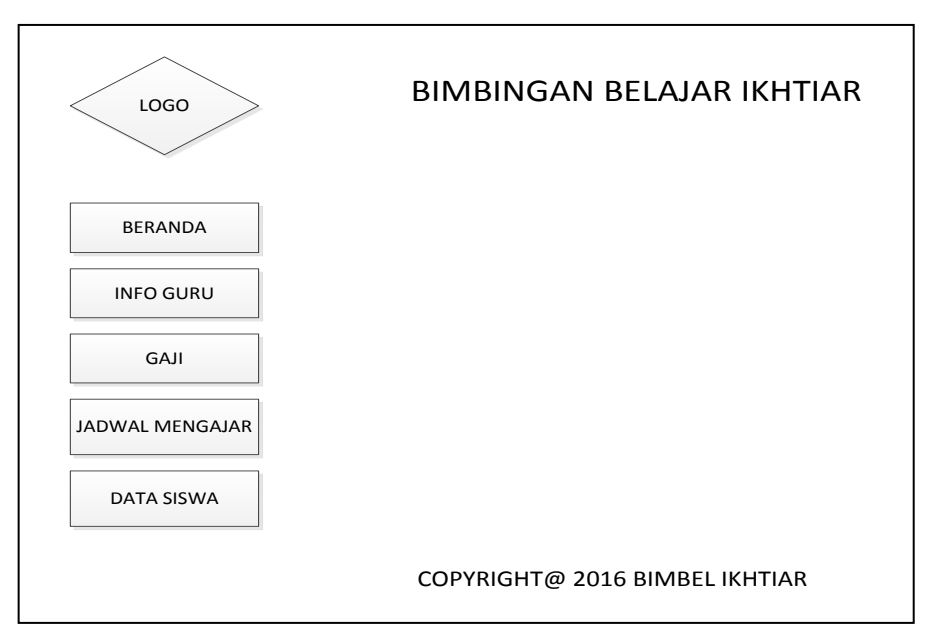

# **Gambar 3.24** *Interface* Halaman Guru

Pada Gambar 3.24 Halaman ini mempermudahkan guru untuk melihat jadwal siswa, gaji yang didapatkan perbulannya dan data guru ataupun informasi tentang datanya sendiri sewaktu-waktu akan mengubah biodatanya sendiri apabila ada terjadi kesalahan pada proses biodata guru.

# *4 Interface* **Halaman Gaji Guru**

 Halaman ini dirancang untuk memudahkan guru melihat gaji yang telah diinputkan oleh admin itu sendiri.

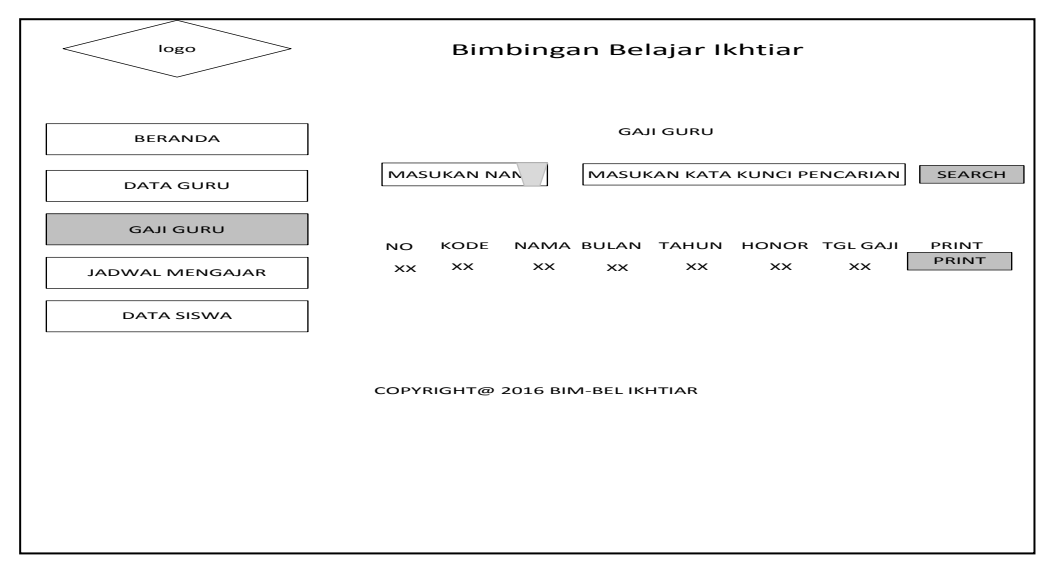

**Gambar 3.25** *Interface* halaman gaji guru

Pada Gambar 3.25 halaman gaji guru yang berfungsi menginformasikan tentang gaji guru yang diinputkan oleh admin itu sendiri.

### *5 Interface* **halaman Jadwal Mengajar**

Halaman ini dirancang untuk memudahkan guru melihat jadwal mengajar yang telah diinputkan oleh admin itu sendiri.

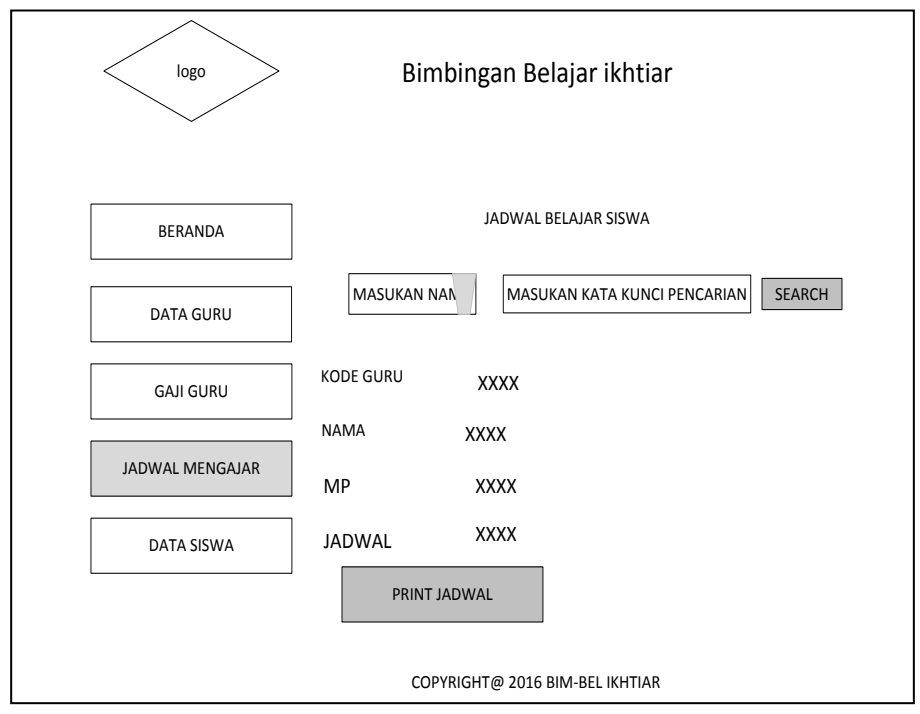

#### **Gambar 3.26** *Interface* Halaman Jadwal mengajar

Pada Gambar 3.26 antarmuka halaman jadwal mengajar yang berfungsi memudahkan guru melihat jadwal mengajar yang telah diinputkan oleh admin itu sendiri.

### *6 Interface* **Halaman Data siswa**

Halaman ini dirancang untuk memudahkan guru melihat data siswa yang telah diinputkan oleh admin itu sendiri

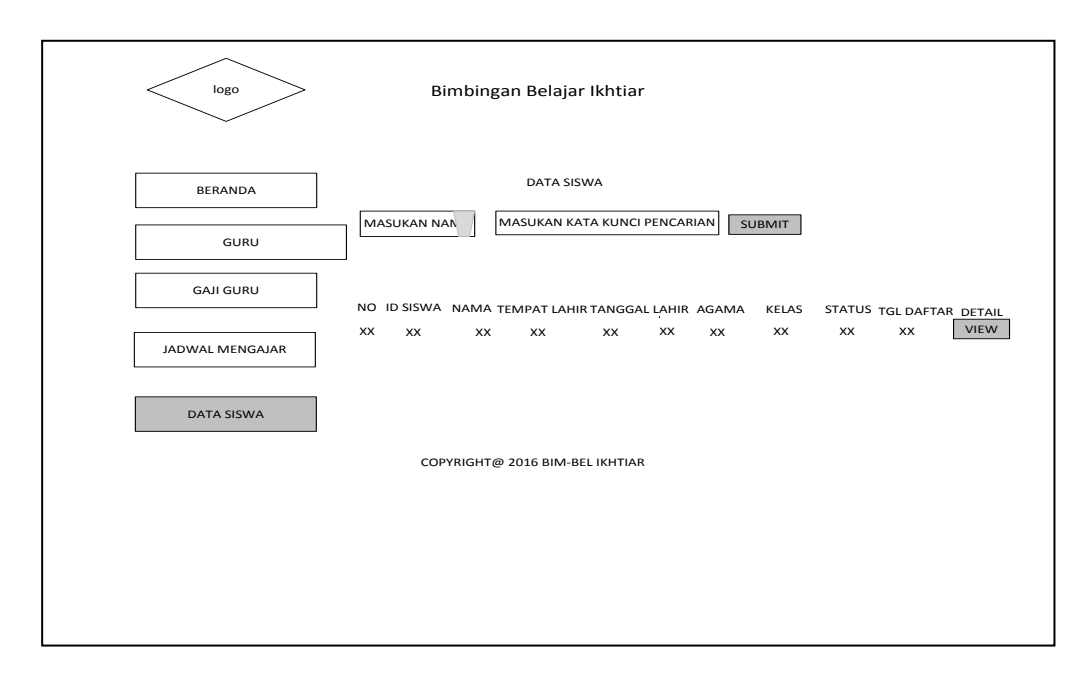

**Gambar.3.27** *Interface* halaman jadwal siswa
#### **BAB IV**

# **IMPLEMENTASI DAN PENGUJIAN**

## **4.1 Kontruksi**

 Setelah dilakukan perancanagan sistem informasi administrasi bimbingan belajar maka tahapan selanjutnya adalah perbuatan *source code* program dan pengujian sistem. Proses implementasi dilakukan dengan mengkodekan hasil sistem yang dilakukan sebelumnya untuk melakukan pemrograman digunakan bahasa pemrograman PHP dan sebagai basis data digunakan MySQL.

# **4.2. Implementasi**

Implementasi sistem pada tahap ini melanjutkan kontruksi aplikasi (*Construction)* dari metode pengembangan *prototype* yaitu implementasi dari perancangan sistem yang telah didefinisikan sebelumnya. Tampilan program akan digunakan pengguna untuk berinteraksi dengan perangkat lunak yang dibangun. Implementasi sistem digunakan sebagai tolak ukur atau pengujian

#### **4.2.1 Impelementasi halaman Login**

Halaman login memiliki *form* yang dapat digunakan admin untuk *input username, password* dam pilih level. Seperti yang ditampilkan pada gambar 4.1 sebagai berikut :

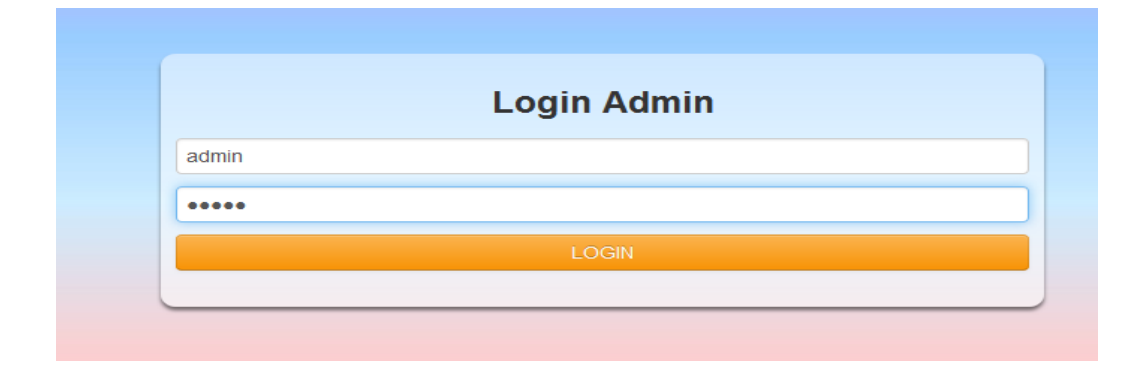

**Gambar 4.1** Halaman login

Coding Login Admin

<?php

session\_start();

include "connect.php";

//terima data username dan password yang akan di cek kebenarannya

\$username=mysqli\_real\_escape\_string(\$db,\$\_POST['username']);

\$pass=mysqli\_real\_escape\_string(\$db,\$\_POST['password']);

\$password=md5(\$pass);

//cek data tidak kosong

if(empty(\$username) OR empty(\$password)):

echo "<script>alerf('maaf silahkan isi semua data');window.history.go(- 1);</script>";

exit();

endif;

//panggil data dari database yang sesuai dengan user dan pss yang diterima

\$query=mysqli\_query(\$db,"select id\_user,role,username FROM user WHERE username='\$username' and password='\$password'");

```
list($id,$role,$username) = mysqli_fetch_row($query);
```
//cek ada atau tidaknya data yang dipanggil

if(mysqli\_num\_rows(\$query)>0) //jika data yang dipanggil lebih dari 0 atau ada

: \$\_SESSION['sesiid']=\$id; // mendaftarkan id ke dalam server

\$\_SESSION['sesirole']=\$role;

\$\_SESSION['sesiusername']=\$username;

echo "<script>location.href='../aplikasi.php';</script>";

else:

```
echo "<script>alert('INVALID Username or Password');window.history.go(-
1); \lt/script>";
```
endif;

?>

# **4.2.2 Impelementasi Halaman Utama** *Website*

Tampilan utama website bimbingan belajar ikhtiar Palembang adalah halaman yang pertama kali tampil ketika program yang dijalankan. Pada halaman ini terdapat beberapa menu yaitu beranda, profil, ( sejarah Bim-Bel, visi dan misi) berita (tata tertib peraturan dan biaya program Bim-Bel), pada bagian bawah menu *navigasi* terdapat *slider, slider* berisi foto-foto kegiatan belajar Bim-Bel dan ada materi yang bisa di didowload di *website* tersebut, Berikut ini adalah tampilan utama *website* Bimbingan Belajar Iktiar Palembang .

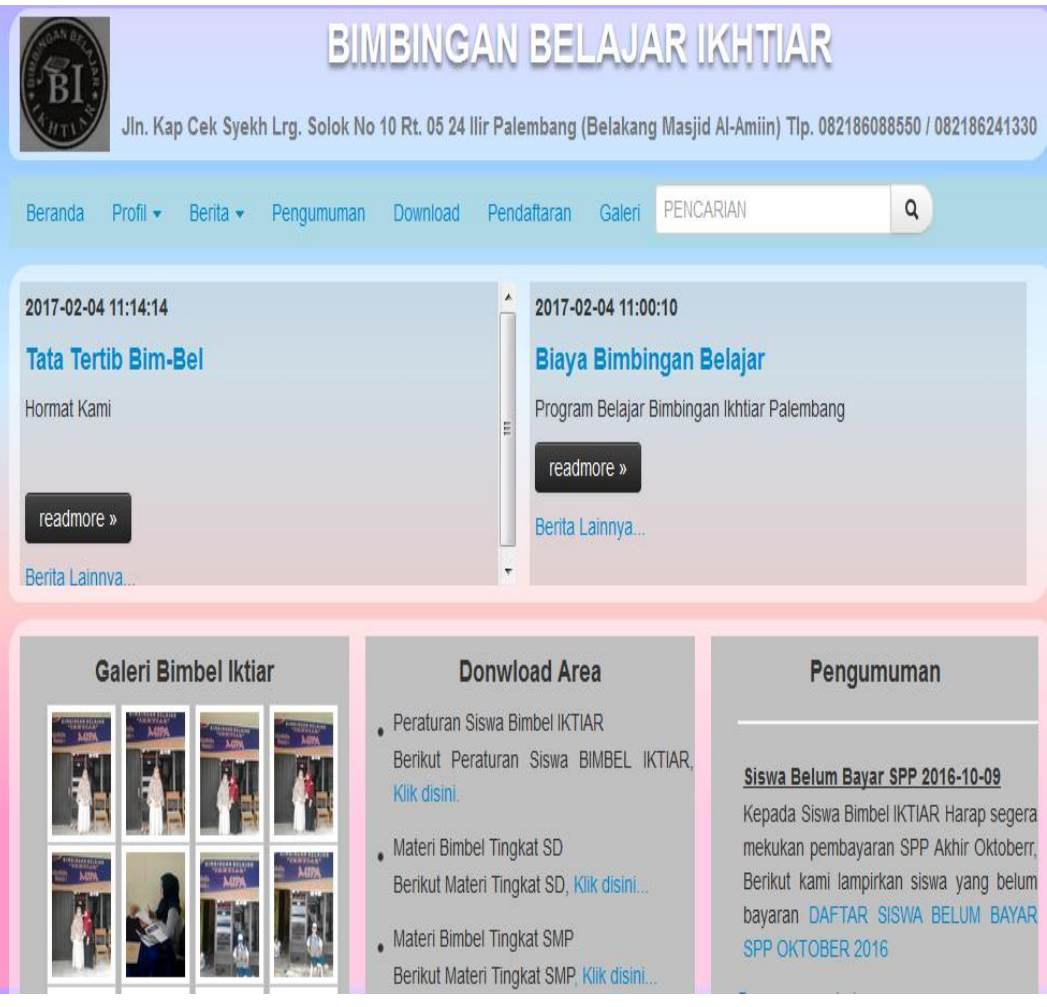

**Gambar 4.2** Halaman Utama *website* Bimbel ikhtiar

#### **4.2.3 Tampilan Menu Pendaftaran**

Halaman pendaftaran siswa yang akan mengisi form pendaftaran siswa terdiri dari nama lengkap, tempat lahir, tanggal lahir, jenis kelamin, agama, asal sekolah, kelas/tingkat, nama ibu, hp orang tua, alamat orang tua setelah itu di proses atau di batalkan pendaftaran dan di reset apakah data itu sudah benar atau salah, berikut ini tampulan halaman pendaftaran dalam *website* Bim-Bel Ikhtiar Palembang .

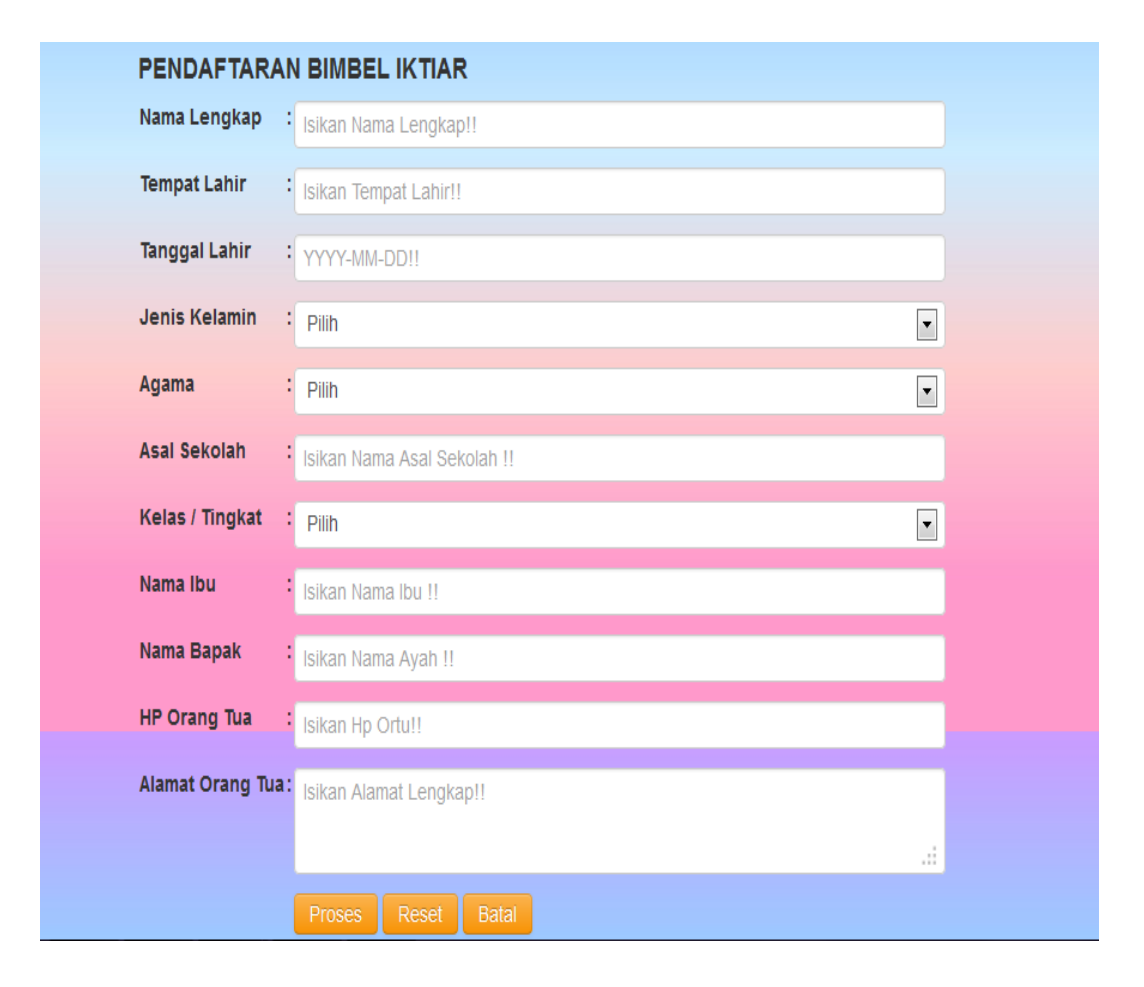

**Gambar 4.3** Tampilan Menu Pendaftaran Siswa

```
Coding proses penambahan siswa
$query=mysqli_query($db,"insert into siswa set 
no_pendaftaran='$kodereg',nama='$nama',tmp_lhr='$tmp_lhr',tgl_lhr='$tgl_lhr',jk
='$jk',agama='$agama',sekolah='$sekolah',kelas='$kelas',nama_ibu='$nama_ibu',n
ama_bapak='$nama_bapak',hp_ortu='$hp',alamat_ortu='$alamat',tgl_dftr=now()")
;
echo mysqli_error($db);
$kelas=mysqli_query($db,"insert into kelas set id_siswa='$kodereg'");
//cek perintah penyimpanan record
if($query and $kelas ): 
echo"<script>location.href='notif.php?kodereg=$kodereg';</script>";
else: echo "<script>alert('Maaf anda gagal mendaftar, Silahkan Periksa Kembali 
Data Anda!!!');window.history.go(-1);</script>";
endif;
?>
```
# **4.2.4 Tampilan Halaman Admin**

# **1. Tampilan Haalaman Utama admin**

Pada halaman ini merupakan tampilan halaman admin yang akan digunakan sebagai perantara admin dengan perangkat lunak yang dikembangkan, berikut adalah tampilan halaman utama admin, Berikut ini adalah tampilan utama *website* pada halaman admin Bimbingan Belajar Iktiar Palembang .

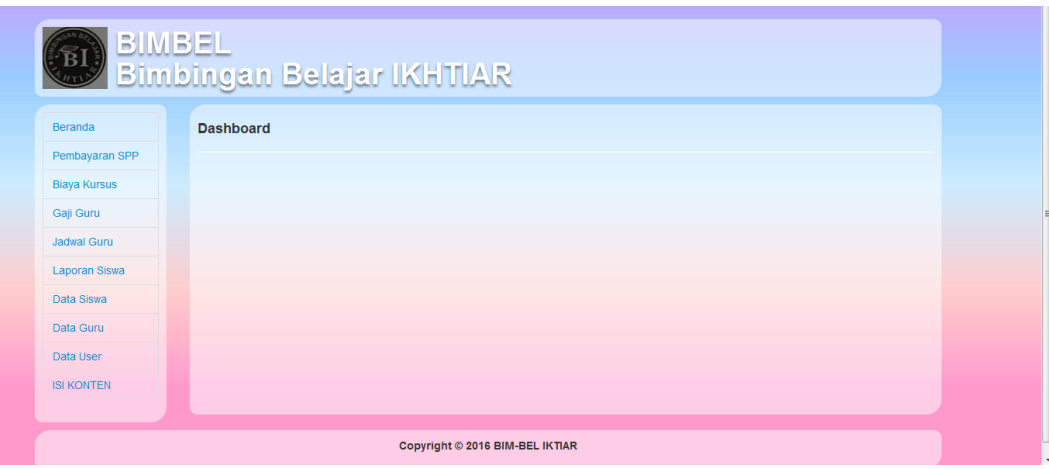

**Gambar 4.4** Halaman utama pada admin Bim-Bel

#### **2. Tampilan Menu Pembayaran Siswa**

Tampilan halaman pembayaran siswa berfungsi untuk menginputkan siswa yang akan melakukan transaksi pembayaran SPP perbulannya yang berdasarkan nama atau id siswa, Berikut ini adalah Tampilan *website* pada halaman admin Bimbingan Belajar Iktiar Palembang.

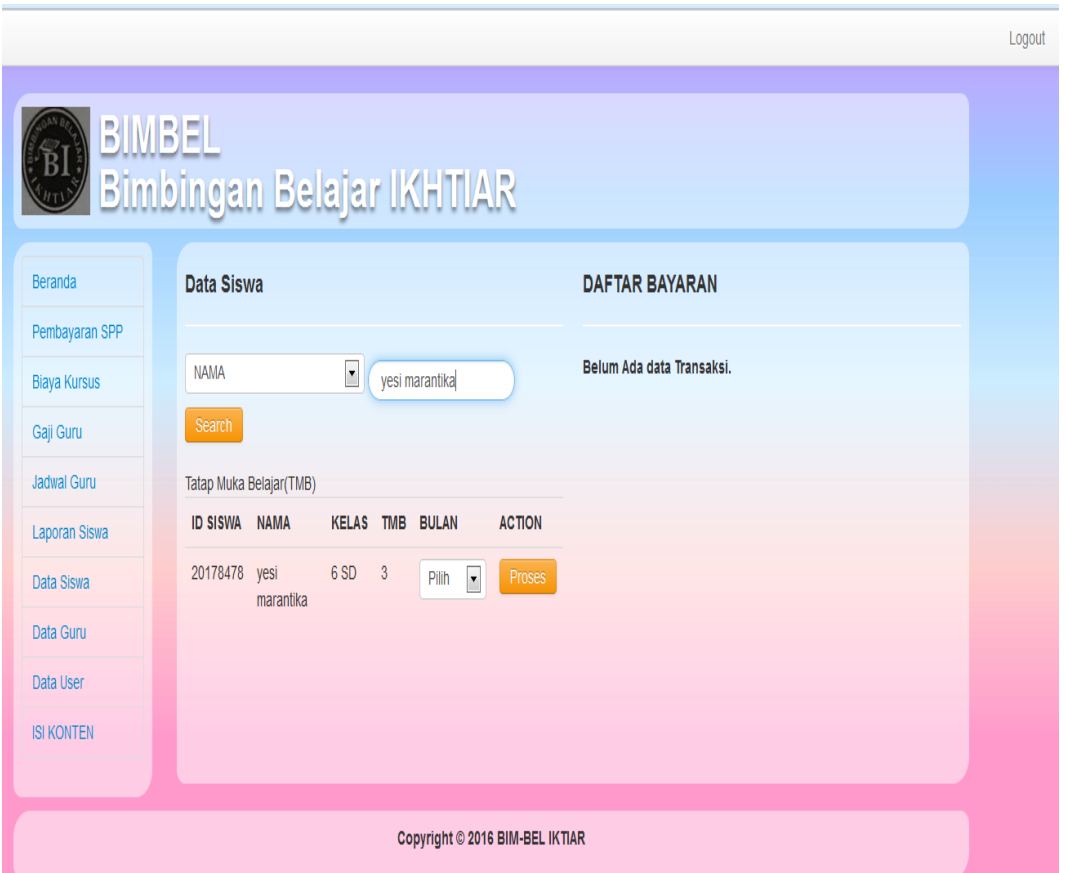

**Gambar 4.5**. Tampilan Menu pembayaran siswa

# **3. Tampilan Menu Biaya Kursus**

Pada halaman ini merupakan Tampilan Menu admin di file biaya kursus yang berfungsi untuk mengatur biaya kursus apabila sewaktu-waktu biaya kursus akan berubah, Berikut ini adalah Tampilan biaya kursus pada *website* halaman admin Bimbingan Belajar Iktiar Palembang.

|                     |                |                                |                            |                |             | Logout |
|---------------------|----------------|--------------------------------|----------------------------|----------------|-------------|--------|
|                     | BIMBEL         |                                | Bimbingan Belajar IKHTIAR. |                |             |        |
| Beranda             |                | <b>PENGATURAN BIAYA KURSUS</b> |                            |                |             |        |
| Pembayaran SPP      |                |                                |                            |                |             |        |
| <b>Biaya Kursus</b> | <b>KELAS</b>   |                                | Search                     |                |             |        |
| Gaji Guru           | <b>No</b>      | <b>KELAS</b>                   | <b>PERTEMUAN</b>           | <b>BIAYA</b>   | Action      |        |
| Jadwal Guru         |                |                                |                            |                |             |        |
| Laporan Siswa       | 1              | Pendaftaran                    |                            | Rp. 300.000,00 | <b>EDIT</b> |        |
| Data Siswa          | $\overline{2}$ | 9 SMP                          | $6\phantom{a}$             | Rp. 300.000,00 | <b>EDIT</b> |        |
| Data Guru           | 3              | 9 SMP                          | $\overline{3}$             | Rp. 130.000,00 | <b>EDIT</b> |        |
| Data User           | $\overline{4}$ | 8 SMP                          | $6\phantom{1}$             | Rp. 300.000,00 | <b>EDIT</b> |        |
| <b>ISI KONTEN</b>   |                |                                |                            |                |             |        |
|                     | 5              | 8 SMP                          | $\overline{3}$             | Rp. 130.000,00 | <b>EDIT</b> |        |
|                     |                |                                |                            |                |             |        |

**Gambar 4.6**. Tampilan Menu Biaya Kursus

# **4. Tampilan Menu Gaji Guru**

Pada halaman ini merupakan rancangan halaman admin file gaji guru yang berfungsi untuk mengatur gaji guru yang didapatkan setiap bulanya, Berikut ini adalah Tampilan Gaji Guru pada *website* halaman admin Bimbingan Belajar Iktiar Palembang

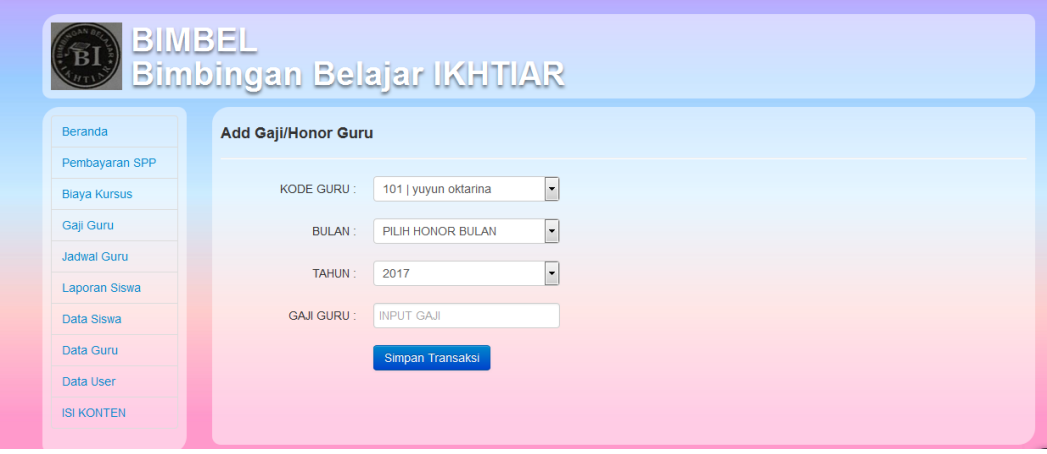

**Gambar 4.7** Tampilan Menu Gaji Guru

#### **5. Tampilan Menu Jadwal Guru**

Pada halaman ini merupakan rancangan halaman admin di form jadwal guru yang diinputkan oleh admin yang berfungsi untuk menginformasikan tentang jadwal mengajar guru, Berikut ini adalah Tampilan Jadwal Guru pada *website* menu admin Bimbingan Belajar Ikhtiar Palembang

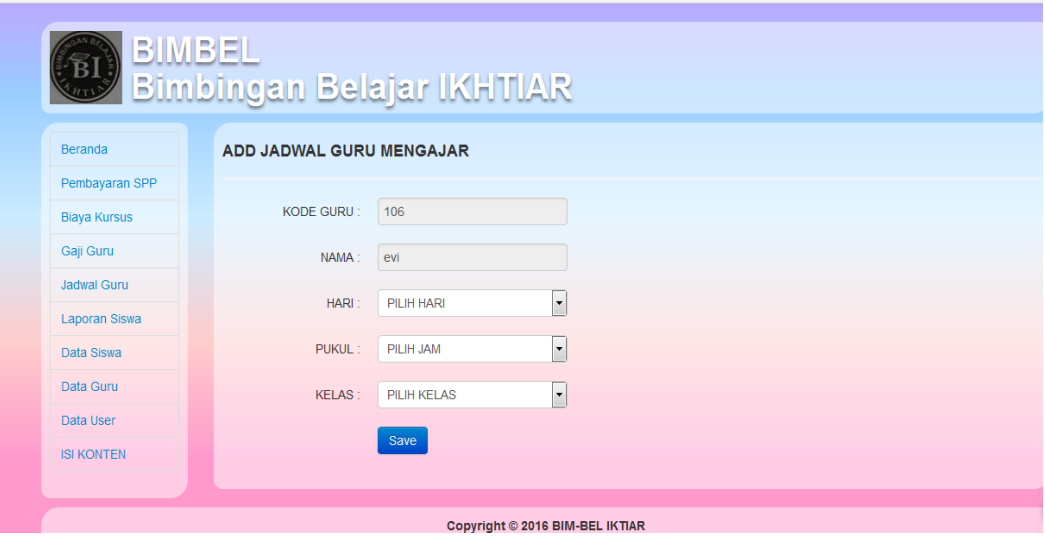

**Gambar 4.8** Tampilan Menu Jadwal guru

# **6. Tampilan Menu Data Keseluruhan Siswa**

Pada menu ini merupakan Tampilan Menu admin di file data siswa yang berfungsi untuk melihat data siswa yang akan diberikan password sebagai login untuk siswa itu sendiri, Berikut ini adalah Tampilan Data Siswa pada *website* halaman admin Bimbingan Belajar Iktiar Palembang

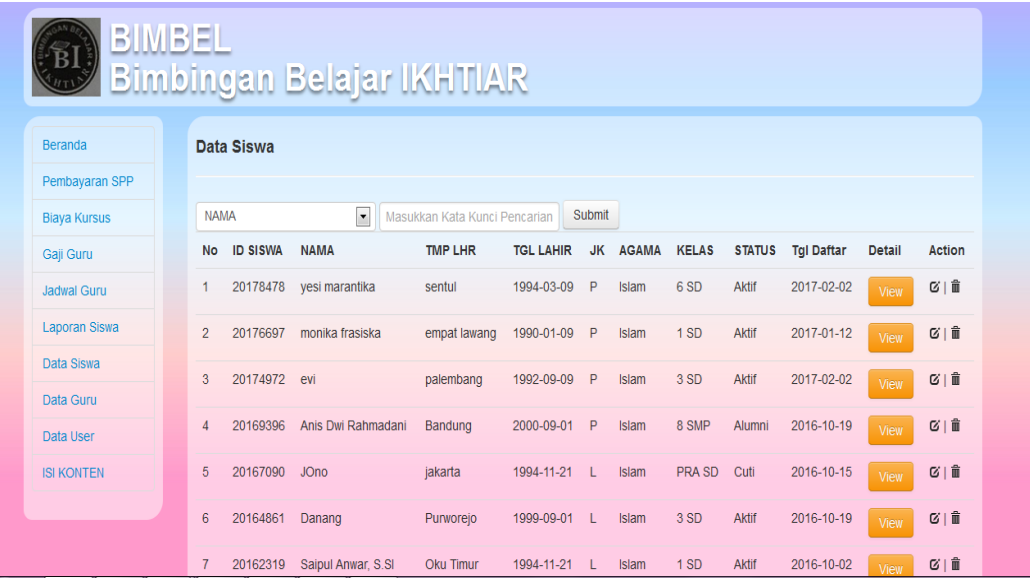

# **Gambar 4.9** Tampilan menu data siswa

Coding hapus data siswa

<?php //terima data id dari link \$id=\$\_GET['iddata']; //cek validasi data if(empty(\$id)): echo "<script>alert('Data Invalid!!!');window.history.go(-1);</script>"; exit(); endif; //koneksi ke database include "../../config/connect.php"; \$hapus=mysqli\_query(\$db,"delete from siswa where id\_siswa='\$id'"); if(\$hapus): echo "<script>location.href='../../aplikasi.php?p=siswa';</script>"; else: echo "<script>alert('Data gagal di hapus!!!');window.history.go(-1);</script>"; endif; ?>

# **7. Tampilan Menu Data Guru**

Pada menu ini merupakan Tampilan Menu admin di file data guru yang berfungsi untuk melihat data guru yang akan diberikan password sebagai login siswa itu sendiri, Berikut ini adalah Tampilan Data Guru pada *website* halaman admin Bimbingan Belajar Iktiar Palembang.

| <u>BIMBEL</u>                   |                                                                                       |      |                           |                  |                                 |    |              |                |               |                          |                    |  |
|---------------------------------|---------------------------------------------------------------------------------------|------|---------------------------|------------------|---------------------------------|----|--------------|----------------|---------------|--------------------------|--------------------|--|
|                                 |                                                                                       |      | Bimbingan Belajar IKHTIAR |                  |                                 |    |              |                |               |                          |                    |  |
| <b>Beranda</b>                  | <b>PENGATURAN GURU</b>                                                                |      |                           |                  |                                 |    |              |                |               |                          |                    |  |
| Pembayaran SPP                  |                                                                                       |      |                           |                  |                                 |    |              |                |               |                          |                    |  |
| <b>Biaya Kursus</b>             | $\overline{ }$<br>Add Guru+<br><b>NAMA</b><br>Masukkan Kata Kunci Pencarian<br>Search |      |                           |                  |                                 |    |              |                |               |                          |                    |  |
| Gaji Guru<br><b>Jadwal Guru</b> | <b>No</b>                                                                             | Kode | Nama                      | <b>TMP LHR</b>   | <b>TGL LHR</b>                  | JK | Agama        | HP             | <b>MP</b>     | Pend                     | <b>Action</b>      |  |
| <b>Laporan Siswa</b>            | $\mathbf{1}$                                                                          | 104  | Jamil                     | Jakarta          | 2016-10-04                      | L  | <b>ISLAM</b> | 081373728253   | <b>PKN</b>    | <b>S1 SUNAN KALIJAGA</b> | $G$   $\mathbf{x}$ |  |
| Data Siswa                      | $\overline{2}$                                                                        | 103  | Irawati, S.Pd             | <b>Oku Timur</b> | 1994-11-25                      | P  | ISI AM       | 0821 2345 6783 | Mate-matika   | S1 Unsri                 | $G \mid X$         |  |
| Data Guru                       | 3                                                                                     | 102  | Redo, S.Pd                | Medan            | 1990-09-09                      | л. | <b>ISLAM</b> | 081234xxxx     | Biologi       | <b>S1 UIN MALANG</b>     | $G \mid X$         |  |
| Data User                       | $\overline{4}$                                                                        | 101  | yuyun oktarina            | Meranjat         | 2016-10-03                      | P  | <b>ISLAM</b> | 0897XXXXX      | <b>FISIKA</b> | muhamadiyah              | $G \mid X$         |  |
| <b>ISI KONTEN</b>               |                                                                                       |      |                           |                  |                                 |    |              |                |               |                          |                    |  |
|                                 |                                                                                       |      |                           |                  |                                 |    |              |                |               |                          |                    |  |
|                                 |                                                                                       |      |                           |                  | Copyright © 2016 BIM-BEL IKTIAR |    |              |                |               |                          |                    |  |

**Gambar 4.10** Tampilan Menu data Guru.

#### **8. Tampilan Menu Data User**

Pada Menu ini merupakan Tampilan Menu admin di form data user yang berfungsi untuk melihat pengguna website ini, Berikut ini adalah Tampilan Data User pada *website* halaman admin Bimbingan Belajar Iktiar Palembang

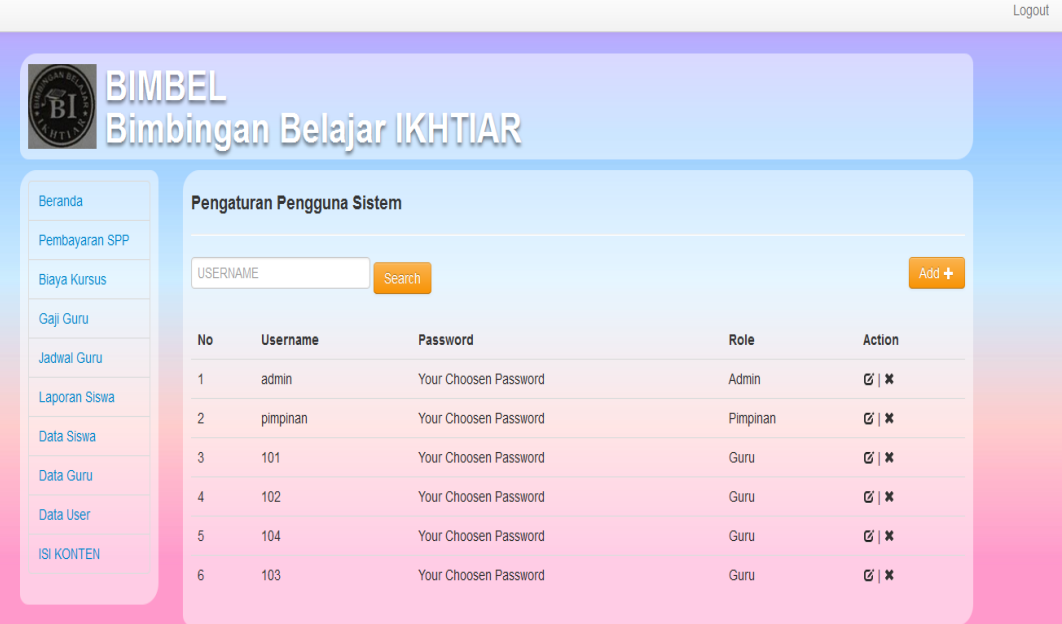

# **Gambar 4.11** Tampilan Menu Data User

# **4.2.5 Tampilan Halaman** *Website* **Pada Siswa**

# **1. Tampilan Halaman Siswa**

halaman siswa di Tampilan untuk siswa bisa mengedit data pribadinya sendiri apabila terjadi kesalahan pada saat pendaftaran misalkan salah nama dan tempat lahir siswa tersebut bisa mengubahnya sendiri, file jadwal Kursus siswa mengambil jadwal belajar dan mengubah passwordnya sendiri, Berikut ini adalah Tampilan Beranda pada *website* halaman Siswa Bimbingan Belajar Iktiar Palembang

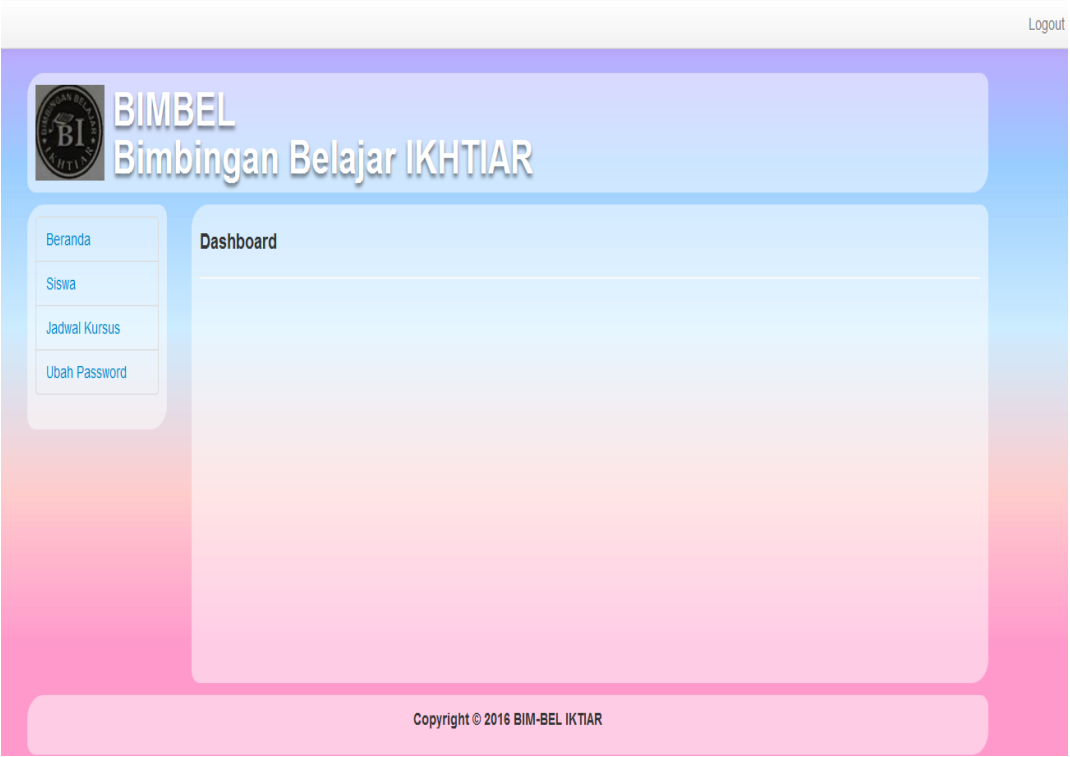

**Gambar 4.12** Tampilan Halaman Siswa

# **2. Tampilan Menu Jadwal Siswa**

Tampilan untuk siswa tersendiri mengambil jadwal Siswa sendiri memili hari dan jam yang diinginkan sesuai dengan pertemuan yang diambil sebelumnya. Berikut ini adalah Tampilan Jadwal Siswa pada *website* halaman Siswa Bimbingan Belajar Iktiar Palembang

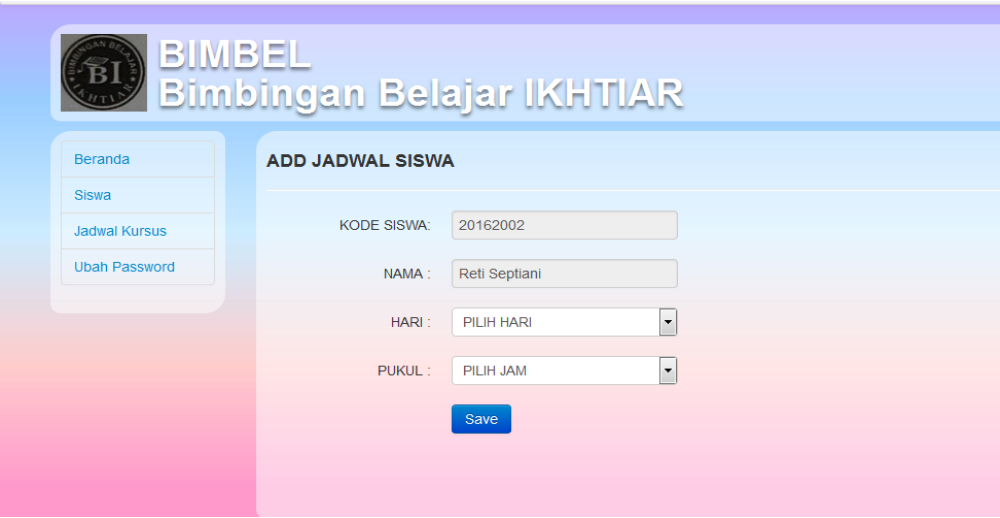

**Gambar 4.13** Tampilan Menu Jadwal Siswa

# **3. Menu Edit data siswa**

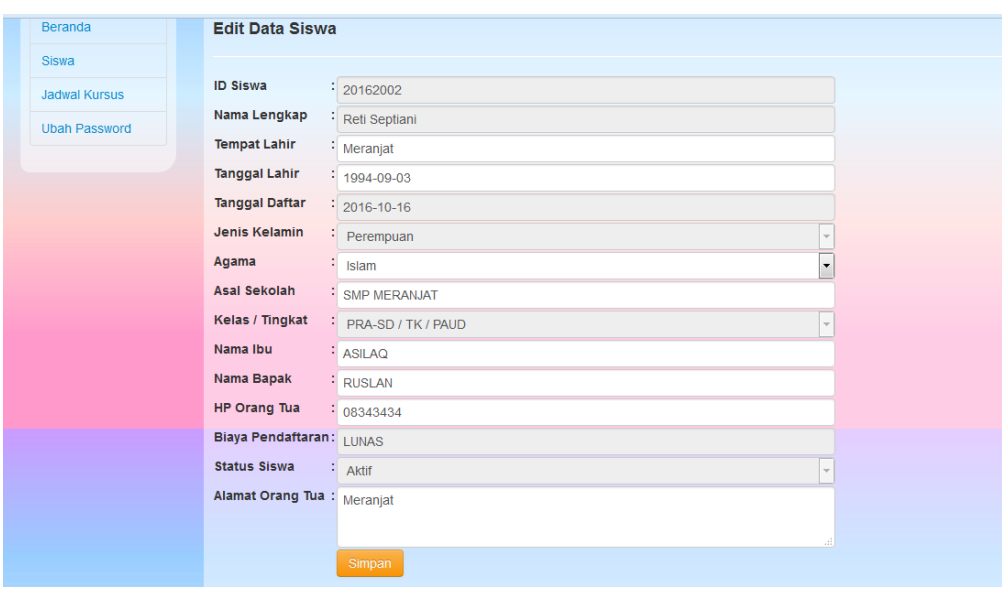

**Gambar 4.14** Tampilan Menu Edit Data siswa

```
$query=mysqli_query($db,"updatesiswasetnama='$nama',tmp_lhr='$tmp_lhr',tgl_
lhr='$tgl_lhr',jk='$jk',agama='$agama',sekolah='$sekolah',kelas='$kelas',nama_ib
u='$nama_ibu',nama_bapak='$nama_bapak',hp_ortu='$hp',status='$status',alamat
_ortu='$alamat' where id_siswa='$id'");
echo mysqli_error($db);
if($query)
: echo "<script>location.href='../../aplikasi.php?p=siswa';</script>";
else
```
: echo "<script>alert('Maaf Gagal Edit Data');window.history.go(-1);</script>"; endif; ?>

#### **4. Tampilan Menu Ubah Password**

Tampilan Menu ini dirancang untuk mempermudahkan siswa mengubah ataupun mengedit passwordnya sendiri, Berikut ini adalah Tampilan Ubah Password pada *website* halaman Siswa Bimbingan Belajar Iktiar Palembang

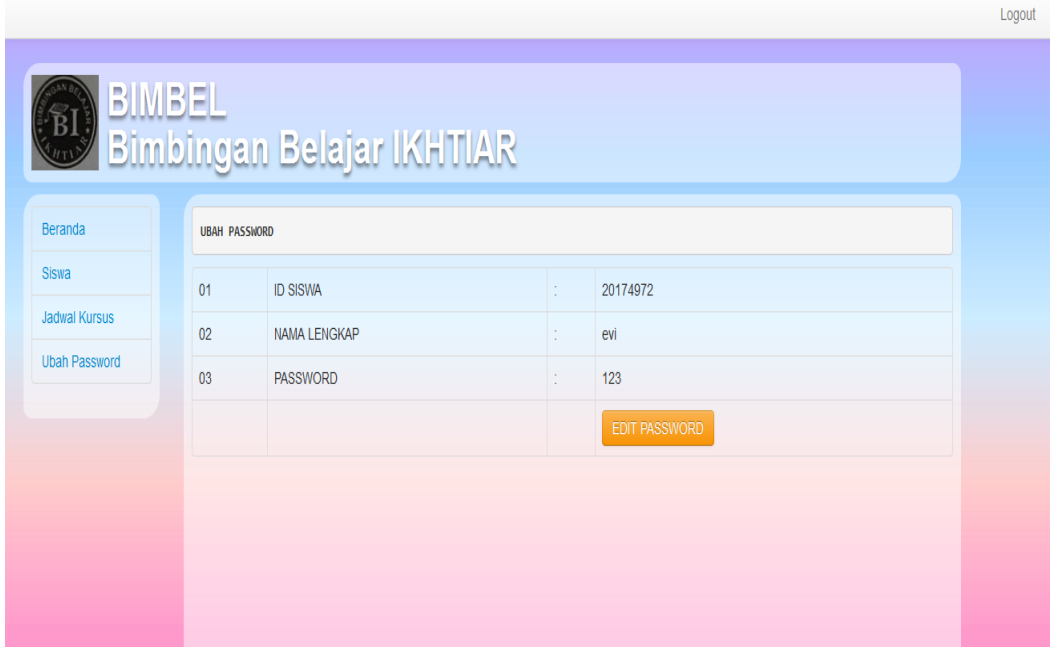

**Gambar 4.15** Tampilan Menu Ubah Password,

#### **4.2.6 Tampilan Halaman Pimpinan**

## **1. Tampilan Halaman Laporan Pembayaran Siswa**

Halaman dirancang untuk laporan pembayaran siswa yang diberikan ke pimpinan sebagai laporan pembayaran siswa, Berikut ini adalah Tampilan Laporan Pembayaran Siswa pada *website* halaman Pimpinan Bimbingan Belajar Ikhtiar Palembang

|                      |                        |                  | <b>BULAN</b>    | <b>TAHUN</b> | <b>BIAYA</b>         | <b>TGL BAYAR</b>                            |
|----------------------|------------------------|------------------|-----------------|--------------|----------------------|---------------------------------------------|
| 1                    | 20178301               | yesi purnamasari | <b>FEBRUARI</b> |              |                      | 2017   Rp. 130.000,00   2017-03-17 23:05:32 |
| $\overline{2}$       | 20162002               | Reti Septiani    | <b>OKTOBER</b>  |              |                      | 2016   Rp. 300.000,00   2016-10-16 13:17:52 |
| 3                    | 20162002               | Reti Septiani    | <b>NOVEMBER</b> |              |                      | 2016 Rp. 300.000,00 2016-10-16 13:18:29     |
| 4                    | 20162002               | Reti Septiani    | <b>FEBRUARI</b> |              |                      | 2016 Rp. 300.000,00 2016-10-16 14:13:42     |
| Total<br>Mengetahui, | Palembang, 18-Mar-2017 |                  |                 |              | $:$ Rp. 1.030.000,00 |                                             |

**Gambar 4.16** Tampilan Menu Pembayaran Siswa .

# **2. Tampilan Menu Grafik Siswa Aktif**

Tampilan Halaman Grafik Siswa Aktif untuk memudahkan pimpinan melihat perkembangan siswa yang masih belajar, yang tidak aktif lagi dalam pembelajaran siswa cuti dari belajar dan alumni yang tidak lagi mengikuti proses pembelajaran di bimbingan belajar ikhtiar tersebut, Berikut ini adalah Tampilan Laporan Grafik Siswa Aktif pada *website* halaman Pimpinan Bimbingan Belajar Ikhtiar Palembang.

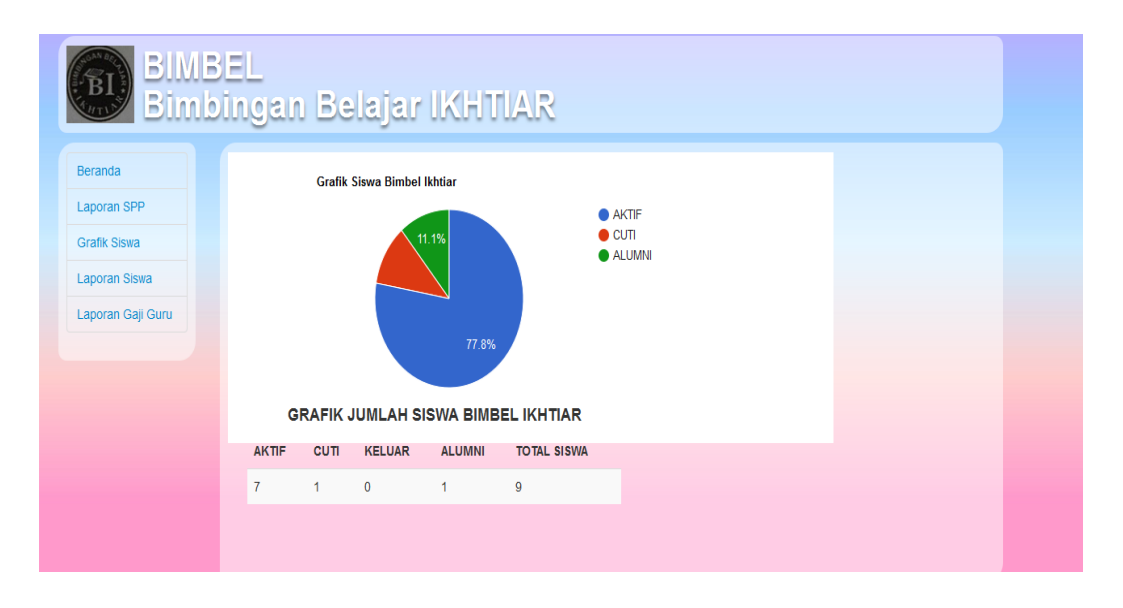

**Gambar 4.17** Tampilan Halaman Siswa Aktif

# **3. Tampilan Menu Laporan Gaji Guru**

Tampilan menu gaji guru yang berguna untuk laporan kepada pimpinan tentang gaji yang didapatkan oleh semua guru maupun admin itu sendir.

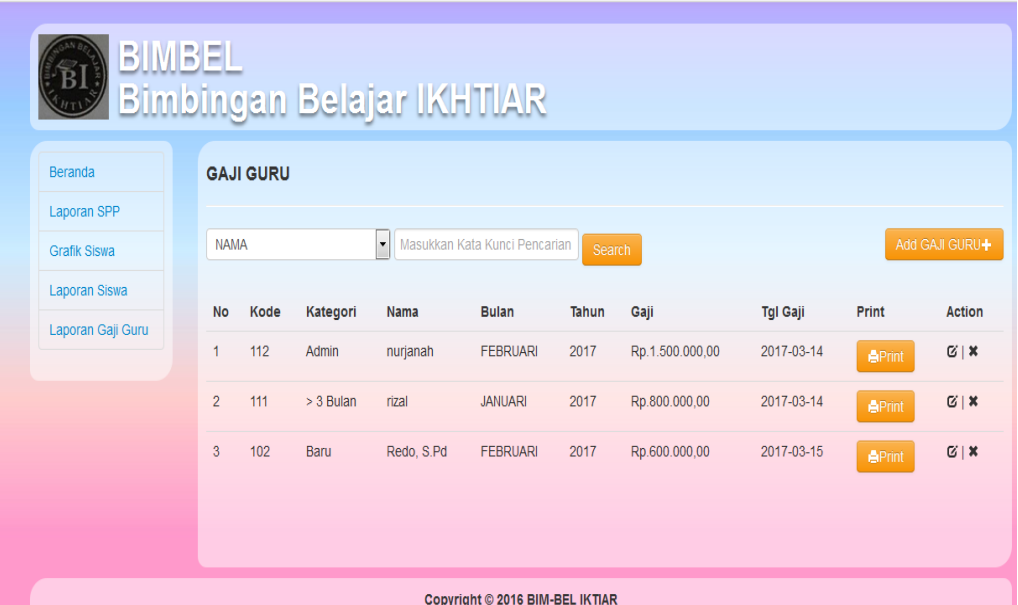

**Gambar 4.18** Laporan Menu Gaji guru

# **4.2.7 Tampilan Halaman Guru**

# **1. Tampilan Halaman Guru**

Halaman Tampilan ini dirancang untuk memudahkan guru dalam proses pembelajaran kepada siswa, yang telah diinputkan oleh admin jadwal pembelajaran siswa, Berikut ini adalah Tampilan Halaman Guru pada *website* halaman Guru Bimbingan Belajar Ikhtiar Palembang

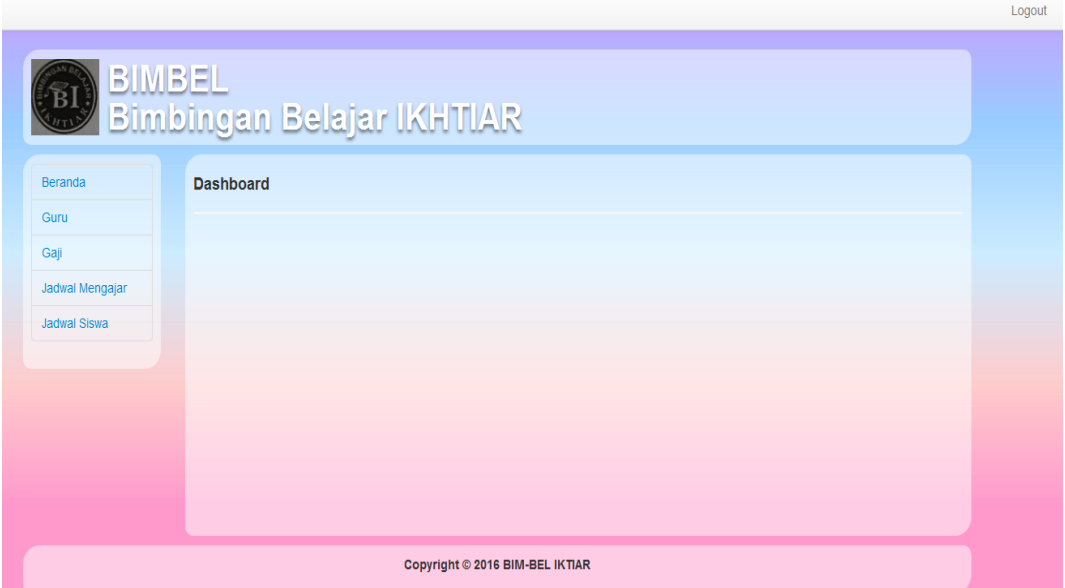

**Gambar 4.19** Tampilan Halaman Beranda Guru

# **2. Tampilan Menu Edit Guru**

Tampilan menu edit guru di dalam *website* Guru yang mempermudahkan guru mengedit datanya sendiri, Berikut ini adalah Tampilan Edit Guru pada *website* halaman Guru Bimbingan Belajar Ikhtiar Palembang.

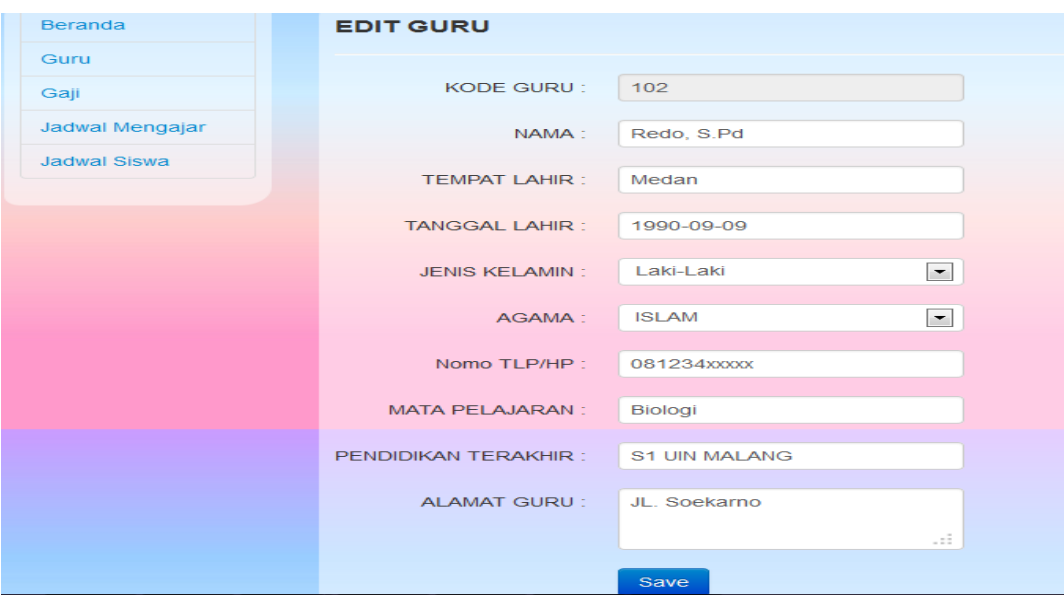

**Gambar 4.20** Tampilan Menu Edit Guru

# **3. Tampilan Menu Gaji Guru**

Menu tampilan untuk memudahkan guru melihat gaji yang telah diinputkan oleh admin itu sendiri. Berikut ini adalah Tampilan Gaji Guru pada *website* halaman Guru Bimbingan Belajar Ikhtiar Palembang.

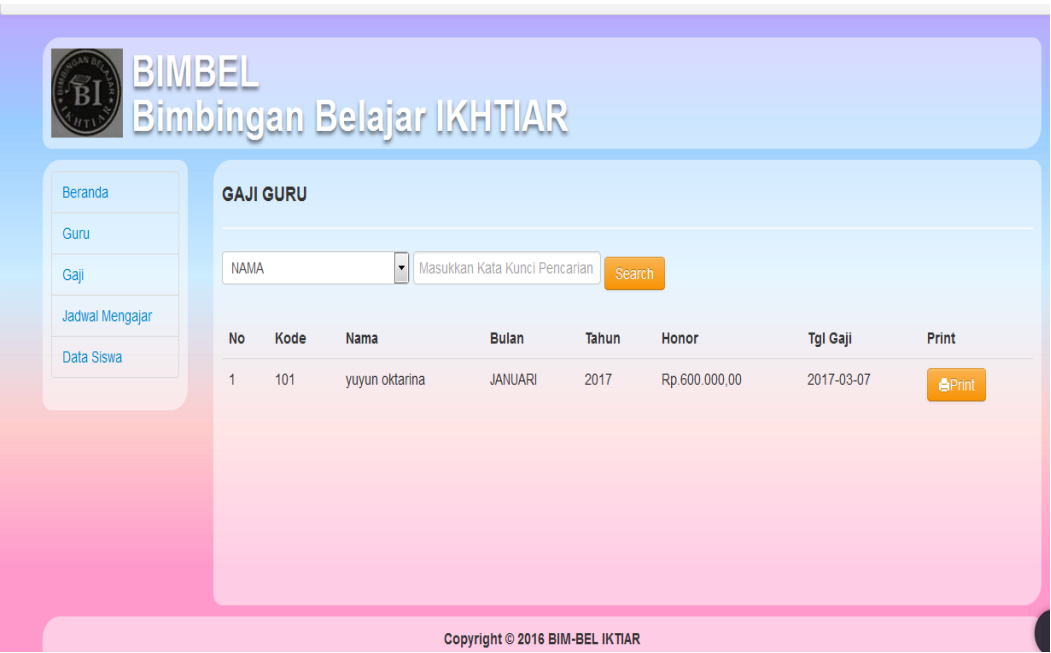

**Gambar 4.21** Tampilan Menu Gaji Guru

# **4. Tampilan Menu Jadwal Mengajar Guru**

Halaman ini menu untuk memudahkan guru melihat jadwal mengajar yang telah diinputkan oleh admin itu sendiri, Berikut ini adalah menu Jadwal Guru pada *website* halaman Guru Bimbingan Belajar Ikhtiar Palembang.

| <b>Beranda</b>  | <b>JADWAL MENGAJAR</b> |    |                      |
|-----------------|------------------------|----|----------------------|
| Guru            |                        |    |                      |
| Gaji            | <b>KODE GURU</b>       | t. | 101                  |
| Jadwal Mengajar | <b>NAMA</b>            | t. | yuyun oktarina       |
| Data Siswa      | <b>MATA PELAJARAN</b>  | t. | <b>FISIKA</b>        |
|                 | <b>JADWAL</b>          | ÷. |                      |
|                 |                        |    | <b>APRINT JADWAL</b> |

**Gambar 4.22** Tampilan menu jadwal Mengajar Guru

# **5. Tampilan menu data Siswa**

Halaman ini dirancang untuk memudahkan guru melihat data siswa yang telah diinputkan oleh admin itu sendiri, Berikut ini adalah Tampilan data Siswa pada *website* halaman Guru Bimbingan Belajar Ikhtiar Palembang.

| BIMBEL          |                |                 | Bimbingan Belajar IKHTIAR |                               |                  |              |              |                 |               |                   |               |                                    |
|-----------------|----------------|-----------------|---------------------------|-------------------------------|------------------|--------------|--------------|-----------------|---------------|-------------------|---------------|------------------------------------|
| <b>Beranda</b>  |                | Data Siswa      |                           |                               |                  |              |              |                 |               |                   |               |                                    |
| Guru            |                |                 |                           |                               |                  |              |              |                 |               |                   |               |                                    |
| Gaji            | <b>NAMA</b>    |                 | $\vert$                   | Masukkan Kata Kunci Pencarian |                  | Submit       |              |                 |               |                   |               |                                    |
| Jadwal Mengajar | <b>No</b>      | <b>ID SISWA</b> | <b>NAMA</b>               | <b>TMP LHR</b>                | <b>TGL LAHIR</b> | <b>JK</b>    | <b>AGAMA</b> | <b>KELAS</b>    | <b>STATUS</b> | <b>Tgl Daftar</b> | <b>Detail</b> | Action                             |
| Data Siswa      |                | 20178478        | yesi marantika            | sentul                        | 1994-03-09       | P            | Islam        | 6 <sub>SD</sub> | Aktif         | 2017-02-02        | View          | ◎  前                               |
|                 | $\overline{2}$ | 20176697        | monika frasiska           | empat lawang                  | 1990-01-09       | $\mathsf{P}$ | Islam        | 1 <sub>SD</sub> | Aktif         | 2017-01-12        | View          | 図■                                 |
|                 | 3              | 20175744        | ria fitriani              | palembag                      | 0000-00-00       | P            | Islam        | 9 SMP           | Aktif         | 2017-02-05        | View          | 図■                                 |
|                 | 4              | 20174972        | evi                       | palembang                     | 1992-09-09       | P            | Islam        | 3 SD            | Aktif         | 2017-02-02        | View          | $\mathbb{C} \mid \hat{\mathbb{m}}$ |
|                 | 5              | 20169396        | Anis Dwi Rahmadani        | Bandung                       | 2000-09-01       | P            | Islam        | 8 SMP           | Alumni        | 2016-10-19        | View          | $\mathbb{C} \mid \hat{\mathbb{m}}$ |
|                 | 6              | 20167090        | <b>JOno</b>               | jakarta                       | 1994-11-21       | L            | <b>Islam</b> | PRA SD          | Aktif         | 2016-10-15        | View          | $\mathbb{C} \mid \hat{\mathbb{m}}$ |

**Gambar 4.23** Tampilan menu data Siswa

# **4.3 Pengujian Sistem**

Pada tahap ini pengujian yang digunakan yaitu Grafis User Interface (GUI), penulis melakukan uji coba terhadap sistem yang telah dikembangkan dengan hasil sebagai berikut dengan bukti dapat dilihat pada lampiran.

# **4.3.1 Pengujian Fungsional**

# **1. Pengujian yang dilakukan oleh Admin**

**Tabel 4.1** Pengujian yang dilakukan oleh Admin

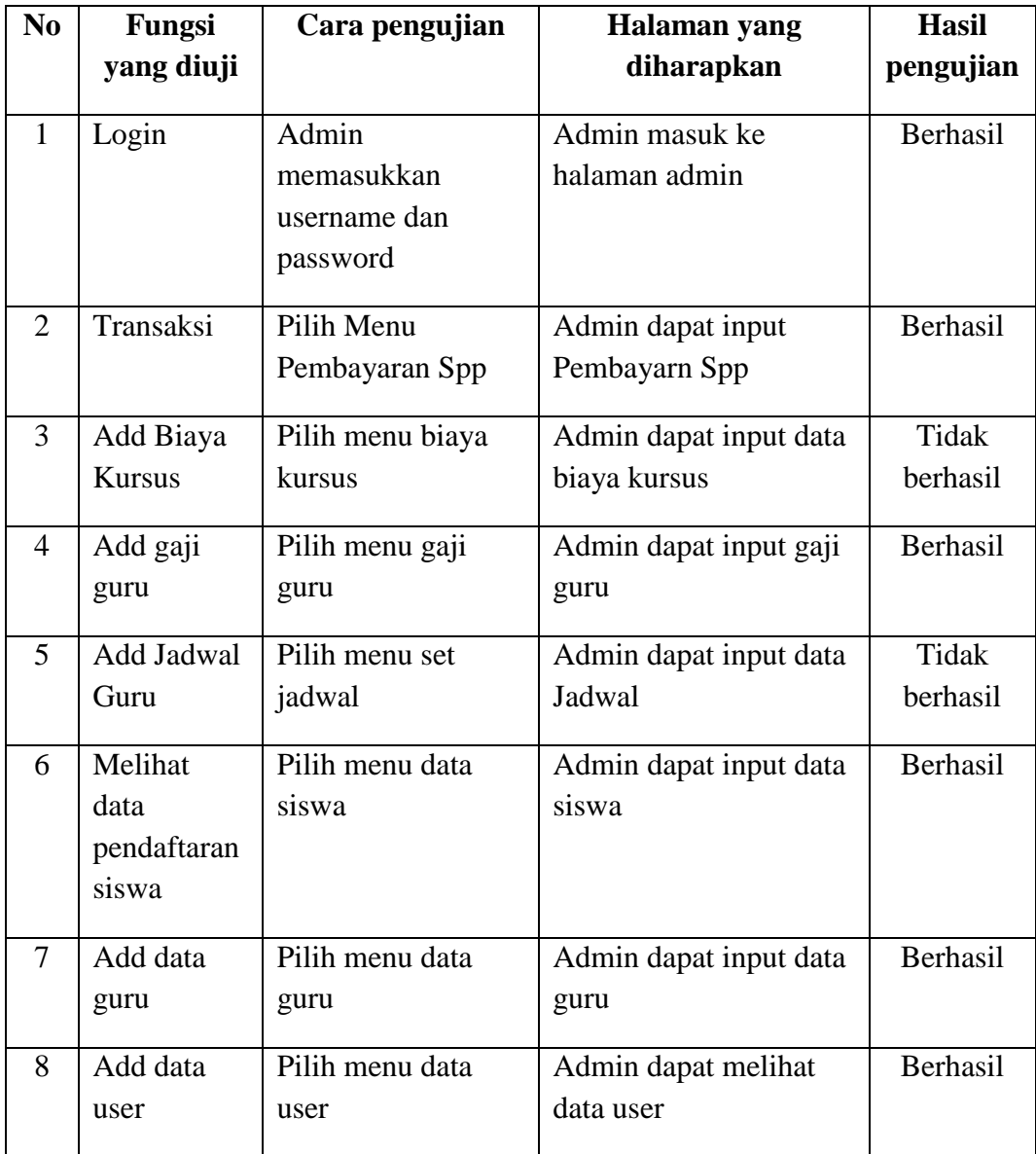

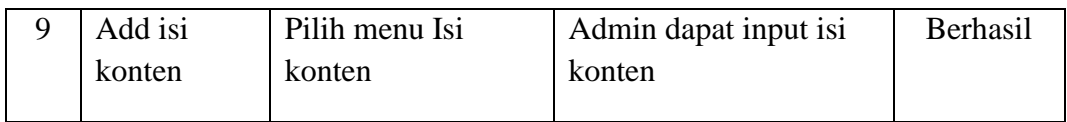

# **2. Pengujian yang dilakukan oleh Siwa**

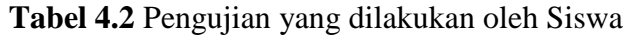

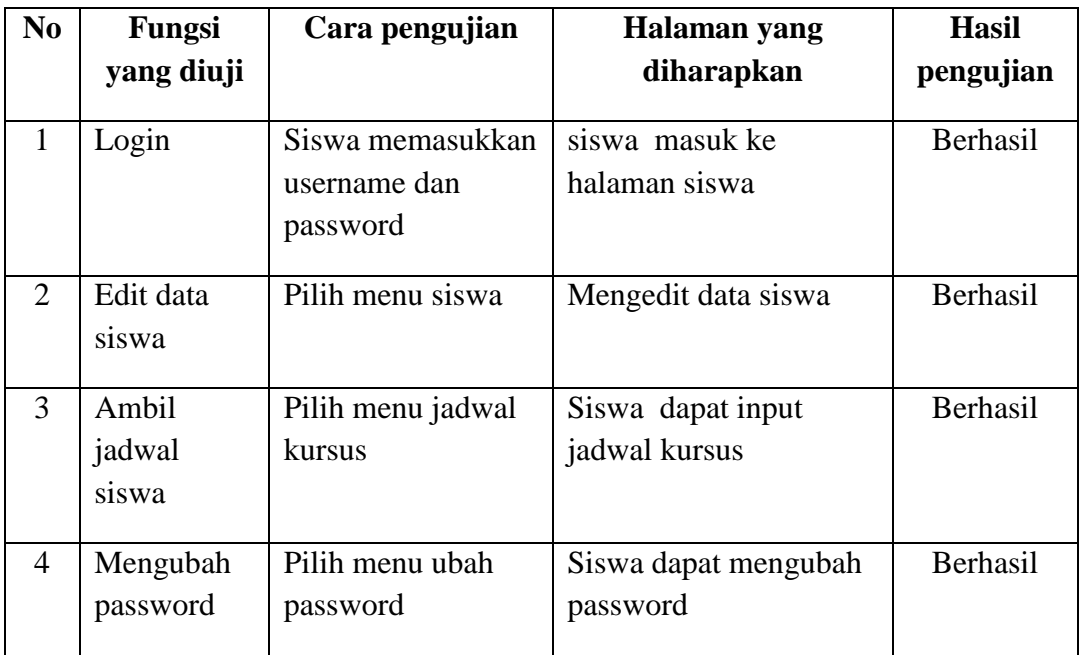

# **3. Pengujian yang dilakukan Oleh Guru**

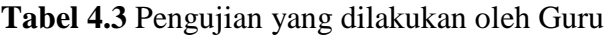

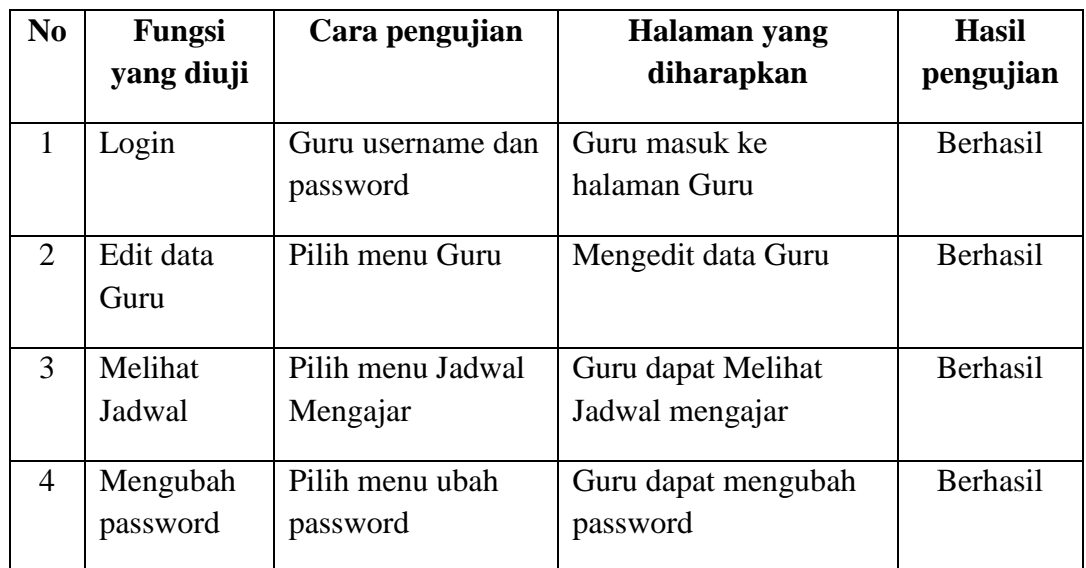

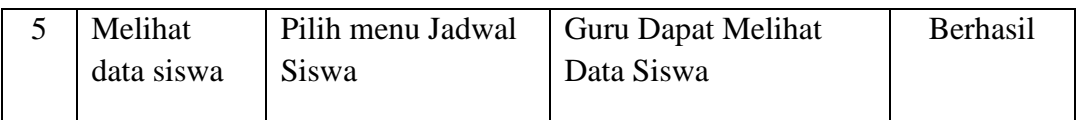

# **4. Pengujian yang dilakukan Oleh Pimpinan**

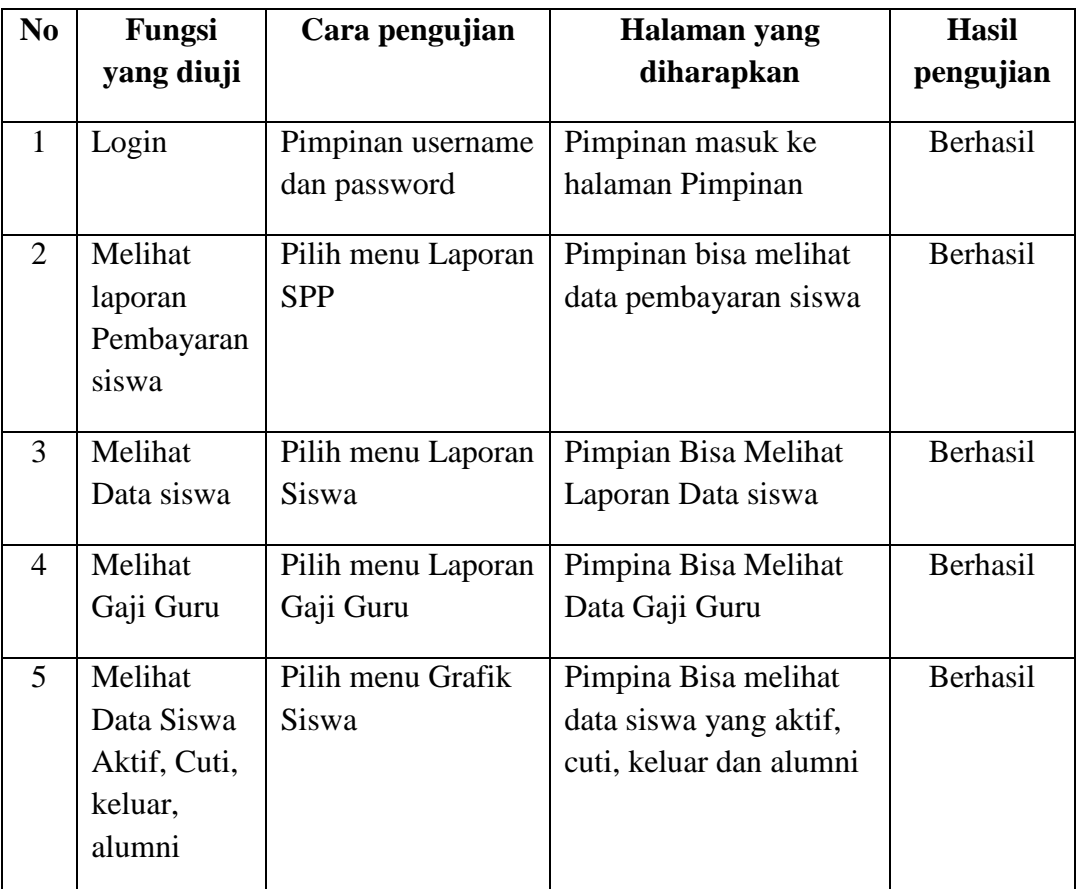

**Tabel 4.4** Pengujian yang dilakukan oleh Pimpinan

# **4.3.2 Pengujian Pengguna**

 Pengujian untuk mengetahui kinerja kerja dari aplikasi dilakukan dengan melakukan pengujian kepada pengguna aplikasi yang dikembangkan. Dalam pengujian ini diambil 20 responden dari admin, guru, pimpinan dan siswa sd dan smp.

| No. | Pertanyaan                                                                                             | Setuju | Sangat<br>Setuju | Tidak<br>Setuju | Kurang<br>Setuju  |
|-----|----------------------------------------------------------------------------------------------------|--------|------------------|-----------------|-------------------|
| 1.  | Apakah Tampilan Halaman<br>Utama mudah dimengerti?                                                     | 9      | 10               | 1               | $\mathbf{\Omega}$ |
| 2.  | memudahkan<br>Apkah<br>kamu<br>dalam melakukan registrasi                                              | 9      | 11               |                 |                   |
| 3.  | Tampilan<br>Apakah<br>Ambil<br>Jadwal Memudahkan Siswa?                                                | 12     | 8                | 0               | 0                 |
| 4.  | Apakah form pengisian pada<br>pendaftaran siswa telah sesuai<br>form<br>pengisian<br>dengan<br>manual? | 12     | 6                | 1               |                   |

**Tabel 4.5** Tabel Hasil Kuesioner Pengguna Aplikasi

Berdasarkan hasil uji responden yang dilakukan, dapat disimpulkan bahwa :

- 1. Apakah tampilan halaman utama mudah dimengerti Sebagian besar responden menjawab setuju dengan detail penilaian : 9 jawaban setuju, 11 jawaban sangat setuju, 1 jawaban Tidak setuju dan 0 jawaban Kurang setuju.
- 2. Apakah memudahkan anda dalam melakukan registrasi Sebagian besar responden menjawab setuju dengan detail penilaian : 9 jawaban setuju, 11 jawaban sangat setuju, 0 jawaban Tidak setuju dan 0 jawaban Kurang setuju.
- 3. Apakah tampilan pengabilan jadwal siswan memudahkan siswa,Sebagian besar responden menjawab setuju dengan detail penilaian : 12 jawaban setuju, 8 jawaban sangat setuju, 0 jawaban kurang setuju dan 0 jawaban Kurang setuju.
- 4. Apakah *form* pengisian pada pendaftaran siswa telah sesuai dengan *form* pengisian manual, 12 jawaban setuju, 6 jawaban sangat setuju, 1 jawaban tidak setuju dan 1 jawaban kurang setuju.

Grafik hasil pengujian terhadap pengguna dapat dilihat pada Gambar 4.24 berikut ini.

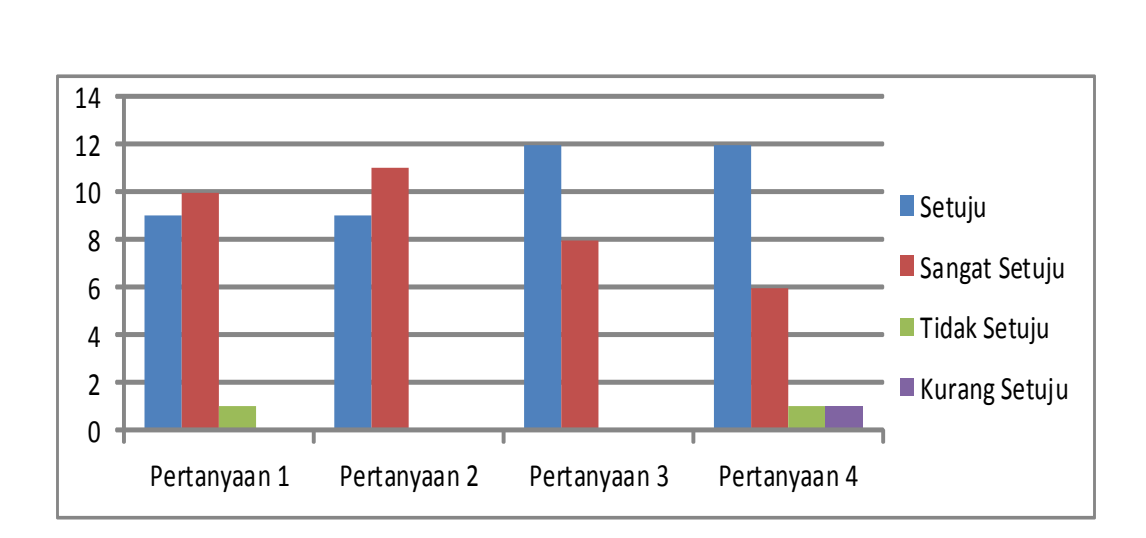

**Gambar 4.24** Grafik Hasil Pengujian Pengguna

# **4.4 Penyerahan**

Sistem Informasi Administrasi Bimbingan Belajar Ikhtiar yang dirancang telah diserahkan kepada Pimpinan Bim-bel tersebut bernama Bapak Suid M.Sidik

#### **BAB V**

# **PENUTUP**

#### **5.1 Kesimpulan**

Berdasarkan penelitian yang telah dilakukan maka dapat diambil Kesimpulan yaitu : Sistem informasi administrasi diharapkan dapat mempermudahkan siswa, admin, guru dan pimpinan dalam melakukan proses pendaftaran, penjadwalan konfirmasi pembayaran, dan laporan pembayaran siswa, gaji guru, informasi dalam bentuk grafik jumlah siswa yang aktif, cuti keluar dan alumni,Sistem informasi dibangun menggunakan metode pengembangan *prototype*, PHP sebagai bahasa pemrograman, dan menggunakan perancangan sistem *Data Flow Diagram* (DFD) karena sistem yang dirancang terstruktur dan dapat memberikan akses secara *online* kepada pengguna dengan berbasis *web*.

#### **5.2 Saran**

Saran dari penulis untuk pengembangan sistem berikutnya dan penelitian selanjutnya yaitu :

- 1. Dapat mengembangkan sistem informasi administrasi bimbingan belajar secara Mobile berbasis Android.
- 2. Untuk menjaga keamanan Sistem Informasi administrasi bimbingan belajar dapat menerapkan penggunaan framework.
- 3. Dalam proses pembayaran melalui *transfer* ataupun berbasis *website.*
- 4. Diharapkan aplikasi ini terus dikembangkan dengan penambahan fitur yang bermanfaat dan desain yang lebih menarik bagi pengguna.

#### **DAFTAR PUSTAKA**

- Fahmi Irham "*pengantar ilmu administari bisnis*" Bandung Penerbit : ALFABETA 2015 ISBN:978-602-298-178-9
- Feriyanto "*Pengantar Menejemen"* Kobumen Penerbit : MEDIATERA 2015 ISBN : 987-602-70569-1-6
- Hanif Al-Fatta " *Analisa Dan Perancangan Sistem Informasi "* ISBN : 978-979- 29-0216-7, Yogyakarta : Penerbit Andi 2007
- Imelda Lumbantoruan (2014) **"***Perancangan Aplikasi Penjadwalan Bimbingan Belajar Dina Education Center Menggunakan Metode Welch-Powell*", vol: VII nomor 2 ISSN : 2301-9425
- Kristin tyas wardani dkk (2012) "*pembangunan sistem informasi akademik lembaga bimbingan belajar spectrum*", vol 9 no 2 ISSN : 1979-9330
- Kodir Abdul "Pemprograman database MYSQL Untuk pemula" Yogyakarta Penerbit : Media kom 2013
- Nugrohoع" *Sistem Informasi Manejemen"* Yogyakarta Penerbit Andi 2010 ISBN : 987-978-29-1574-7
- Prof. Jogiyanto HM, *Metodelogi Penelitian Sistem informasi* , Penerbit Andi : Yogyakarta 2008 ISBN : 978-979-20-0375
- Puspitosari Heni "*Pemprograman web database dengan PHP dan MYSQL tingkat lanjut"* Yogyakarta Penerbit Skripta 2011 ISBN: 978-602-9025-10-1
- Pressman, Roger., "*Rekayasa Perangkat Lunak – Pendekatan Praktisi Edisi 7 (Buku 1)*"., Yogyakarta: Penerbit Andi., hal. 50, 2012.
- Pratama "*Sitem Informasi dan implementasinya"* Bandung Penerbit : Informatika Bandung 2014 ISBN : 978-602-15-14-41-2
- Rizka liatmaja dan indah uly wardati (2013) " *sistem informasi akademik berbasis web pada lembaga bimbingan belajar be excellent pacitan"* Vol 2 no 2 ISSN: 2302-5700
- Rusmaini "*Ilmu Pendidikan"* Palembang Sumatera sekatan Penerbit : Grafika Telindo Press 2014 ISBN: 978-602-8802-92-5
- Sutabri Tata "*Analisa Sistem Informasi"* Yogyakarta Penerbit Andi 2012 ISSBN :978-979-29-3295
- Sutabri, Tata "*Sistem informasi Manajeman*" Yogyakarya Penerbit Andi 2005
- Saputro Agus "*menguasai database server MYSQL"* Jakarta Penerbit : PT Alex Media Komputindo 2011 ISBN : 978-602-00-0953-7
- Sadeli Muhammad "*Aplikasi Bisnis dengan php dan mysql"* Palembang Penerbit : Maxikom 2014 ISBN : 976-602-7680-69-2
- Sutarman "*Pengantar Teknologi Informasi"* Yogyakarta Penerbit : PT Bumi Aksara 2009 ISBN : 979-010-565-7
- Susanto Ahmad " *Teori belajar dan pembelajaran disekolah dasar"* Jakarta Penerbit : Kencana 2014 ISBN: 978-602-7985-11-7
- Utomo Priyo Eko "*Panduan Mudah Mengenal Bahasa JAVA"* Bandung Penerbit : CV.YRAMA WIDYA 2009 ISBN : 978-979-543-920-2
- Winanro Edy dkk "*Menaklukan 8 jam internet & membuat website sendiri"* Yogyakarta Penerbit : Garailmu 2010

#### **LAMPIRAN**

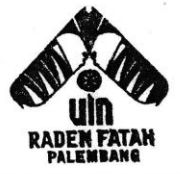

# **KEMENTERIAN AGAMA RI UNIVERSITAS ISLAM NEGERI (UIN)** RADEN FATAH PALEMBANG FAKULTAS DAKWAH DAN KOMUNIKASI

Jl. Prof. K. H. Zainal Abidin Fikry No. 1 Km. 3,5 Palembang 30126 Telp.: (0711) 353360 website: www.radenfatah.ac.id

Nomor Lampiran  $Ha1$ 

: B. 785/Un.09/V.1/PP.00.9/06/2016 : 1 (satu) berkas : Mohon Izin Penelitian An. Reti Seftiani

Palembang, 01 Juni 2016

Kepada Yth. Ketua Bimbingan Belajar IKHTIAR Jl. Kapten Cek Syech. Lr. Solok. No. 10. Palembang

#### Assalamu'alaikum Wr. Wb.

Dalam rangka menyelesaikan penulisaan karya ilmiah berupa skripsi/makalah mahasiswa kami:

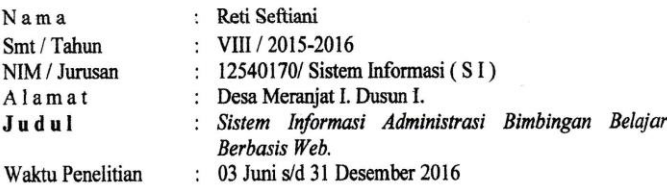

Data /Objek penelitian :

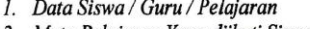

2. Mata Pelajaran Yang diikuti Siswa.

3. Proses Pendaftaran / Pembayaran, dll.

Sehubungan dengan itu kami mengharapkan bantuan Saudara untuk dapat memberikan izin kepada mahasiswa tersebut untuk melaksanakan penelitian di lingkungan unit yang Saudara Pimpin, Sehingga memperoleh data yang dibutuhkan.

Demikianlah, harapan kami dan atas segala bantuan serta perhatian Saudara kami haturkan terima kasih.

Wassalamu'alaikum Wr. Wb.

De.

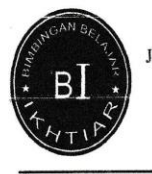

#### **BIMBINGAN BELAJAR (BIM-BEL) IKHTIAR** JLN. KAPTEN CEK SYEH 24 ILIR LR SOLOK NO:02 RT 05 (SAMPING SD 159) TELP (0711)7344230 / (0711) 367162 **PALEMBANG**

PALEMBANG, 25 Juni 2016

Perihal : Mohon Izin Penelitian

Kepada Yth,

Dekan Fakultas Dakwah Dan Komunikasi

Jurusan Sistem Informasi

Universitas Islam Negeri

 $\mathbf{Di}$ 

#### Palembang

Sehubungan Dengan Surat Saudari Reti Seftiani Tanggal 25 Juni 2016 Yang Ditujukan Kepada Kepala Bimbingan Belajar Ikhtiar Palembang Tersebut Diatas, Bahwa Pada Prinsipnya Kami Tidak Berkeberatan Atas Permohonan Penelitian Mahasiswi Atas Nama:

Nama : Reti Seftiani

Smt/Tahun : VIII/2016

Nim/Jurusan: 12540170/ Sistem Informasi

Untuk Melakukan Penelitian Di Bimbingan Belajar Ikhtiar Palembang Sesuai Dengan Ketentuan Yang Beraku

Demikian atas perhatiannya diucapkan terima kasih.

Pimpinan Bim-Bel 8B Stern

(Suid M.Sidik)

# $\begin{tabular}{lcl} \textbf{KEYUTUSAN DEKAN FAKULTAS DAKWAH DAN KOMUNIKASI \\ \textbf{UNIVERSITAS ISLAM NEGERI RADEN FATAH PALEMBANG \\ \textbf{NOMOR}: & \textbf{86 TAHUN} & \textbf{2016} \end{tabular}$

#### **TENTANG**

# PENUNJUKAN PEMBIMBING SKRIPSI STRATA SATU ( S.1 )<br>BAGI MAHASISWA TINGKAT AKHIR FAKULTAS DAKWAH DAN KOMUNIKASI UIN RADEN FATAH PALEMBANG

DENGAN RAHMAT TUHAN YANG MAHA ESA

# DEKAN FAKULTAS DAKWAH DAN KOMUNIKASI UIN RADEN FATAH PALEMBANG  $\cdot$

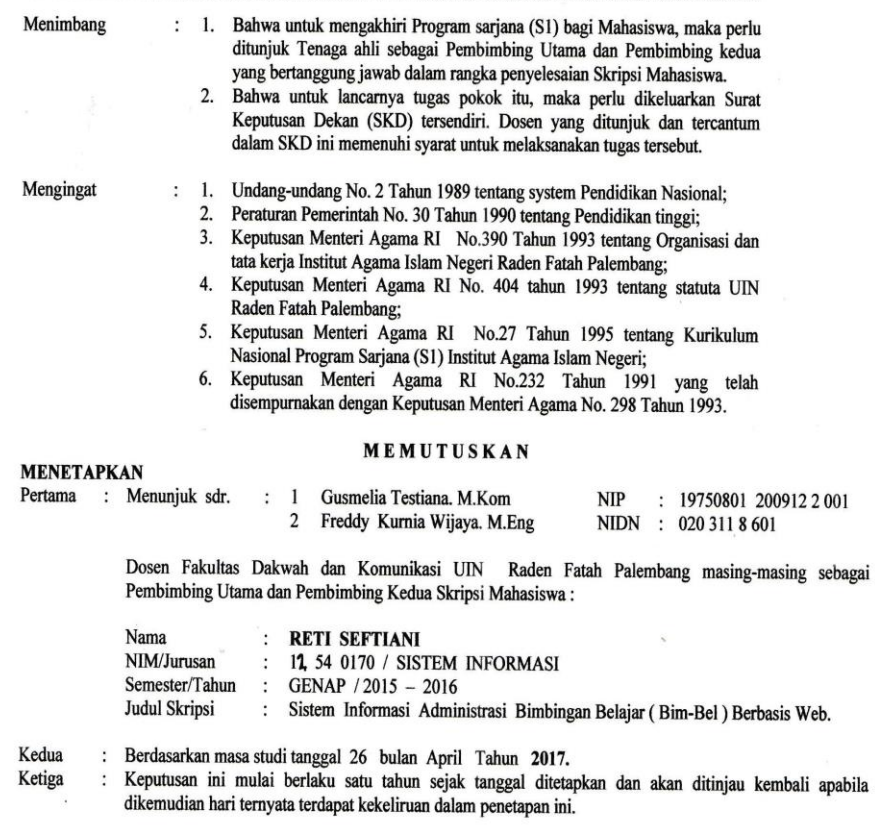

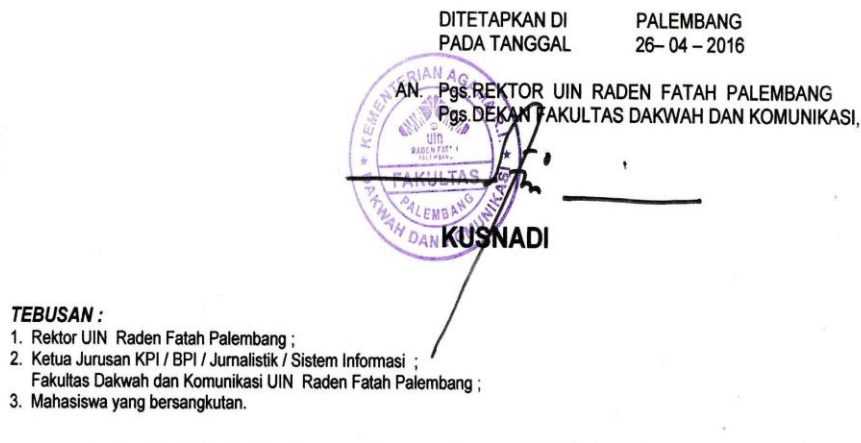

 $\bar{\theta}$ 

- 
- 
- 

# Berita Acara

Pada hari ...?.1....Tanggal ... 14.4... Bulan .... 2016..... Tahun 2016 observasi wawancara, Oleh:

: Suid M. sidik Nama

 $\begin{array}{c} \bullet \\ \bullet \\ \bullet \end{array}$ 

: Pengelolah atau pemilik Jabatan

Demikian berita acara ini dibuat dengan sebenar-benarnya agar dapat dipergunakan sebagimana mestinya

Palembang, <sup>2</sup>7 Juli 2016

Mengetahui

 $M$ .  $\ell_i$ 

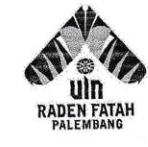

# **KEMENTRIAN AGAMA RI** UNIVERSITAS ISLAM NEGERI (UIN) **RADEN FATAH PALEMBANG** FAKULTAS SAINS DAN TEKNOLOGI

Jln. Prof K. H. Zainal Abidin Fikry No. 1 KM. 3,5 Palembang Website: www.radenfatah.ac.id

#### **BERITA ACARA**

Yang bertanda tangan dibawah ini:

 $NIP$ 

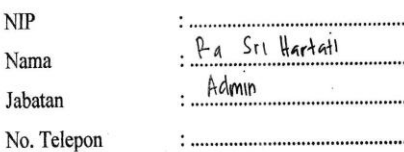

menyatakan bahwa benar telah dilaksanakan pengujian (testing) terhadap dampiran-......

kampitan Pada admit, dengan status sebagai pengguna dari sistem dan memberikan hasil pengujian bahwa sistem layak untuk digunakan.

Demikianlah kiranya berita acara pengujian ini dibuat, agar dapat digunakan dengan sebaik-baiknya.

 $\frac{1}{2}$ 

2017 Palembang, 似多花属 ..)

# Pertanyaan wawancara

1. Sejarah bim-bel ikhtiar?

Bimbel ikhtiar berdiri tahun 2005 sudah 11 tahun berdiri sudah 3 pindah lokasi dengan jumlah siswa masih sedikit yang mendaftar setelah itu dari tahun ketahun mengalami peningkatan sampai sekarang jumlah siswa +/- 1500 siswa

2. Bagaimana proses pendaftaran bim-bel tesebut ?

Para calon siswa datang langsung ketempat kursus tersebut dengan didampingi orang tua atau wali murid apabila yang sudah mengerti dia datang sendiri, berikutnya calon siswa melengkapi formulir pendaftaran dan memilih hari dan jam belajar tersebut.

3. Sudah ada sistem informasi tentang bimbel apa belum?

Belum ada sistem dan pendataan secara online ataupun aplikasi di bimbel ini masih manual semua data tersebut disimpan di dalam buku besar.

4. Berapa banyak siswa yang belajar dibimbel ini?

Sekitar +/-100 siswa

5. udah ada alumni di bimbel ini?

Banyak sudah menjadi alumni bahkan ada yang mengajar di bimbel ini

6. Pembayaran siswa perbulan nya berapa?

Tingkat sd kalau belajar  $3*$ pertemuan = Rp.125.000 sedangkan setiap hari belajar bayaran Rp.250.000 /bln

Tingkat Smp kalau belajar 3\*pertemuan =Rp.130.000 sedangkan setiap hari belajar Rp.260.000/bln

- 7. Jumlah guru bimbel ? 3 orang
- 8. Mata pelajaran ? ipa, ips, matematika, bahasa Indonesia, ppkn dan agama islam
- 9. Jumlah kelas?

3 kelas

10. Jadwal kelas?

Dari jam 13:00 / 17:00 Wib

Pertanyaan wawancara ke tiga

1. Berapa gaji yang didapatkan perbulannya?

Jawaban

Guru baru gaji perbulannaya Rp.600.000/bulan

Guru lebih dari 3 bulan Rp.800.000/bulan

Admin gajinya Rp.1.500.00

2. Berapakah Bnyak alumni Bim-Bel?

Jawaban  $\mathcal{L}_{\mathcal{A}}$ 

Banyak kurang lebih 100/150 orang dari tk, sd, dan smp,

3. Bagaimana menetukan siswa aktif cuti, keluar, dan alumni?

Jawaban

Siswa yang sedang menjalankan pembeljaran di bim-bel dinyatakan masih aktif

Apabila siswa tersebut tidak datang dalam sebulan dinyatakan keluar

Sedangkan untuk mengetahui siswa cuti ada konfirmasi dari orang tua memberitukan k admin bahwa siswa tersebut tidak bisa mengikuti pelajaran seperti biasanya.

Dan siswa sudah selesai dalam pembelajaran dinyatakan alumni.

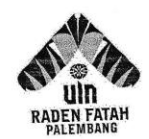

Ì J

 $\begin{picture}(20,20) \put(0,0){\line(1,0){15}} \put(15,0){\line(1,0){15}} \put(15,0){\line(1,0){15}} \put(15,0){\line(1,0){15}} \put(15,0){\line(1,0){15}} \put(15,0){\line(1,0){15}} \put(15,0){\line(1,0){15}} \put(15,0){\line(1,0){15}} \put(15,0){\line(1,0){15}} \put(15,0){\line(1,0){15}} \put(15,0){\line(1,0){15}} \put(15,0){\line(1$ 

# **KEMENTRIAN AGAMA RI** UNIVERSITAS ISLAM NEGERI (UIN) RADEN FATAH PALEMBANG FAKULTAS SAINS DAN TEKNOLOGI

Jln. Prof K. H. Zainal Abidin Fikry No. 1 KM. 3,5 Palembang Website: www.radenfatah.ac.id

# **LEMBAR KOMUNIKASI**

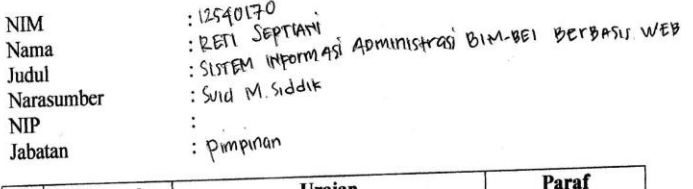

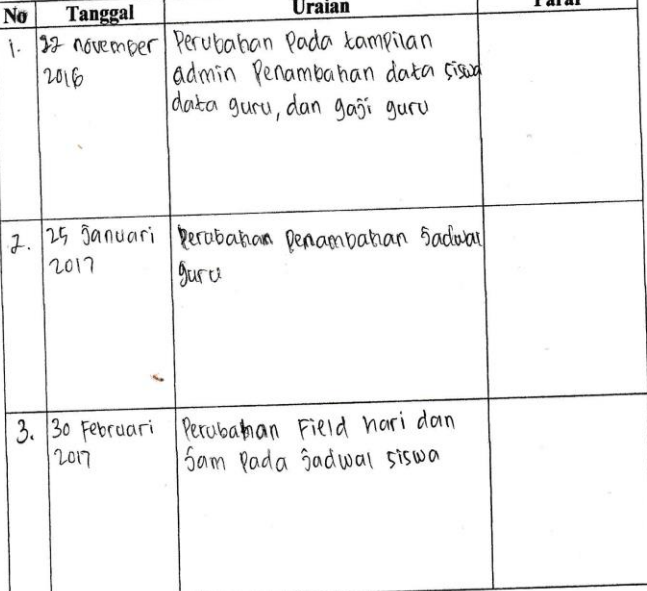

Palembang,

N A-CG **EXPERIES** (Suid M.Siddik)

2017

# **LEMBAR KONSULTASI**

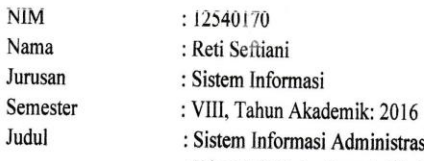

rmasi Administrasi Bimbingan Belajar (Bim-Bel) Berbasis web (Studi Kasus Bimbel Ikhtiar Palembang)

Dosen Pembimbing I: Gusmelia Testiana, M.Kom

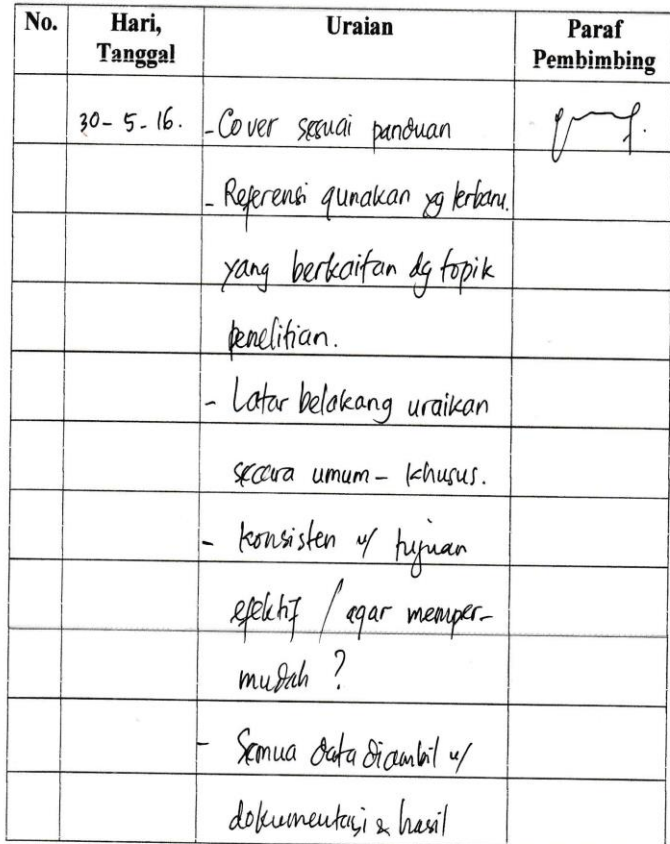

wawancara y cemua (1)<br>proses y silakukan?

93
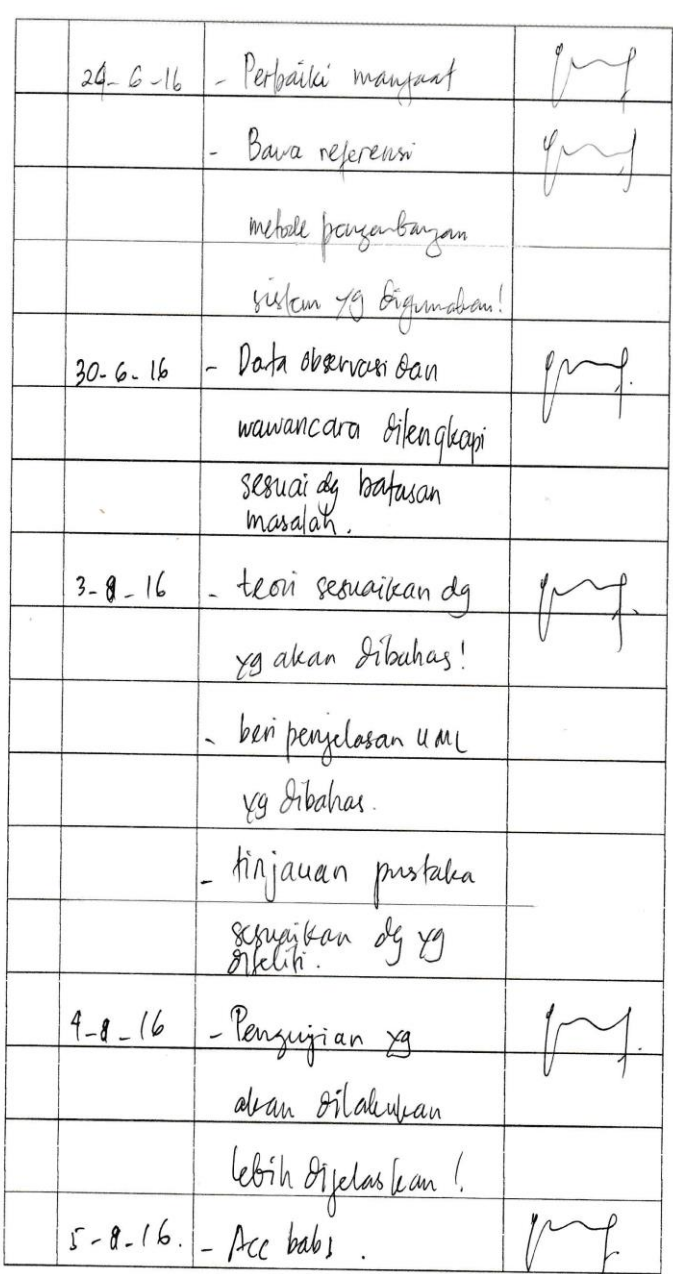

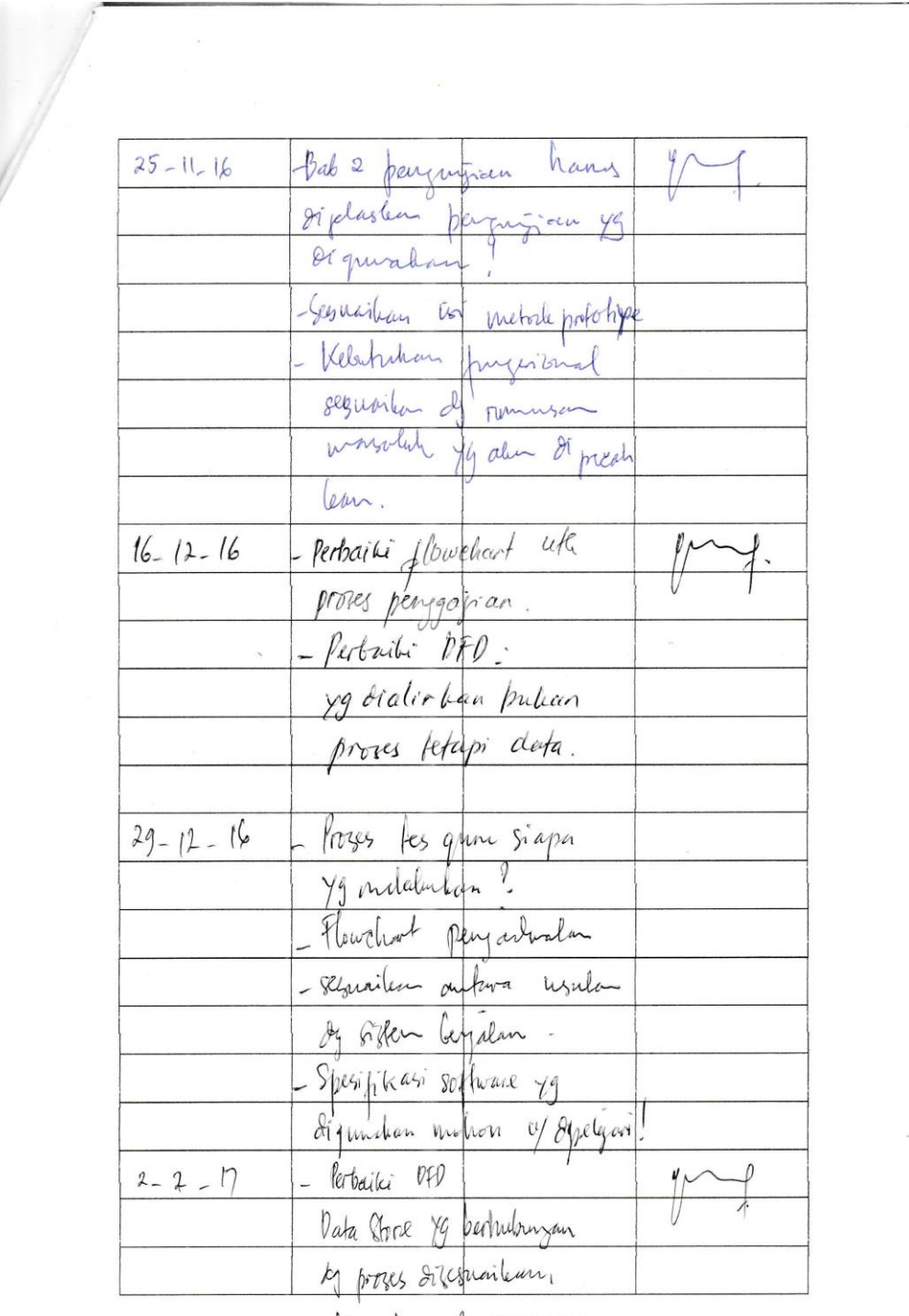

- Konoisten de penamaan

 $\bar{\bar{\tau}}$ 

 $\hat{\boldsymbol{\xi}}$ 

 $\mathcal{L}^{\text{max}}_{\text{max}}$ 

 $\overline{a}$ 

 $\cdot$  .  $\cdot$ 

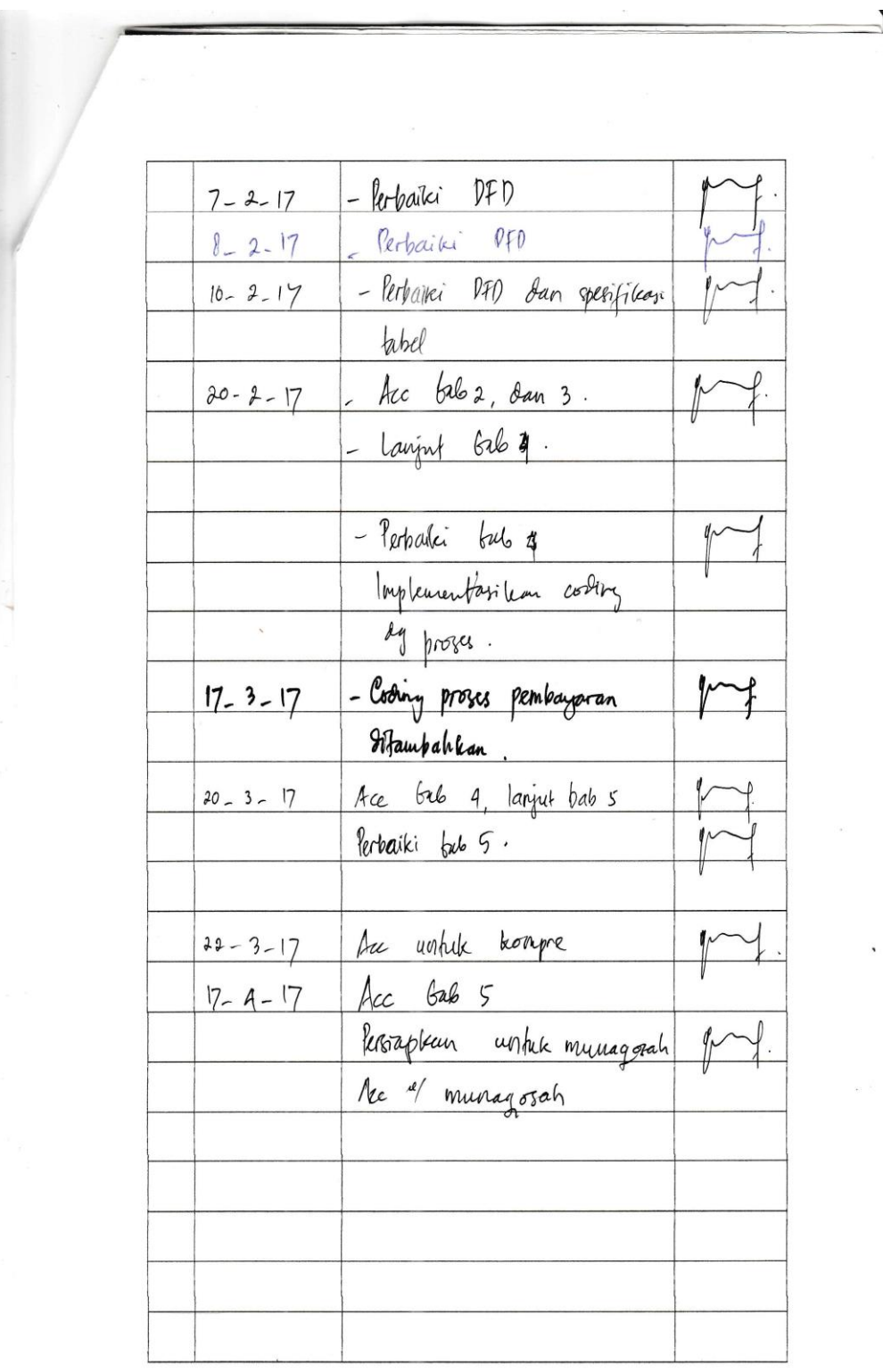

 $\frac{1}{\sqrt{2}}$  ,  $\frac{1}{\sqrt{2}}$  ,  $\frac{1}{\sqrt{2}}$  ,  $\frac{1}{\sqrt{2}}$  ,  $\frac{1}{\sqrt{2}}$  ,  $\frac{1}{\sqrt{2}}$  ,  $\frac{1}{\sqrt{2}}$  ,  $\frac{1}{\sqrt{2}}$ 

## **LEMBAR KONSULTASI**

## $\mathbf{N}\mathbf{I}\mathbf{M}$ : 12540170 : Reti Seftiani Nama : Sistem Informasi Jurusan Semester : VIII, Tahun Akademik: 2016 Judul : Sistem Informasi Administrasi Bimbingan Belajar (Bim-Bel) Berbasis Web (Studi kasus Bimbel Ikhtiar

palembang)

Dosen Pembimbing II: Freddy Kurnia Wijaya, S. Kom., M. Eng

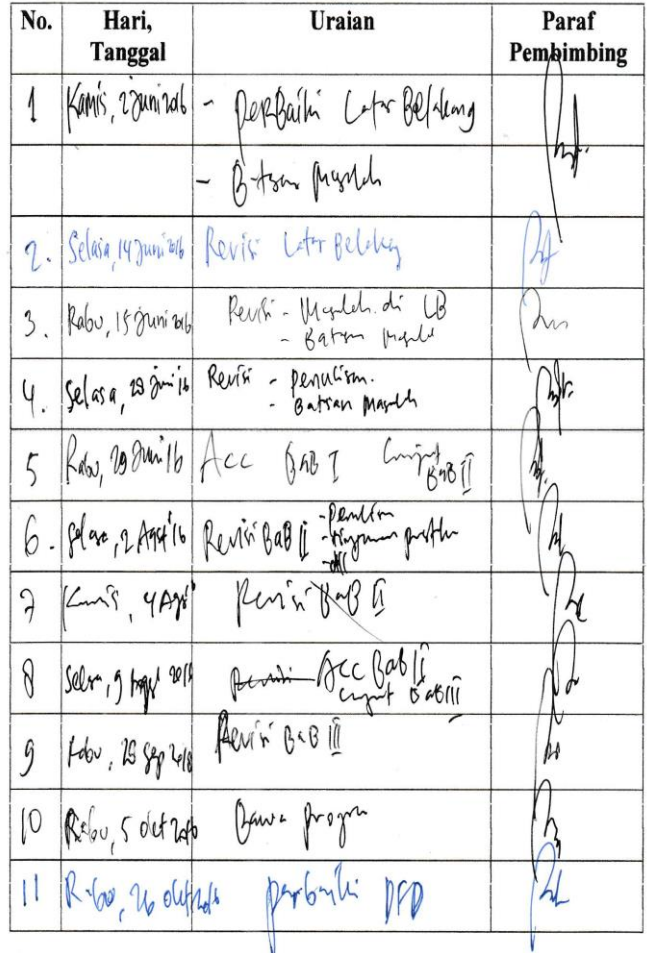

 $\blacksquare$ 

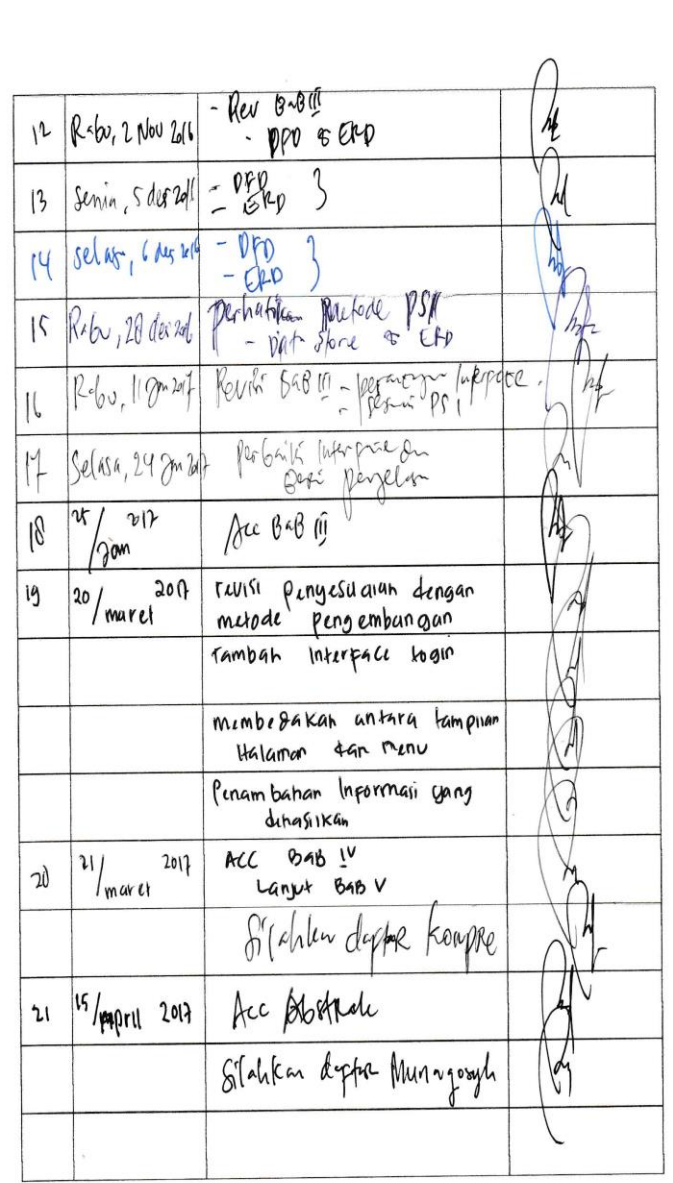

 $\bar{z}$ 

98

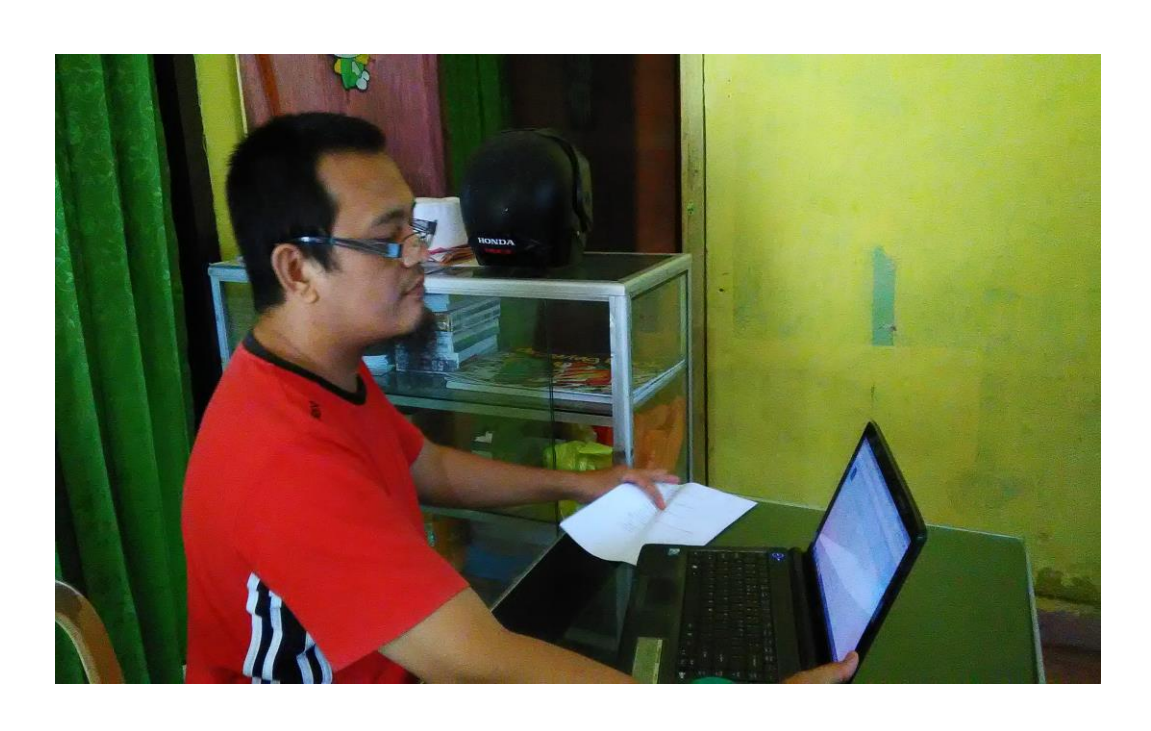

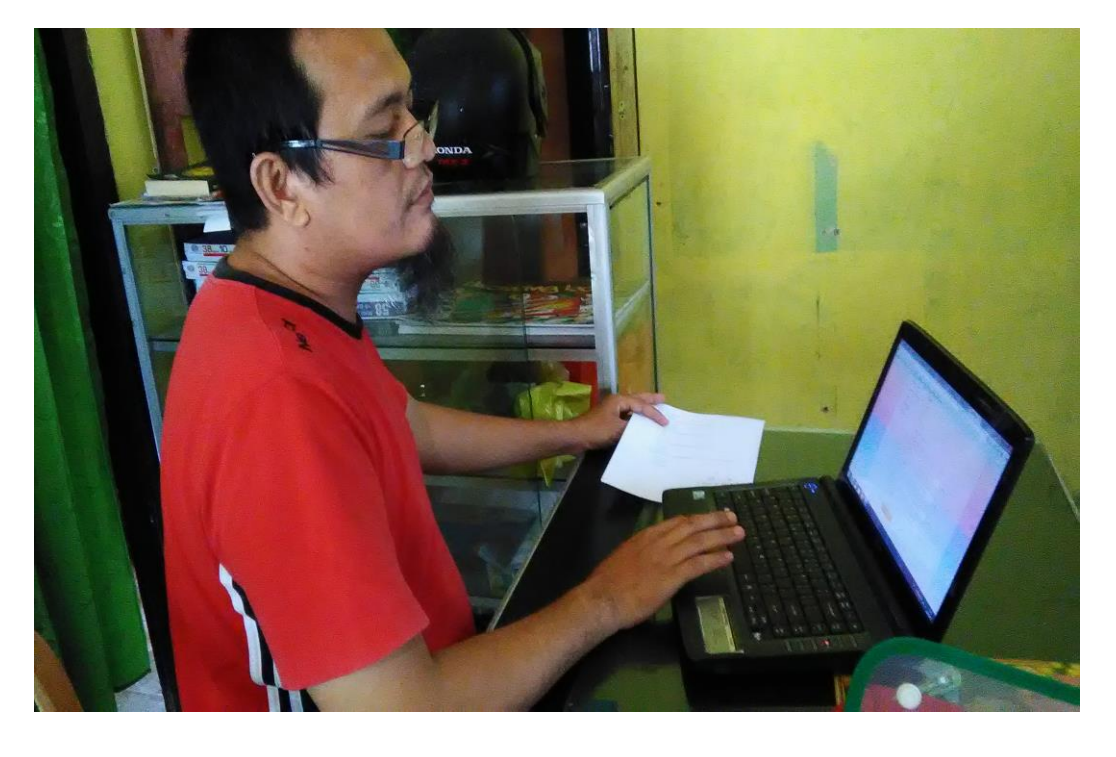

Lampiran pengujian sistem

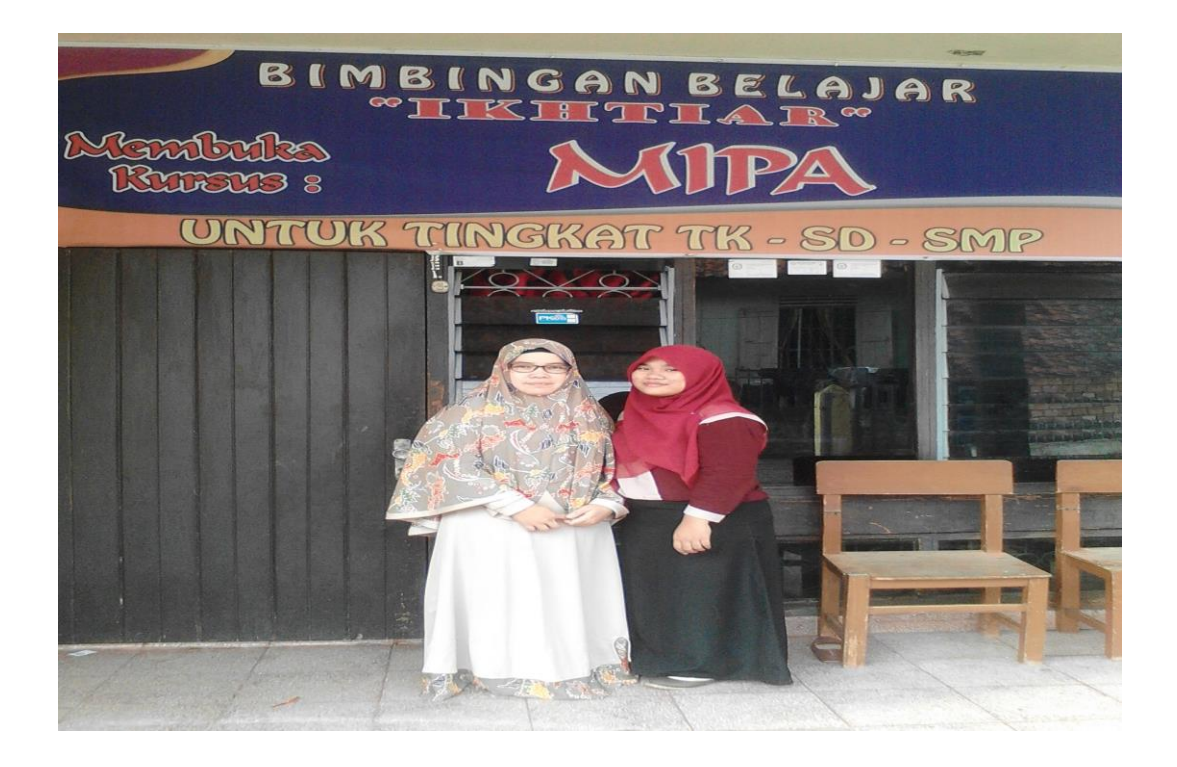

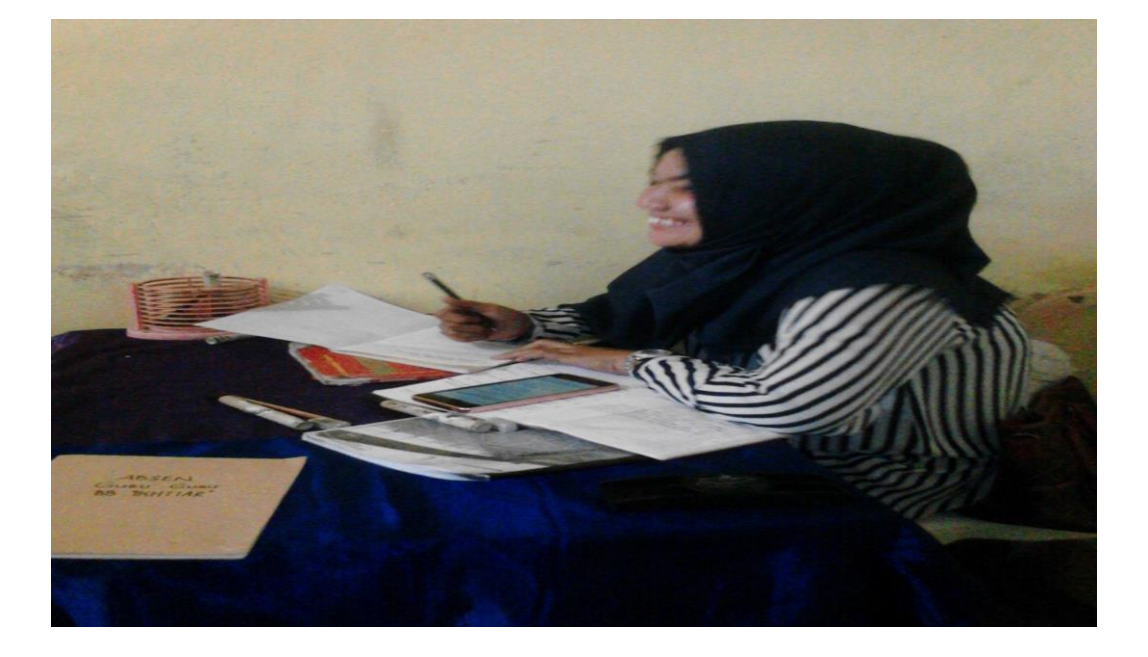